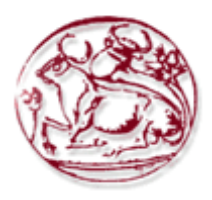

# **Τεχνολογικό Εκπαιδευτικό Ίδρυμα Κρήτης**

# **Σχολή Τεχνολογικών Εφαρμογών Τμήμα Εφαρμοσμένης Πληροφορικής & Πολυμέσων**

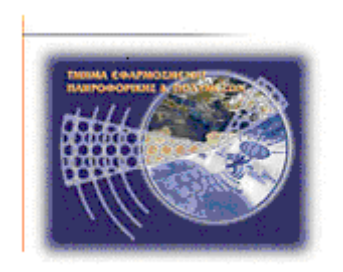

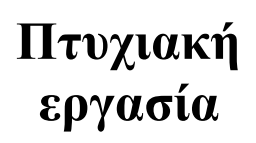

# **Τίτλος:** Σύστημα για on-line δημοπρασίες & πωλήσεις

Όνομα: Χριστοφή Γιώργος

ΑΜ: 2453

Επιβλέπων καθηγητής: Παπαδάκης Νικόλαος

# Πίνακας περιεχομένων

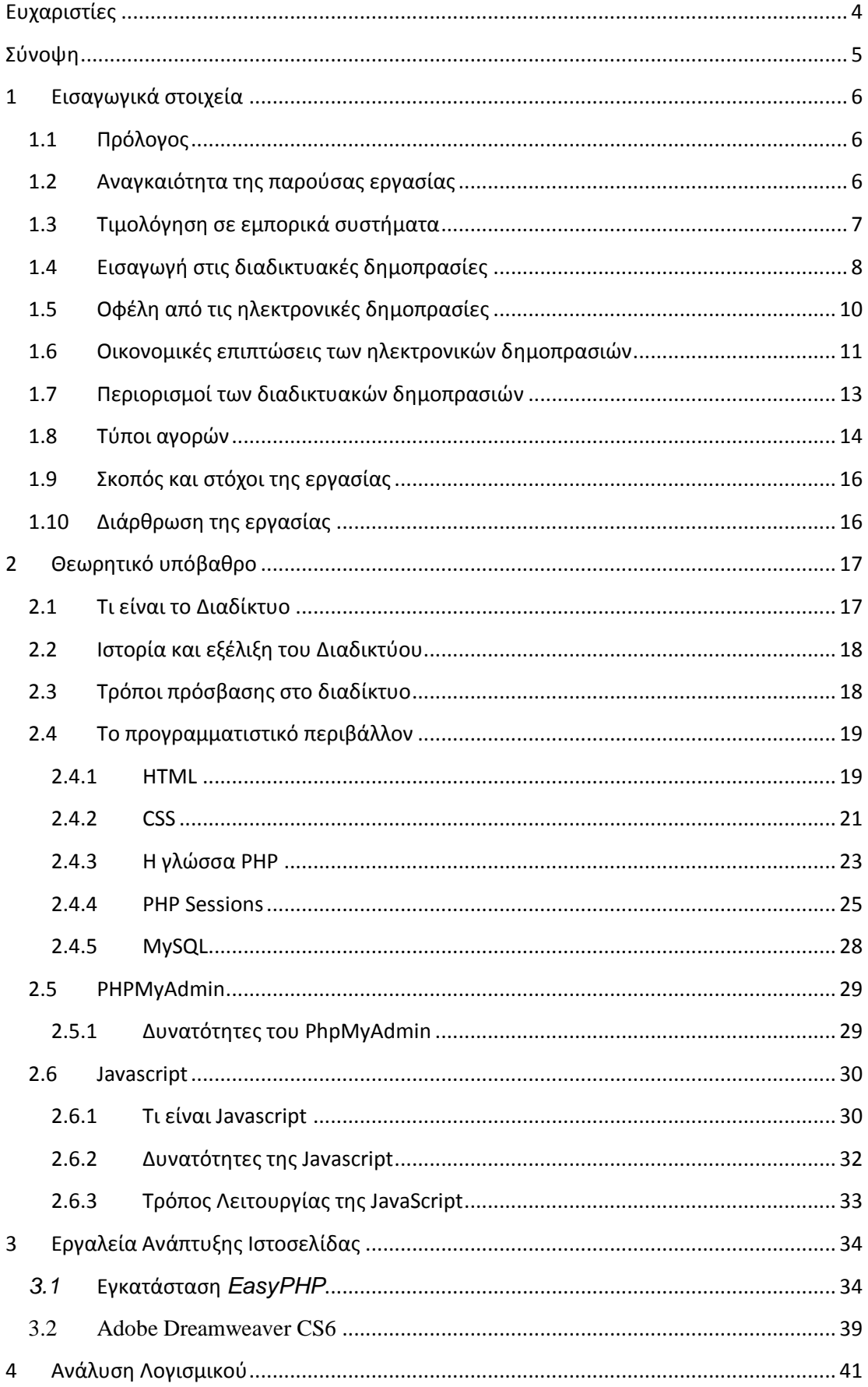

# Σύστημα για on-line δημοπρασίες & πωλήσεις

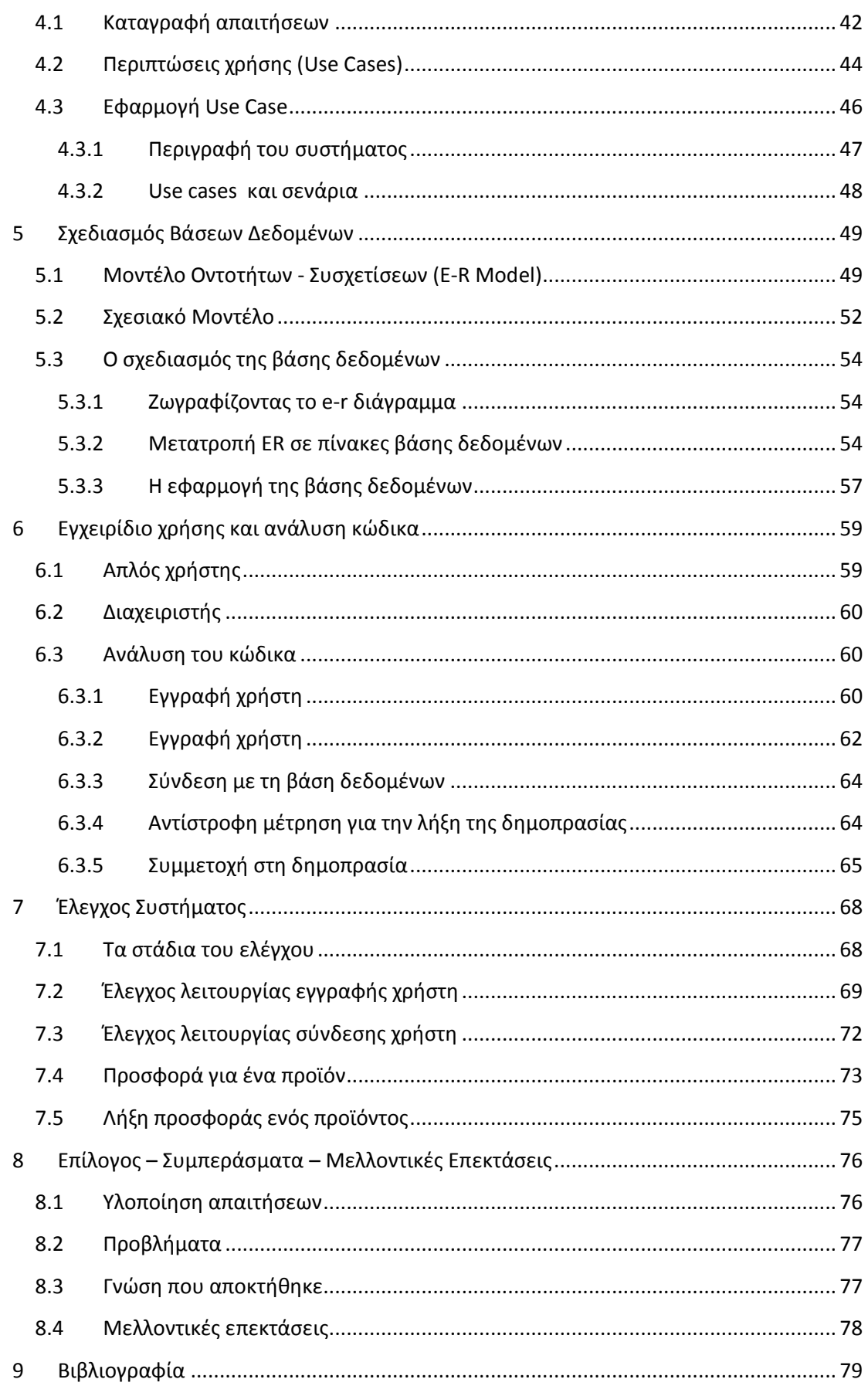

# <span id="page-3-0"></span>**Ευχαριστίες**

Αρχικά θα ήθελα να ευχαριστήσω από καρδιάς την οικογένεια μου για την πολύπλευρη στήριξη που μου παρείχαν σε όλα τα στάδια της ζωής μου και που πάντα τους έχω διπλά μου σε κάθε βήμα μου.

Επίσης θα ήθελα να εκφράσω τις ευχαριστίες μου στον επιβλέποντα καθηγητή της πτυχιακής μου εργασίας, κ. Παπαδάκη Νικόλαο για την ανάθεση του θέματος, την καθοδήγησή και τις εύστοχες συμβουλές κατά την εκπόνηση της πτυχιακής μου εργασίας.

# <span id="page-4-0"></span>**Σύνοψη**

Σκοπός της πτυχιακής εργασίας ήταν η μελέτη, σχεδίαση, ανάπτυξη και υλοποίηση ενός ηλεκτρονικού καταστήματος (e-shop) για την αγοραπωλησία διαφόρων προϊόντων από πολλούς πολίτες.

Για την ανάπτυξη της ιστοσελίδας βασιστήκαμε σε 2 βασικά εργαλεία: Την εφαρμογή στην οποία γράφεται ο κώδικας και σχεδιάζεται η ιστοσελίδα και ένα αυτοματοποιημένο πακέτο εκτέλεσης των δομικών στοιχείων μιας δυναμικής σελίδας, δηλαδή των apache, mysql και php.

# <span id="page-5-0"></span>**1 Εισαγωγικά στοιχεία**

# <span id="page-5-1"></span>**1.1 Πρόλογος**

Η εργασία «Ηλεκτρονική Δημοπρασία» αναπτύχθηκε στα πλαίσια μιας προσπάθειας για την ανάπτυξη ενός ιστότοπου που θα δίνει τη δυνατότητα για φθηνές αγορές μέσω της διαδικασίας της δημοπρασίας. Τα προϊόντα προσφέρονται σε μία ορισμένη τιμή και ο χρήστης δύναται να τα αγοράσει ανά πάσα χρονική στιγμή.

# <span id="page-5-2"></span>**1.2 Αναγκαιότητα της παρούσας εργασίας**

Το μοντέλο δημοπρασιών ή e-auction αποτελεί την υλοποίηση με ηλεκτρονικό τρόπο του μηχανισμού που είναι γνωστός από τις παραδοσιακές δημοπρασίες. Στην ουσία αφορά ένα διαδικτυακό χώρο όπου οι χρήστες μπορούν να πουλήσουν τα προϊόντα τους ή να κάνουν προσφορές για προϊόντα άλλων χρηστών. Οι δυνατότητες που παρέχονται στον κάθε πωλητή σχετίζονται με την παρουσίαση των προϊόντων του και παραλαμβάνουν τη λεπτομερή περιγραφή τους, φωτογραφίες, βίντεο ή animation, την αρχική τιμή τους, την περίοδο διάθεσής τους κλπ.. Από την άλλη πλευρά, ο υποψήφιος αγοραστής μπορεί να αναζητήσει προϊόντα μέσα από τις διαθέσιμες διαφορετικές κατηγορίες, να υποβάλει την προσφορά του, να παρακολουθήσει τις προσφορές άλλων χρηστών κλπ.. Συνήθως αυτού του είδους οι δημοπρασίες δεν περιορίζονται μόνο σε αυτές τις λειτουργίες. Έτσι, είναι δυνατόν να παρέχουν συμπληρωματικές λειτουργίες που υποστηρίζουν όλη τη δημοπρατική διαδικασία, όπως η δημιουργία συμβάσεων, η διενέργεια πληρωμών και η παράδοση των προϊόντων.

### <span id="page-6-0"></span>**1.3 Τιμολόγηση σε εμπορικά συστήματα**

Σε κάθε εμπορικό σύστημα της αγοράς, είτε φυσικό είτε ηλεκτρονικό, μία εμπορική συναλλαγή μπορεί να χωρίζεται σε τρεις χαρακτηριστικές φάσεις:

- Πληροφορίες
- Τιμολόγηση
- Διακανονισμό

Το στάδιο πληροφοριών αντιπροσωπεύει τη διαδικασία της συλλογής πληροφοριών σε σχέση με το προϊόν ή την υπηρεσία για αγορά ή πώληση.

Το στάδιο των τιμών μιας εμπορικής συναλλαγής αποτελεί το μηχανισμό ή τους «κανόνες αλληλεπίδρασης » με τα εμπλεκόμενα μέρη μέχρι να καταλήξουν σε συναίνεση σχετικά με την τιμή. Παραδοσιακά υπάρχουν τρεις μέθοδοι που σχετίζονται με το στάδιο τιμολόγησης. Αυτές είναι:

- i. **Σταθερή Τιμή.** Στη μέθοδο αυτή οι πωλητές και οι αγοραστές δεν έχουν καμία δύναμη να την αλλάξουν. Ο αγοραστής παίρνει απλώς την απόφαση να αγοράσει ή να μην αγοράσει. Αυτή η μέθοδος είναι αυτή που οι καταναλωτές γνωρίζουν ως επί το πλείστον στις δυτικές χώρες.
- ii. **Ιδιωτική συνθήκη**. Σε αυτήν την περίπτωση, η τιμή είναι αντικείμενο διαπραγμάτευσης μεταξύ αγοραστή και πωλητή. Η τιμή αυτή μπορεί να έχει αρχικά οριστεί και εν συνεχεία οποιοδήποτε από τα εμπλεκόμενα μέρη να προτάξει μία νέα. Σε κάθε περίπτωση γίνονται προσαρμογές έως ότου ένας συμβιβασμός έχει συμφωνηθεί. Η ιδιωτική μέθοδος - συνθήκη είναι πολύ κοινή σε πολλές χώρες του Τρίτου Κόσμου, στο λιανικό επίπεδο. Στη Δύση, η μέθοδος αυτή χρησιμοποιείται κυρίως σε προγενέστερα της λιανικής στάδια της αλυσίδας εφοδιασμού.
- iii. **Μέθοδος Ανταγωνισμού**. Αυτή η μέθοδος τιμολόγησης συνεπάγεται τη χρήση μιας δημοπρασίας για την πώληση ενός συγκεκριμένου στοιχείου ή μιας υπηρεσίας. Η δημοπρασία μπορεί να οριστεί ως ένα σύστημα αγοράς που διαθέτει τμήματα (είδη προς πώληση) από επιχειρηματίες, ακολουθώντας ένα προκαθορισμένο σύνολο κανόνων. Η δημοπρασία

μπορεί να περιλαμβάνει αγοραστές, οι οποίοι ανταγωνίζονται μεταξύ τους μέσω της συνεχούς αναβάθμισης της τιμής. Επίσης, μια δημοπρασία μπορεί να γίνεται και μόνο μεταξύ των πωλητών, οι οποίοι ανταγωνίζονται ο ένας με τον άλλο για την ανάρτηση χαμηλότερης τιμής. Αυτό το είδος της μεθόδου τιμολόγησης χρησιμοποιείται σε όλο τον κόσμο και υπόκειται σε διακυμάνσεις στους κανόνες και τις διαδικασίες από τη μία αγορά στην άλλη.

Στην περίπτωση των συστημάτων ηλεκτρονικού εμπορίου, οι έμποροι μπορούν να χρησιμοποιήσουν διαδικτυακά οποιαδήποτε από αυτές τις τρεις μεθόδους τιμολόγησης.

Το τρίτο στάδιο αναφέρεται στη διαδικασία με την οποία ο πωλητής και ο αγοραστής συμφωνούν με τη μέθοδο της πληρωμής και αποστολής για το στοιχείο που πωλείται. Η εργασία αυτή θα επικεντρωθεί στη χρήση της ανταγωνιστικής μεθόδου υποβολής προσφορών κατά την τιμολόγηση. Οι επόμενες ενότητες θα δώσουν στον αναγνώστη μια επισκόπηση των διαδικτυακών δημοπρασιών.

## <span id="page-7-0"></span>**1.4 Εισαγωγή στις διαδικτυακές δημοπρασίες**

Ο όρος e-commerce μπορεί να οριστεί ως το εμπόριο που διεξάγεται με την ανταλλαγή πληροφοριών, χρησιμοποιώντας μια ποικιλία ηλεκτρονικών τεχνολογιών. μεταξύ των αγοραστών και των πωλητών που βρίσκονται σε μία ευρεία γεωγραφική περιοχή. Οι διαδικτυακές δημοπρασίες μπορούν να θεωρηθούν ως ένα υποσύνολο του ηλεκτρονικού εμπορίου που χρησιμοποιεί δημοπράτηση στο στάδιο της τιμολόγησης. Σε αυτήν την εργασία, θα δοθεί έμφαση στις διαδικτυακές δημοπρασίες που πραγματοποιήθηκαν κατά τη διάρκεια ενός προκαθορισμένου διαστήματος . Τέτοιες διαδικτυακές δημοπρασίες συνήθως διεξάγονται σε ιστοσελίδες συνδεδεμένες με το World Wide Web, αν και διαδικτυακές δημοπρασίες μπορούν να πραγματοποιηθούν και σε εσωτερικά δίκτυα. Επιπλέον, ο όρος διαδικτυακή δημοπρασία εννοείται ότι περιλαμβάνει τα διάφορα είδη των μηχανισμών δημοπρασίας.

Η αύξηση των διαδικτυακών δημοπρασιών ως φαινόμενο παρατηρείται τα τελευταία χρόνια.. Επί του παρόντος, υπάρχουν εκατοντάδες ιστοσελίδες που προσφέρουν διαδικτυακές δημοπρασίες στο διαδίκτυο. Τα μεγαλύτερα από αυτά βρίσκονται σε λειτουργία μόνο τα τελευταία τρία ή τέσσερα χρόνια, τα περισσότερα για λιγότερο από ένα χρόνο, και μερικά έχουν γίνει από τότε εισηγμένες στο χρηματιστήριο εταιρείες με κεφαλαιοποίηση αγοράς δισεκατομμύρια δολάρια. Εξέχουσα θέση μεταξύ αυτών των εταιρειών κατέχουν τα e-Bay [4], Onsale, AuctionUniverse, uBid [7] και Bid.com.

Οι διαδικτυακές δημοπρασίες έχουν γίνει ένας πραγματικός παράγοντας στο διαδικτυακό επιχειρηματικό κόσμο ακόμα και σε παραδοσιακές ιστοσελίδες σταθερής τιμής, όπως το Amazon.com και το Cybershopper στα οποία έχουν εφαρμοστεί πρόσφατα και δικές τους δημοπρασίες. Περαιτέρω μελέτες, όπως αναφέρεται στην έκθεση της Forrester Research, προβλέπουν ότι η διαδικτυακή βιομηχανία δημοπρασιών είναι ικανή να φθάσει σε τζίρο πάνω από 50 δισεκατομμύρια αμερικανικά δολάρια μέχρι το έτος 2002.

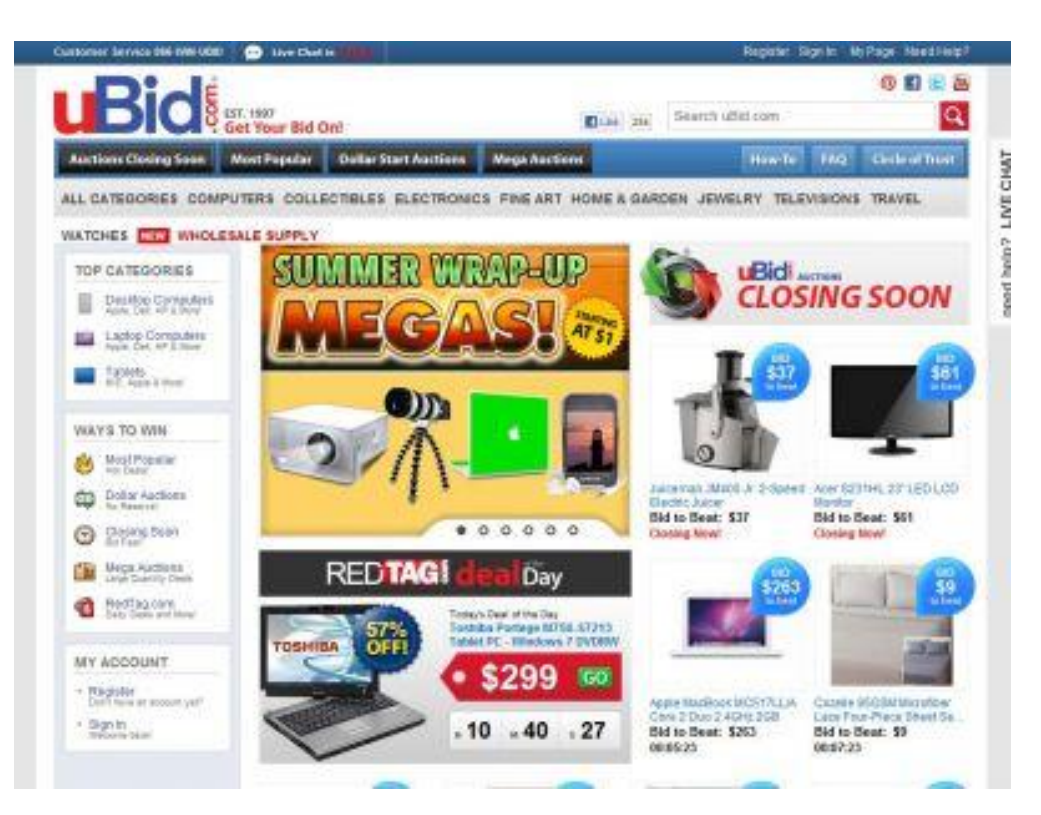

# <span id="page-9-0"></span>**1.5 Οφέλη από τις ηλεκτρονικές δημοπρασίες**

Τα ερωτήματα που έρχονται στο μυαλό, σε αυτό το σημείο, είναι ποια πλεονεκτήματα ανακύπτουν στις διαδικτυακές δημοπρασίες σε σχέση με άλλους τρόπους πώλησης αγαθών; Ποιοι είναι οι λόγοι που ώθησαν αυτές τις τοποθεσίες Web σε τέτοια δημοτικότητα στο Internet; Φυσικά οι πολλοί αγοραστές και πωλητές των διαδικτυακών δημοπρασίες έχουν τους δικούς του λόγους για τη διεξαγωγή αυτού του τύπου εμπορίου. Οι κύριοι λόγοι για τη χρήση των διαδικτυακών δημοπρασιών συνοψίζονται στα εξής:

- i. **Διαδραστικότητα**. Οι διαδικτυακές δημοπρασίες, σε αντίθεση με το ηλεκτρονικό εμπόριο σταθερής τιμής, προσφέρουν ένα μοναδικό είδος «εμπειρίας αγορών». Η φύση αυτών των ιστοσελίδων προσφέρει μία μίξη των δυνατοτήτων του ηλεκτρονικού εμπορίου μαζί με τις διαδραστικές δυνατότητες του διαδικτύου. Αυτά τα διαδραστικά χαρακτηριστικά περιλαμβάνουν τη δυνατότητα να αγοράσουν και να πουλήσουν προϊόντα, να συνομιλήσουν με τους άλλους κλπ. Κατά μία έννοια, η διαδικτυακή δημοπρασία μπορεί να περιγραφεί σαν ένα διαδικτυακό «παιχνίδι» που περιλαμβάνει τον ενθουσιασμό της νίκης και ψώνια ταυτόχρονα.
- ii. **Κυνήγι διαπραγμάτευσης** Οι διαδικτυακές δημοπρασίες μπορεί να θεωρηθούν ως ένας πολύ αποτελεσματικό τρόπος για να κλείσετε μια συμφωνία. Οι πωλητές μπορούν να δημοσιεύουν απλώς προϊόντα σε ένα, ουσιαστικά, παγκόσμιο κοινό. Συνεπώς η διαδικτυακή δημοπρασία παρέχει ένα φθηνό και αποτελεσματικό κανάλι επικοινωνίας για να εμφανιστεί και να πωληθεί ένα προϊόν. Στο σημείο αυτό αξίζει να αναφερθεί πως πολλοί αγοραστές έχουν την άποψη ότι η τιμή πώλησης που επετεύχθη είναι πολύ μειωμένη σε σχέση με την αρχική τιμή πώλησης. Αυτό το κανάλι επιτρέπει στους εμπόρους μεγαλύτερη πιθανότητα απόκτησης μια συμφωνία από ότι στην περίπτωση του συστήματος σταθερών τιμών.
- iii. **Ποικιλία προϊόντων** Οι διαδικτυακές δημοπρασίες δίνουν στους αγοραστές τη δυνατότητα να έχουν πρόσβαση σε μια ποικιλία των αγαθών που, διαφορετικά, δεν θα υπήρχε. Το εύρος των προϊόντων μπορεί να περιλαμβάνει συλλεκτικά αντικείμενα, υπολογιστές, μέχρι και πώληση

σπιτιών. Αυτό που είναι ενδιαφέρον, είναι ότι πολλά από τα στοιχεία που δεν έχουν βρει την επιτυχία μέσω εμπορίου σταθερής τιμής, έχουν απολαύσει πολύ μεγαλύτερη επιτυχία μέσω των δημοπρασιών. Μέρος αυτού του λόγου μπορεί να βρίσκεται πίσω από την αδυναμία των μερών να θέσει μια «δίκαιη» τιμή για αντικείμενα όπως μια κούκλα Barbie ή μια αντίκα. Σε κάθε περίπτωση, οι διαδικτυακές δημοπρασίες έχουν, επίσης, μεγαλύτερη επιτυχία με «παραδοσιακά» προϊόντα που πωλούνται με σταθερή τιμή, όπως για παράδειγμα βιβλία, υλικό και λογισμικό.

- iv. **Κοινότητα** Ένα άλλο χαρακτηριστικό που είναι αρκετά διαφορετικό σε σχέση με άλλες μορφές ηλεκτρονικού εμπορίου είναι η εμφάνιση των εικονικών «εμπορικών κοινοτήτων«, των οποίων τα μέλη είναι αρκετά προσκολλημένα σε αυτές. Αν και υπάρχουν πολλές ομοιότητες μεταξύ των ιστοσελίδων τους, η κάθε κοινότητα έχει αναπτύξει το δικό της σύνολο κανόνων και μηχανισμών της αγοράς που είναι προσαρμοσμένοι στα προϊόντα και τις υπηρεσίες που διαθέτουν. Η ανάπτυξη αυτών των κοινοτήτων ακολουθεί τη δομή της κοινότητας που έχει υιοθετηθεί από τους χρήστες γενικότερα του διαδικτύου, ιδίως κατά τη διάρκεια των τελευταίων ετών. Οι δομές αυτές περιλαμβάνουν ομάδες συζήτησης, λίστες αλληλογραφίας και συνομιλίας σε πραγματικό χρόνο, προσαρμοσμένες για συγκεκριμένα είδη προϊόντων.
- v. **Φιλανθρωπία** αυτό είναι ένα σχετικά νέο, αλλά όλο και πιο συχνό κίνητρο. Πολλές από τις ιστοσελίδες δημοπρασιών διεξάγουν δημοπρασίες με σκοπό να συγκεντρωθούν χρήματα για διάφορες παγκόσμιες ανάγκες.

#### <span id="page-10-0"></span>**1.6 Οικονομικές επιπτώσεις των ηλεκτρονικών δημοπρασιών**

Όπως αναφέρθηκε παραπάνω, οι διαδικτυακές δημοπρασίες αποτελούν ένα σημαντικό μέρος του ηλεκτρονικού εμπορίου. Οι δραστηριότητες που σχετίζονται με αυτές προβλέπεται να παρουσιάζουν σημαντική ανάπτυξη. Είναι επομένως επιτακτική ανάγκη να υπάρχει σαφής κατανόηση των οικονομικών επιπτώσεων που μπορεί να έχει αυτή η μορφή εμπορίου. Λόγω της πρόσφατης σχετικά εισαγωγής

των διαδικτυακών δημοπρασιών, είναι δύσκολο να προβλέψουμε τι επιπτώσεις μπορεί να υπάρξουν, ωστόσο, μια σειρά από πιθανές συνέπειες ενδέχεται να είναι:

- i. **Κερδοφορία**. Οι διαδικτυακές δημοπρασίες δίνουν τη δυνατότητα ώστε οι έμποροι, οι ιδιώτες και οι εταιρείες να έχουν μια σχετικά φθηνή πρόσβαση σε ένα δίαυλο επικοινωνίας που τους επιτρέπει να πουλήσουν τα προϊόντα τους με αποτελεσματικό τρόπο που απαιτεί λίγη προσπάθεια, αυτή της καταγραφής των κατάλληλων πληροφοριών. Αυτό θα μπορούσε να επιφέρει μια σημαντική μείωση στις δαπάνες που πραγματοποιήθηκαν στο παρελθόν για την πώληση αυτών των προϊόντων. Επιπλέον, μεγαλύτερο εύρος πιθανών αγοραστών θα μπορούσε να προσελκυθεί λόγω της παγκόσμιας φύση της διαδικτυακής δημοπρασίας. Αυτό μεταφράζεται σε επιπλέον μετρητά και αυξήσεις στα έσοδα.
- ii. **Κανάλια διανομής** Οι δημοπρασίες θα μπορούσαν να αποτελέσουν ένα νέο κανάλι για μια ποικιλία των προϊόντων και υπηρεσιών. Αυτό το κανάλι θα μπορούσε να έχει την στήριξη άλλων καναλιών ή να έρθει σε σύγκρουση με αυτά. Για παράδειγμα, ορισμένα δίκτυα διανομής μπορεί να παραμείνουν ανέπαφα, ενώ ο διαδικτυακός πλειστηριασμός να χρησιμοποιείται αποκλειστικά ως μια αποτελεσματική μέθοδο για εξειδικευμένες πωλήσεις, όπως προσφορές του τελευταίου λεπτού. Από την άλλη πλευρά, οι διαδικτυακές δημοπρασίες μπορούν να ενεργούν ως υποκατάστατα σε ορισμένα δίκτυα διανομής ή εν μέρει να τα αντικαταστήσουν.
- iii. **Τιμολόγηση** Οι διαδικτυακές δημοπρασίες θα μπορούσαν να θέσουν πιέσεις στις τιμές σε παρόμοια προϊόντα που πωλούνται μέσω άλλων καναλιών διανομής. Οι χαμηλότερες τιμές και προσφορές που μπορεί δυνητικά να δημιουργηθεί μέσα από τη μέθοδο αυτή, μπορεί να οδηγήσει σε γενικότερη μείωση των τιμών στο σύνολο της αγοράς.
- iv. **Εξειδικευμένες αγορές** -. Ο λόγος για αυτό είναι ότι αυτό το είδος του εμπορίου μπορεί να επιτρέψει σε πωλητές να προσεγγίσουν μια παγκόσμια παρουσία στην αγορά που έχει πολύ συγκεκριμένα συμφέροντα. Σε αντίθεση με άλλα κανάλια, οι διαδικτυακές δημοπρασίες έχουν τη δυνατότητα να παράγουν υψηλό όγκο πωλήσεων, ακόμη και για

ένα πολύ κατακερματισμένο προϊόν. Δύναται έτσι να γίνουν η βάση για πολλές νέες εξειδικευμένες αγορές.

### <span id="page-12-0"></span>**1.7 Περιορισμοί των διαδικτυακών δημοπρασιών**

Εκτός από τα οφέλη και τις επιπτώσεις τους, είναι σημαντικό να εξετάσουμε ορισμένα από τα περιορισμούς των ηλεκτρονικών αγορών πλειστηριασμού. Ίσως τα πιο σημαντικά από αυτά είναι:

- i. **Πρόσβαση Στο Προϊόν** Οι διαδικτυακές δημοπρασίες συνήθως δεν επιτρέπουν σε κάποιον να δει τα προϊόντα όντας φυσικά παρόν. Αντ 'αυτού, οι δημοπρασίες παρέχουν φωτογραφίες και άλλα στοιχεία πολυμέσων για τις αναπαραστάσεις των εν λόγω προϊόντων. Ωστόσο, όπως και στην περίπτωση των ακινήτων ή ορισμένων συλλεκτικών αντικειμένων, ο αγοραστής μπορεί να απαιτήσει ενδελεχής εξέταση προκειμένου να προβεί σε μία υψηλή προσφορά ένα υψηλό προσφοράς .
- ii. **Απάτη** Οι ηλεκτρονικές δημοπρασίες προσφέρουν μια καλύτερη ευκαιρία για απάτη σε σύγκριση με τις παραδοσιακές φυσικές δημοπρασίες. Οι δραστηριότητες αυτές μπορεί να περιλαμβάνουν διαστρέβλωση στοιχείων της συναλλαγής. Τα θεσμικά όργανα έχουν προσπαθήσει να αντιμετωπίσουν την απάτη μέσω του καθορισμού αυστηρού πολιτικών και η χρήση των διαφόρων ασφαλών τεχνολογιών. Ωστόσο, ακόμη και οι πιο επιτυχημένες ιστοσελίδες δημοπρασιών αντιμετωπίζουν τον κίνδυνο της απάτης.
- iii. **Κατάρρευση του πληροφοριακού συστήματος** Η εξάρτηση των δημοπρασιών για την Πληροφορική τις καθιστούν ευπαθή σε οποιεσδήποτε δυσλειτουργίες στο σύστημα. Καλός παραδείγματα εδώ είναι η πρόσφατη σειρά των ατυχημάτων του συστήματος eBay. Τέτοιες καταρρεύσεις τείνουν να προκαλούν απογοήτευση στον επιχειρηματία και μειώνει την πίστη τους στην αξιοπιστία των διαδικτυακών δημοπρασιών ως κανάλι πωλήσεων. Σε αντίθεση με μια φυσική δημοπρασία, η οποία

λαμβάνει χώρα συνήθως σε μία σύντομη περίοδο, ένα ηλεκτρονικό σύστημα δημοπρασιών μπορεί να διαρκέσει μερικές ημέρες ή ακόμα και εβδομάδες. Αυτό επιβραδύνεται φυσικά από τον κύκλο ζωής της αγοράς και συνεπώς μπορεί να μην είναι χρήσιμη για την προϊόντα που απαιτούν άμεση ρευστοποίηση. Μια άλλη ανησυχία είναι ότι το ανταγωνιστικό περιβάλλον σε ένα τέτοιο σύστημα μπορεί να γίνει λιγότερο δυναμικό από τις παραδοσιακούς ομολόγους τους εξαιτίας αυτών των εκτεταμένων περιόδων δημοπρασιών. Θα διαπιστώσει κανείς ότι οι τυπικές ηλεκτρονικές δημοπρασίες διαθέτουν πολύ περισσότερες δραστηριότητες όσο ο χρόνος λήξης πλησιάζει και οι έμποροι αρχίζουν να ρίχνουν προς τα κάτω την τιμή με ταχύ ρυθμό.

## <span id="page-13-0"></span>**1.8 Τύποι αγορών**

Ίσως το πιο εντυπωσιακό χαρακτηριστικό των ηλεκτρονικών δημοπρασιών είναι η ποικιλομορφία τους και οι πιθανές εφαρμογές σε ένα μεγάλο αριθμό αγορών. Υπάρχουν πολλοί τρόποι με τους το οποίο μπορεί κανείς να χαρακτηρίσει τις ηλεκτρονικές δημοπρασίες σήμερα στο Διαδίκτυο: από τους τύπους προϊόντων που προσφέρονται, τον τρόπο λειτουργίας και τη γεωγραφική κάλυψη. Οι τύποι προϊόντα που πωλούνται σε ηλεκτρονικές δημοπρασίες μπορούν να χωριστούν σε δύο γενικές κατηγορίες:

 **Προϊόντα σε υπερβάλλουσα προσφορά** – Οι ηλεκτρονικές δημοπρασίες μπορεί να χρησιμοποιηθούν σε περίπτωση που τα προϊόντα έχουν μεγαλύτερη προσφορά από τη ζήτηση για αυτούς. Πολλές από αυτά τα προϊόντα θεωρούνται ευπαθή και η αξία των οποίων μπορεί να μειωθεί σημαντικά ή να μειωθεί στο μηδέν, αν δεν πωλούνται μέσα σε κάποιο χρόνο. Για παράδειγμα, το viva.gr διαθέτει online δημοπρασίες προσφοράς για τα αεροπορικά εισιτήρια σε καθημερινή βάση. Ο λόγος για αυτές τις δημοπρασίες είναι ότι η αξία για καθίσματα πέφτει στο μηδέν εάν παραμείνουν άδειες θέσεις αφού το αεροπλάνο απογειωθεί. Το Travelbids είναι ένα άλλο παράδειγμα μιας ιστοσελίδας δημοπρασιών. Ένας αγοραστής δημοσιεύει την τιμή που αυτός ή αυτή είναι διατεθειμένος να πληρώσει. Η χαμηλότερη προσφορά ή η πλησιέστερη στην τιμή του αγοραστή κερδίζει τη δημοπρασία.

 **Προϊόντα σε υπερβάλλουσα ζήτηση** - οι ελλείψεις όσον αφορά τη διαθεσιμότητα ορισμένων προϊόντων θα μπορούσαν επίσης να οδηγήσουν στη δημιουργία αγορών δημοπρασίας. Πολλές από αυτές τις αγορές διαθέτουν τα προϊόντα που θεωρούνται σπάνια και οι αγοραστές διατίθενται να ανεβάσουν την τιμή. Για παράδειγμα, η Sirius Sports είναι μια ιστοσελίδα αφιερωμένη στη δημοπρασία αθλητικών αναμνηστικών.

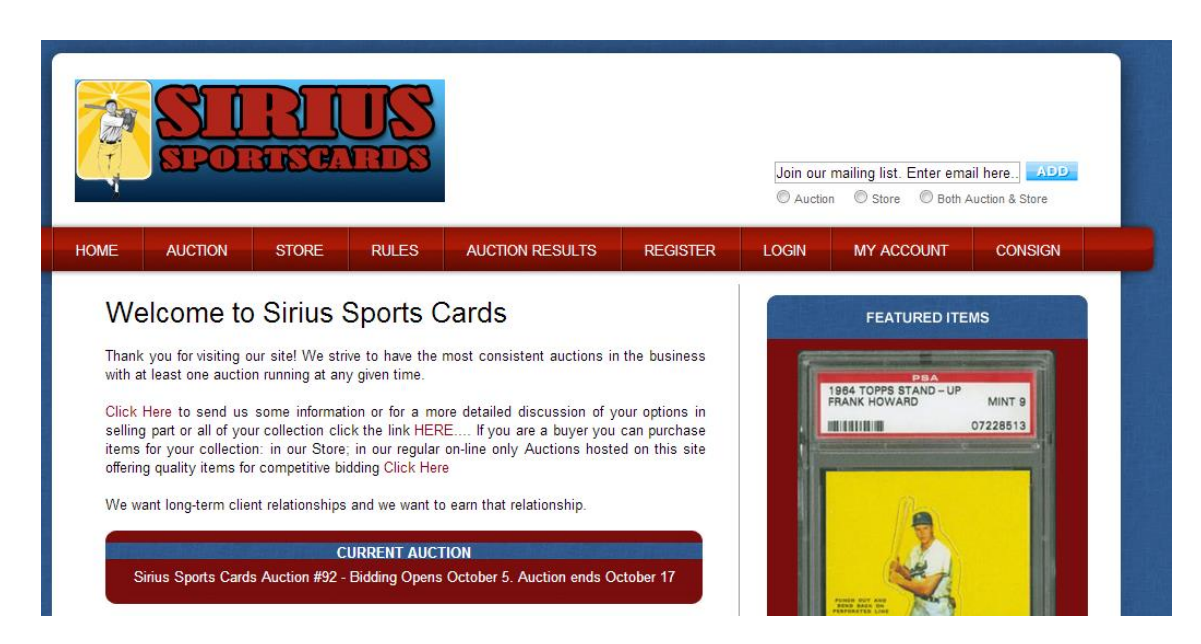

Τέλος, νέα στοιχεία που δεν έχουν μια θέση στην αγορά στο φυσικό κόσμο μπορεί να βρουν μία στις ηλεκτρονικές δημοπρασίες. Ένα καλό παράδειγμα είναι το DomainAuction.com, το οποίο είναι μία διαδικτυακή δημοπρασία για ονόματα τομέα στο διαδίκτυο.

### <span id="page-15-0"></span>**1.9 Σκοπός και στόχοι της εργασίας**

Κύριος σκοπός της παρούσας εργασίας είναι ο σχεδιασμός και ανάπτυξη μιας ιστοσελίδας δημοπρασιών μέσω της οποίας οι χρήστες μπορούν να προβούν σε παραγγελίες. Πρωταρχικός σκοπός αποτέλεσε η δημιουργία και κανονικοποίηση μιας βάσης δεδομένων, στην οποία θα καταχωρούνται όλα τα απαιτούμενα στοιχεία για ένα τέτοιο σύστημα.

Η ιστοσελίδα θα δίνει τη δυνατότητα για αναζήτηση προϊόντων με βάση το όνομα ή/και την κατηγορία τους.. Επιπλέον, θα υπάρχουν και οι προτάσεις της ημέρας.

### <span id="page-15-1"></span>**1.10 Διάρθρωση της εργασίας**

Η εργασία αποτελείται από 5 κεφάλαια.

Στο 1° κεφάλαιο παρατίθενται κάποια εισαγωγικά στοιχεία της εργασίας όπως η αναγκαιότητα της.

Στο 2<sup>ο</sup> κεφάλαιο παρουσιάζεται το θεωρητικό υπόβαθρο της εργασίας. Παρουσιάζονται όροι όπως το διαδίκτυο, το ηλεκτρονικό εμπόριο κτλ. Παρουσιάζονται, επίσης, κάποιες ιστοσελίδες που ήδη βασίζουν τις συναλλαγές τους στο ηλεκτρονικό εμπόριο.

Στο 3° κεφάλαιο γίνεται λόγος για τις οι τεχνολογίες και τα εργαλεία με τα οποία αναπτύχθηκε η εφαρμογή.

Το 4<sup>ο</sup> κεφάλαιο αναλύει την σχεδίαση ενός λογισμικού, ξεκινώντας από τις απαιτήσεις που τίθενται.

Στο 5 ο κεφάλαιο παρουσιάζεται το κύριο μέρος της εργασίας δηλαδή το πώς δημιουργήθηκε η βάση δεδομένων και η ιστοσελίδα.

Στο τέλος παρατίθεται η βιβλιογραφία στην οποία στηρίχθηκε η εργασία.

## <span id="page-16-0"></span>**2 Θεωρητικό υπόβαθρο**

#### <span id="page-16-1"></span>**2.1 Τι είναι το Διαδίκτυο**

Το Διαδίκτυο ή Internet όπως ορίζεται το παγκόσμιο δίκτυο ηλεκτρονικών υπολογιστών, οι οποίοι επικοινωνούν μεταξύ τους χρησιμοποιώντας ένα κοινό πρωτόκολλο επικοινωνίας, το TCP/IP (Transmission Control Protocol/Internet Protocol). Ουσιαστικά, το διαδίκτυο είναι ένα σύνολο πολλών υποδικτύων διαφορετικού μεγέθους και περιοχής. Οι χρήστες του Διαδικτύου έχουν τη δυνατότητα να περιηγηθούν πολύ γρήγορα σε μια τεράστια αποθήκη πληροφοριών, να αποστείλουν και να λάβουν αρχεία, να κάνουν χρήση της ηλεκτρονικής αλληλογραφίας, και να κάνουν χρήση ενός μεγάλου εύρους διαφορετικών εφαρμογών. Για να μεταφερθεί η πληροφορία χωρίς καμία αλλοίωση υφίστανται τα κατάλληλα πρωτόκολλα μεταφοράς (transfer protocol). Το πρωτόκολλο ορίζει την αποστολή και λήψη πληροφοριών. Τα πιο διαδεδομένα πρωτόκολλα από αυτά είναι τα εξής:

- o Hypertext Transfer Protocol (HTTP): Για την περιήγηση στον Παγκόσμιο Ιστό.
- o Simple Mail Transfer Protocol (SMTP): Για την υπηρεσία του ηλεκτρονικού ταχυδρομείου.
- o File Transfer Protocol (FTP): Για την υπηρεσία της μεταφοράς αρχείων.
- o Network News Transfer Protocol (NNTP): Για τη χρήση του Usenet και τη συμμετοχή σε ομάδες ειδήσεων – συζητήσεων (Newsgroups).

### <span id="page-17-0"></span>**2.2 Ιστορία και εξέλιξη του Διαδικτύου**

Η απαρχή του διαδικτύου συναντάται το 1969 όταν το Υπουργείο Εθνικής Αμύνης των Η.Π.Α. χορήγησε κονδύλια για τη δημιουργία δικτύου μεταξύ τεσσάρων υπερυπολογιστών. Το πρόγραμμα λεγόταν ARPA (Advanced Research Projects Agency). Η γεωγραφική θέση των υπολογιστών ήταν στο πανεπιστήμιο UCLA στο Los Angeles, στο πανεπιστήμιο της Santa Barbara, στο πανεπιστήμιο της Utah και στο ινστιτούτο ερευνών Stanford. Μέσα σε δύο έτη συνδέθηκαν στο δίκτυο αυτό ακόμα είκοσι υπολογιστές, ενώ σταδιακά το νούμερο αυτό μεγάλωνε με υψηλούς ρυθμούς. Το 1974 ήταν χρονιά ορόσημο, καθώς δόθηκε το σημερινό όνομα του διαδικτύου και έχασε την στρατιωτική του υπόσταση. Με εκρηκτικό ρυθμό αύξησης στο νέο αιώνα οι συνδεδεμένοι υπολογιστές έφτασαν τα 180.000.000 με πλήθος επιχειρήσεων να μπαίνουν δυναμικά στο χώρο αυτό.

Το διαδίκτυο χαρακτηρίζεται και ως παγκόσμιο ηλεκτρονικό χωριό, όπου, οι κάτοικοι του χωρίς περιορισμούς από υπηκοότητα, ηλικία, θρήσκευμα και χρώμα, διαμοιράζονται πληροφορίες και εκθέτουν ελεύθερα απόψεις πέρα από γεωγραφικά και κοινωνικά σύνορα. Σύμφωνα με μελέτες, αυτός ο παγκόσμιος ιστός υπολογιστών και χρηστών αριθμεί την τρέχουσα περίοδο πάνω από δέκα εκατομμύρια υπολογιστές και εκατό εκατομμύρια χρήστες, ενώ απλώνεται διαρκώς με εκθετικούς ρυθμούς με πάνω από ένα δισεκατομμύριο χρήστες.

### <span id="page-17-1"></span>**2.3 Τρόποι πρόσβασης στο διαδίκτυο**

Πλέον, οι τρόποι σύνδεσης στο διαδίκτυο έχουν αυξηθεί και ο τρόπος σύνδεσης αποτελεί συνάρτηση πολλών παραγόντων. Για την σύνδεση του υπολογιστή με το Internet, απαιτείται η εγκατάσταση του λογισμικού TCP/IP. Υπάρχουν αρκετοί τρόποι σύνδεσης στο Internet όπου βάσει των κυριότερων ευρυζωνικών τεχνολογιών μπορούν να ταξινομηθούν σε δύο βασικές κατηγορίες: τους ενσύρματους και τους ασύρματους. Οι σημαντικότεροι και πιο σύγχρονοι από τους αυτούς είναι:

- DSL
- Δορυφορικό σήμα (3/4G)

#### <span id="page-18-0"></span>**2.4 Το προγραμματιστικό περιβάλλον**

H εργασία θα βασιστεί στις γλώσσες προγραμματισμού HTML, PHP, Javascript και MySQL. Η κάθε μία θεωρείται ιδανική στο πεδίο εφαρμογών της, αλλά και συνδυαστικά αποτελούν κορυφαία λύση στην κατασκευή δυναμικών ιστοσελίδων.

#### <span id="page-18-1"></span>**2.4.1 HTML**

#### *2.4.1.1 Η Ιστορία της HTML*

Η HTML είναι ένα μέλος μιας οικογένειας που ονομάζεται γλώσσα σήμανσης SGML, το οποίο σημαίνει πρότυπο Generalized Markup Language. Η SGML αναπτύχθηκε από τον Διεθνή Οργανισμό Προτύπων το 1986 για να καθορίσει τη γλώσσα σήμανσης σχεδιαστεί για διάφορους σκοπούς. (Mack & Platt 1997, 29).

Η HTML και το Web για πρώτη φορά σχεδιάστηκαν το 1989 από έναν ερευνητή που ονομάζεται Tim Berners-Lee, που εργαζόταν για το CERN, το Ευρωπαϊκό Εργαστήριο Φυσικής Σωματιδίων στη Γενεύη, Ελβετία. Οι ερευνητές εκεί ανέπτυξαν το πρώτο World Wide Web προγραμμάτων το 1990. Τον Δεκέμβριο του 1994, το World Wide Web Consortium (W3C), το οποίο είναι πλέον υπεύθυνο για τα πρότυπα του HTTP, HTML, και άλλες τεχνολογίες Web, αναδιοργανώθηκε.

Το πρώτο όνομα της γλώσσας ήταν το HTML. Ήταν μια εξαιρετική πρώτη προσπάθεια, και το θεμέλιο για τις επόμενες εκδόσεις. Ο διάδοχος του HTML ονομαζόταν HTML + το 1993. (Mack & Platt 1997, 30). Το 1995, η HTML 2.0 δημοσιεύτηκε ως το πρώτο πρότυπο και ως η πιο δημοφιλής έκδοση του HTML. Έφερε κάποιες πρόσθετες δυνατότητες, όπως το ανέβασμα αρχείων και οι πίνακες. Η επόμενη βασική έκδοση ήταν η HTML 3.2, η οποία δημοσιεύθηκε τον Ιανουάριο του 1997 ως η πρώτη έκδοση που αναπτύχθηκε και τυποποιήθηκε αποκλειστικά από το W3C. Μεταξύ HTML 2.0 και 3.2, υπήρξε μία έκδοση που ονομάζεται HTML 3.0. Λόγω της πολύ μεγάλης αλλαγής από την προηγούμενη έκδοση, αντικαταστάθηκε από

την HTML 3.2. (Mack & Platt 1997, 30). Τον Δεκέμβριο του 1997, η HTML 4.0 δημοσιεύτηκε ως σύσταση του W3C. Αρχικά με την κωδική ονομασία Cougar-‖. Τον Δεκέμβριο του 1999, η HTML 4.01, δόθηκε στη δημοσιότητα. Και από τα μέσα του 2008, η HTML 4.01, είναι η πιο πρόσφατη έκδοση της HTML, μέχρι να σταθεροποιηθεί η HTML5. H HTML5 είναι μια υπό ανάπτυξη [γλώσσα σήμανσης](http://el.wikipedia.org/w/index.php?title=%CE%93%CE%BB%CF%8E%CF%83%CF%83%CE%B1_%CF%83%CE%AE%CE%BC%CE%B1%CE%BD%CF%83%CE%B7%CF%82&action=edit&redlink=1) για τον [Παγκόσμιο Ιστό](http://el.wikipedia.org/wiki/%CE%A0%CE%B1%CE%B3%CE%BA%CF%8C%CF%83%CE%BC%CE%B9%CE%BF%CF%82_%CE%99%CF%83%CF%84%CF%8C%CF%82) που όταν ετοιμαστεί θα είναι η επόμενη μεγάλη έκδοση της [HTML](http://el.wikipedia.org/wiki/HTML) . Η ομάδα [Web Hypertext Application Technology Working](http://el.wikipedia.org/w/index.php?title=Web_Hypertext_Application_Technology_Working_Group&action=edit&redlink=1)  [Group](http://el.wikipedia.org/w/index.php?title=Web_Hypertext_Application_Technology_Working_Group&action=edit&redlink=1) (WHATWG) άρχισε δουλειά σε αυτή την έκδοση τον Ιούνιο του 2004 με το όνομα Web Applications 1.0. Η HTML5 προορίζεται για αντικατάσταση της HTML 4.01, της [XHTML](http://el.wikipedia.org/w/index.php?title=XHTML&action=edit&redlink=1) 1.0, και της DOM Level 2 HTML. Ο σκοπός είναι η μείωση της ανάγκης για ιδιόκτητα [plug-in](http://el.wikipedia.org/w/index.php?title=Plug-in_(%CF%80%CE%BB%CE%B7%CF%81%CE%BF%CF%86%CE%BF%CF%81%CE%B9%CE%BA%CE%AE)&action=edit&redlink=1) και [πλούσιες διαδικτυακές εφαρμογές](http://el.wikipedia.org/w/index.php?title=%CE%A0%CE%BB%CE%BF%CF%8D%CF%83%CE%B9%CE%B1_%CE%B4%CE%B9%CE%B1%CE%B4%CE%B9%CE%BA%CF%84%CF%85%CE%B1%CE%BA%CE%AE_%CE%B5%CF%86%CE%B1%CF%81%CE%BC%CE%BF%CE%B3%CE%AE&action=edit&redlink=1) (RIA) όπως το [Adobe Flash,](http://el.wikipedia.org/w/index.php?title=Adobe_Flash&action=edit&redlink=1) το [Microsoft Silverlight,](http://el.wikipedia.org/w/index.php?title=Microsoft_Silverlight&action=edit&redlink=1) το [Apache Pivot,](http://el.wikipedia.org/w/index.php?title=Apache_Pivot&action=edit&redlink=1) και η [Sun JavaFX.](http://el.wikipedia.org/w/index.php?title=JavaFX&action=edit&redlink=1)

#### *2.4.1.2 Ο ορισμός της HTML*

HTML σημαίνει Hypertext Markup Language. Η κατάληξη ενός τέτοιυ αρχείου είναι html ή htm. Αποτελεί τη γλώσσα σήμανσης με την οποία γράφονται τα έγγραφα του παγκόσμιου ιστού και επιτρέπει τη δημιουργία υπερσυνδέσμων, την συμπλήρωση φορμών κτλ.(Graham 1998, xix).

Ως υπερκείμενο ορίζουμε ένα συνηθισμένο κείμενο το οποίο έχει εμπλουτιστεί με επιπλέον χαρακτηριστικά όπως εικόνες, πολυμέσα και σύνδεσμους σε άλλα έγγραφα. (Mack & Platt 1997, 21).

Σήμανση είναι η διαδικασία κατά την οποία προστίθονται επιπλέον σύμβολα στο κείμενο. Κάθε τέτοιο σύμβολο είναι στην HTML μία εντολή που υπαγορεύει στο φυλλομετρητή πως θα παρουσιάσει το κείμενο. Τα σύμβολα αυτά ονομάζονται elements ή tags. (Mack & Platt 1997, 22)

Αναμφισβήτητα η HTML είναι μια γλώσσα, καθώς έχει το δικό της συντακτικό και κανόνες επικοινωνίας. Στην πραγματικότητα, όμως, δεν αποτελεί μια γλώσσα προγραμματισμού. Ο σκοπός της δεν είναι η δημιουργία κάποιου προγράμματος. (Mack & Platt 1997, 22).

#### *2.4.1.3 Η δομή της HTML*

Η HTML ως δομημένη γλώσσα έχει κανόνες σχετικά με την σύνταξη των στοιχείων της. Αυτοί οι κανόνες οδηγούν στη λογική δομή πάνω στο έγγραφο. (Graham 1998, 67).

Η δομή της HTML είναι αυστηρά ιεραρχική με εμφώλευση (Bowers 2007, 37).

Τα έγγραφα της γλώσσας αποτελούνται αποκλειστικά από τα στοιχεία της και η γενική μορφή αποτελείται από τρία στοιχεία:

- Το σύμβολο ανοίγματος < και το σύμβολο κλεισίματος >
- Επιπλέον χαρακτηριστικά μετά το σύμβολο ανοίγματος
- Οποιοδήποτε περιεχόμενο κειμένου ή/και εικόνας ή άλλες φωλιασμένες ετικέτες μεταξύ των συμβόλων ανοίγματος και κλεισίματος (HTML Wikipedia

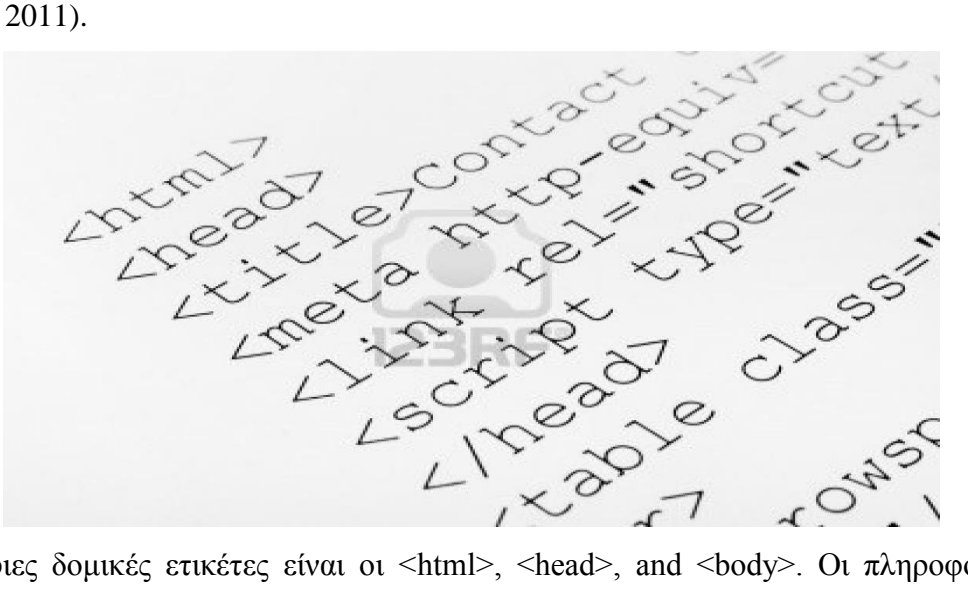

Οι κύριες δομικές ετικέτες είναι οι <html>, <head>, and <body>. Οι πληροφορίες σχετικά με το έγγραφο, όπως ο τίτλος, εισάγονται στο <head> όπως και το περιεχόμενο του εγγράφου περιέχεται στο <br/>body> (Bowers 2007, 37).

#### <span id="page-20-0"></span>**2.4.2 CSS**

#### *2.4.2.1 Η ιστορία της CSS*

Η γλώσσα Cascading Style Sheets (CSS) αναπτύχθηκε για να παρέχει καλύτερη εμφάνιση στα HTML έγγραφα (Cascading Style Sheets Wikipedia 2011). Μέχρι την εμφάνιση της CSS δεν υπήρχε ένα συγκεκριμένο στυλ εμφάνισης των εγγράφων με αποτέλεσμα αυτό να επαφίεται στους φυλλομετρητές. (York 2005, 13).

Όταν, όμως, η HTML επεκτάθηκε, η CSS ήρθε να καλύψει ένα ευρύτερο φάσμα στιλιστικών κενών και να ανταποκριθεί στις απαιτήσεις της ανάπτυξης και σχεδιασμού ιστοσελίδων. Αυτή η εξέλιξη έδωσε στον σχεδιαστή περισσότερο έλεγχο πάνω από την εμφάνιση της τοποθεσίας.

body { margin: 4px; border: 3px dotted # font-family: sans-serif; color: #000000; background-color: #FFFFFF:  $\overline{1}$  $h1$   $($ padding: 5px; margin: 10px; border: 1px solid #C0C0C0; color: #FF0000; background-color: #00000FF; Ţ CSS

Το 1994 ο Håkon Wium Lie δημοσίευσε το πρώτο σχέδιο του Cascading Style Sheet HTML. Το σχέδιο αυτό ήταν μια πρόταση για το πώς τα HTML έγγραφα θα μπορούσαν να οριστούν χρησιμοποιώντας απλές δηλώσεις. Ο Bert Bos, υποστήριξε ότι η CSS θα ήταν καλύτερη εφαρμόσιμη ως ένα γενική γλώσσα φύλλο στυλ, που εφαρμόζεται σε περισσότερους από έναν τύπο του εγγράφου. (York 2005, 13).

Επιπλέον, η CSS έρχεται σε τέσσερις διαφορετικές εκδόσεις, κάθε νεότερη έκδοση συνέχεια στο έργο της προηγούμενης. Η πρώτη έκδοση ονομάζεται CSS1 και συστήθηκε από το W3C το 1996. Η δεύτερη εκδοχή, CSS2, συστήθηκε από το W3C το 1998. Η τρίτη έκδοση ονομάστηκε CSS2.1. (York 2005, 11). Η τέταρτη έκδοση ονομάζεται CSS3 και τα πρώτα σχέδια της δημοσιεύθηκαν τον Ιούνιο του 1999 (Cascading Style Sheets Wikipedia 2011).

#### *2.4.2.2 Ο ορισμός του CSS*

Το Cascading Style Sheet, αναφέρεται ως CSS, είναι μια γλώσσα στυλ που χρησιμοποιείται για να περιγράψει την εμφάνιση και μορφοποίηση ενός εγγράφου γραμμένο σε μια γλώσσα σήμανσης (Cascading Style Sheets Wikipedia 2011). Έτσι, η CSS είναι ένας τρόπος για να ελέγχετε τον τρόπο εμφάνισης των HTML στοιχείων στους φυλλομετρητές (Lemay & Colburn 2006). Αποτελεί μια μορφή διαχωρισμού της παρουσίασης και του περιεχομένου για το σχεδιασμό ιστοσελίδων.

Πιο συχνά, η CSS συνδυάζεται με τη σήμανση γλώσσα HTML ή XHTML. Οι προαναφερθείσες περιέχουν δεδομένα της ιστοσελίδας της, ενώ το έγγραφο CSS που περιέχει πληροφορίες σχετικά με το πως η ιστοσελίδα πρέπει να μοιάσει. (York 2005)

#### <span id="page-22-0"></span>**2.4.3 Η γλώσσα PHP**

Η PHP είναι μια γλώσσα δέσμης ενεργειών που είναι γραμμένη μέσα σε κώδικα HTML και εκτελείται στην πλευρά του διακομιστή. Έχει πολλά στοιχεία από την γλώσσα C, Java και την Perl. Η κύρια χρήση της PHP είναι η δημιουργία των ιστοσελίδων δυναμικά. Μια ιστοσελίδα που έχει γραφεί σε php ανοίγει από το πρόγραμμα περιήγησης σε πραγματικό χρόνο έχει για επεξεργασία από ένα διακομιστή όπως ο apache. Το πλεονέκτημα του apache είναι όταν ο χρήστης επισκεφθεί την ιστοσελίδα, το πρόγραμμα περιήγησης επικοινωνεί με το διακομιστή μέσω του πρωτοκόλλου http και ως εκ τούτου οι ιστοσελίδες εμφανίζονται στην οθόνη του χρήστη ως html κώδικας. Η ιστορία της PHP ξεκινά από το 1994 όταν ο Rasmus Lerdorf χρησιμοποιούσε τη γλώσσα Perl για να δημιουργήσει μια απλή δέσμη ενεργειών με όνομα php.cgi. Ο λόγος για τη δημιουργία της δέσμης ενεργειών ήταν για να περιέχει μια λίστα με στατιστικά στοιχεία για τα πρόσωπα που βλέπουν διαδικτυακά το βιογραφικό του. Στη συνέχεια έδωσε σε φίλους τη δέσμη ενεργειών ώστε να προστεθούν περισσότερες στοιχεία. Στην αρχή το όνομα της γλώσσας ήταν PHP/FI (προσωπική κεντρική σελίδα / μορφή διερμηνείας). Το 1997 πάνω από 50.000 σελίδες web χρησιμοποιούσαν τη γλώσσα αυτή. Η γλώσσα ανανεώθηκε στην έκδοση 2.0 έχοντας ως βάσης της και τη γλώσσα C. Οι Andi Gutmans και Zeev Suraski ξαναέγραψαν την γλώσσα PHP, με βάση την PHP / FI 2.0. Έτσι, ήρθε η PHP 3.0. Το

1998 δημιουργήθηκε η 4η έκδοση της PHP και τον Ιούλιο του 2004 γεννήθηκε η έκδοση 5.0. Στις μέρες μας χρησιμοποιείται η 6η έκδοση.

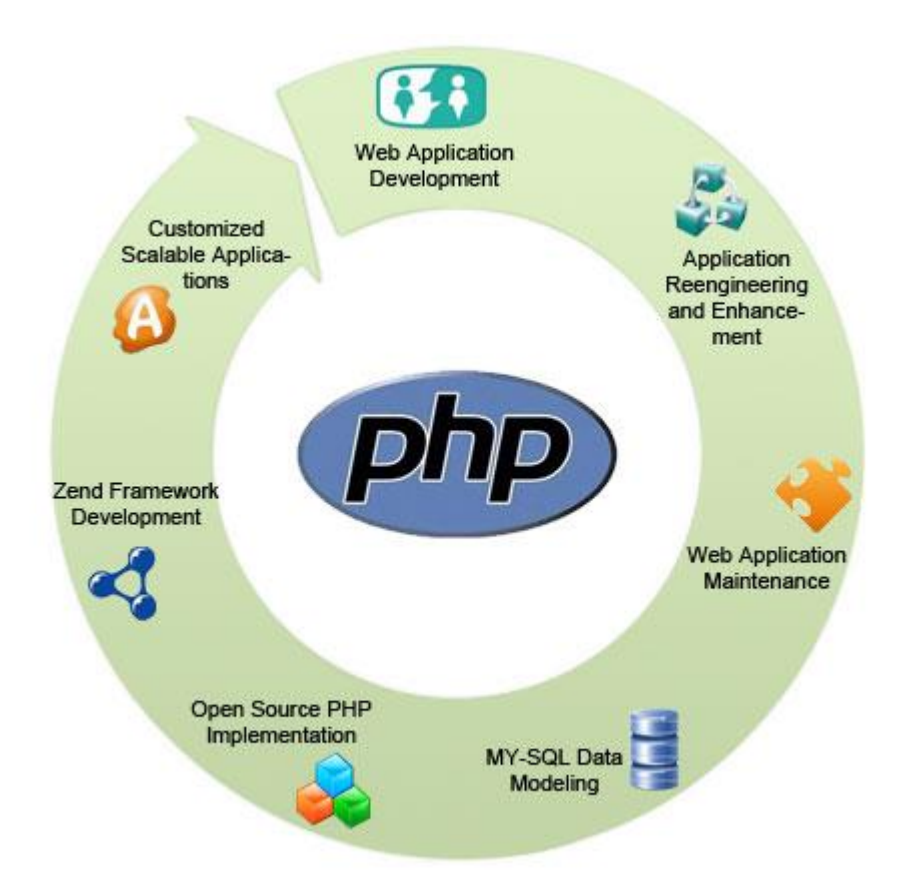

Πλεονεκτήματα:

- Η PHP είναι προσβάσιμη
- Διατίθεται δωρεάν
- Διατίθεται με τεκμηρίωση σε πολλές γλώσσες
- Υπάρχουν πολλές ομάδες υποστήριξης, φόρουμ και ομάδες που υποστηρίζουν PHP
- Υπάρχει πληθώρα διαδικτυακών πληροφοριών όσον αφορά την PHP
- είναι γρήγορο να αναπτυχθεί κώδικας σε PHP
- ένα βασικό PHP script μπορεί να δημιουργηθεί χωρίς μια βαθειά κατανόηση του προγραμματισμού
- Οι προγραμματιστές σε Java, PERL, BASIC και άλλες δημοφιλείς γλώσσες βρίσκουν πολλούς παραλληλισμούς με τη PHP άρα και διευκόλυνση στη μετάβασης σε PHP
- PHP είναι ευέλικτη.
- Εκτελείται σε πολλά διαφορετικά λειτουργικά συστήματα

#### <span id="page-24-0"></span>**2.4.4 PHP Sessions**

Όταν µια ιστοσελίδα γίνεται όλο και πιο πολύπλοκη, γίνεται πολύπλοκος και ο κώδικας που το υποστηρίζει. Όταν φτάσουµε σε ένα στάδιο όπου η ιστοσελίδα πρέπει να περάσει τα δεδομένα του χρήστη από τη µία σελίδα στην άλλη, ίσως ήρθε η ώρα να αρχίσουµε να σκεφτόµαστε σχετικά µε τη χρήση των PHP Sessions.

Μια κανονική ιστοσελίδα HTML δεν θα περάσει τα δεδοµένα από τη µία σελίδα στην άλλη. Με άλλα λόγια, όλες οι πληροφορίες θα έχουν ξεχαστεί όταν µια νέα σελίδα φορτωθεί. Αυτό δηµιουργεί πρόβληµα για εργασίες όπως ένα καλάθι αγορών, το οποίο απαιτεί τα δεδοµένα (επιλεγµένο προϊόν του χρήστη) που πρέπει να θυµόµαστε από τη µία σελίδα στην άλλη. Στην περίπτωση της παρούσας εργασίας όταν το Latitude και το Longitude πρέπει να περάσει στην επόµενη σελίδα, ώστε να φορτωθεί ο χάρτης µε αυτά τα δεδοµένα ή το username και το password όταν ο χρήστης κάνει login. Ένα PHP Session λύνει αυτό το πρόβλημα επιτρέποντάς μας να αποθηκεύσουμε πληροφορίες του χρήστη στον διακοµιστή για να χρησιµοποιηθούν αργότερα (δηλαδή το Latitude και το Longitude κ.λπ.).

#### *2.4.4.1 Σύνταξη των PHP Sessions*

Πριν ξεκινήσουµε την αποθήκευση των στοιχείων του χρήστη, πρέπει να ξεκινήσουµε για πρώτη φορά τα Sessions. Αυτό γίνεται στην αρχή του κώδικα PHP, πριν να σταλεί κάποιο Html ή άλλο κείµενο. Παρακάτω φαίνεται µια απλή δέσµη ενεργειών που θα πρέπει να τοποθετήθεί στην αρχή του κώδικα PHP µας για να ξεκινήσει ένα PHP Session.

#### **<?php**

### **session\_start(); // start up your PHP session! ?>**

Αυτό το µικροσκοπικό κοµµάτι του κώδικα καταχωρεί το Session του χρήστη µε τον server και µας επιτρέπει να ξεκινήσουµε την αποθήκευση πληροφοριών του χρήστη και να εκχωρεί µια UID (µοναδικό αναγνωριστικό αριθµό) για τη συνεδρία του συγκεκριµένου χρήστη.

#### *2.4.4.2 Δήλωση ενός Session*

Όταν θέλουµε να αποθηκεύσουµε τα δεδοµένα ενός χρήστη σε µια σύνοδο χρησιµοποιούµε το \$\_SESSION. Με αυτό γίνεται η αποθήκευση και η ανάκτηση των δεδοµένων του Session.

**<?php session\_start();**

**\$\_SESSION['views'] = 1; // store session data**

**echo "Pageviews = ". \$\_SESSION['views']; //retrieve data ?>**

#### *2.4.4.3 Χρήση της λειτουργίας isset της PHP*

Τώρα που είµαστε σε θέση να αποθηκεύσουµε και να ανακτήσουµε δεδοµένα από το \$\_SESSION, µπορούµε να διερευνήσουµε ορισµένες από τις πραγµατικές λειτουργίες των Sessions. Όταν δηµιουργείται µια µεταβλητή και αποθηκεύεται σε µια περίοδο, πιθανόν να θέλουµε να τη χρησιµοποιήσουµε στο µέλλον. 4στόσο, προτού τη χρησιµοποιήσουµε είναι απαραίτητο να ελέγξουµε αν υπάρχει.

Σε αυτό το σηµείο είναι όπου η λειτουργία isset της PHP θα µας βοηθήσει. Η isset είναι µια λειτουργία που θα λαµβάνει κάθε µεταβλητή που θέλουµε να χρησιµοποιήσουµε και ελέγχει για να δει αν έχει τεθεί. Δηλαδή, αν της έχει ήδη ανατεθεί µια τιµή.

Με το προηγούµενο παράδειγµα, µπορούµε να δηµιουργήσουµε µια πολύ απλή προβολή σελίδας µε τη χρήση της isset για να ελέγξουµε αν η µεταβλητή έχει ήδη δηµιουργηθεί. Αν έχει µπορούµε να προσαύξησουµε τον counter µας. Αν δεν υπάρχει µπορούµε να δηµιουργήσουµε έναν µετρητή προβολής σελίδας και να του δώσουµε την τιµή ένα. Εδώ είναι ο κώδικας για να γίνει αυτό:

```
<?php session_start();
if(isset($<b>SESSION['views'])</b>) $<b>SESSION['views'] = $<b>SESSION['views'] + 1</b>;else
$_SESSION['views'] = 1;
echo "views = ". $_SESSION['views']; ?>
```
Η πρώτη φορά που εκτελείτε αυτήν τη δέσµη ενεργειών σε ένα πρόσφατα ανοιγµένο browser, δήλωση if θα αποτύχει διότι καµία µεταβλητή Session δεν θα έχει αποθηκευτεί ακόµα. 4στόσο, εάν ανανεώσουµε τη σελίδα, η δήλωση if θα ήταν true και ο µετρητής θα αυξάνονται κατά ένα. Κάθε φορά που ξανατρέχουµε αυτό το σενάριο θα βλέπουµε µια αύξηση κατά ένα του counter.

#### *2.4.4.4 Καθαρισµός και Καταστροφή της Session*

Αν και τα δεδοµένα Session είναι προσωρινά και δεν χρειάζεται να γίνει διαγραφή, ίσως θελήσουµε να διαγράψουµε µερικά δεδοµένα για τις διάφορες εργασίες µας. Όπως για παράδειγµα µετά από µια συναλλαγή, όπου ο χρήστης έχει δώσει τα στοιχεία του, για παράδειγµα τον αριθµό της πιστωτικής του κάρτας.

#### **<?php session\_start()**

```
if(isset($_SESSION['cart'])) unset($_SESSION['cart']);
?>
```
Μπορούµε επίσης να καταστρέψουµε εντελώς το Session εξ ολοκλήρου µε την κλήση της λειτουργίας session\_destroy.

### **<?php session\_start(); session\_destroy(); ?>**

Η καταστροφή του Session θα επαναφέρει τη συνεδρία µας, και όλα τα αποθηκευµένα δεδοµένα µας θα χαθούν.

#### <span id="page-27-0"></span>**2.4.5 MySQL**

Η MySQL είναι ένα σύστημα διαχείρισης σχεσιακών βάσεων δεδομένων που έχει εγκατασταθεί περισσότερες από 11,000,000 φορές. Το όνομα προέρχεται από την κόρη του Modi Videnious. Το πρόγραμμα εκτελείται σε ένα διακομιστή που παρέχει πρόσβαση σε πολλούς χρήστες σε ένα σύνολο βάσεων δεδομένων. Ο πηγαίος κώδικας του προγράμματος είναι διαθέσιμος μέσω του GNU General Public Licence.

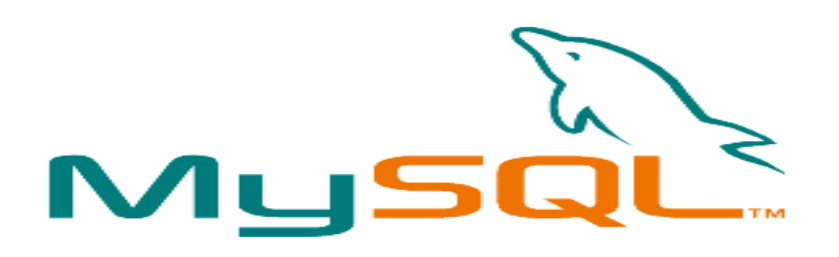

Η MySQL παρέχει μια υλοποίηση μιας βάσης δεδομένων SQL κατάλληλη για μικρές και μεσαίες ιστοσελίδες. Η βάση δεδομένων είναι άνευ κόστους και ανοικτού κώδικα με μία εμπορική άδεια διαθέσιμη.

Οι πιο κοινές εφαρμογές για την MySQL συμπεριλαμβάνουν web εφαρμογές βασισμένες σε php και java που επικοινωνούν με μια βάση δεδομένων στο παρασκήνιο.

Η MySQL χρησιμοποιείται συνήθως με δύο διαφορετικές αποθηκευτικές μηχανές. Η μία με όνομα MyISAM, η οποία δεν υποστηρίζει συναλλαγές (transactions) και αποθηκεύει κάθε πίνακα σε ένα σετ τριών αρχείων. Η άλλη ονομάζεται InnoDB και υποστηρίζει συναλλαγές και αποθηκεύει όλα τα δεδομένα σε ένα ενιαίο σύνολο από bytes.

Η MySQL έχει ένα βασικό πλεονέκτημα, δεδομένου ότι είναι δωρέαν: είναι συνήθως διαθέσιμη σε κοινόχρηστο πακέτα φιλοξενίας και μπορεί να ρυθμίζεται εύκολα σε περιβάλλον Linux, Unix και Windows. Σε περίπτωση που μια εφαρμογή web απαιτεί περισσότερο από μία βάση δεδομένων ή απαιτεί εξισορρόπηση φορτίου, δεν είναι δύσκολο να οριστούν παρουσίες της βάσης δεδομένων που απαιτούν μόνο το κόστος του υλικού, σε αντίθεση με εμπορικές βάσεις δεδομένων που θα απαιτούσαν μια ενιαία άδεια για κάθε περίπτωση.

### <span id="page-28-0"></span>**2.5 PHPMyAdmin**

Το PhpMyAdmin είναι ένα εργαλείο γραμμένο σε php με το οποίο γίνεται η διαχείριση βάσεων δεδομένων που διατίθενται στο web. Το phpMyAdmin μπορεί να χειρίζεται πλήρως βάσεις δεδομένων, πίνακες, πεδία πινάκων αλλά και ένα ολόκληρο MySQL Server. Υποστηρίζει 54 γλώσσες, μεταξύ των οποίων και τα ελληνικά και είναι λογισμικό ανοιχτού κώδικα.

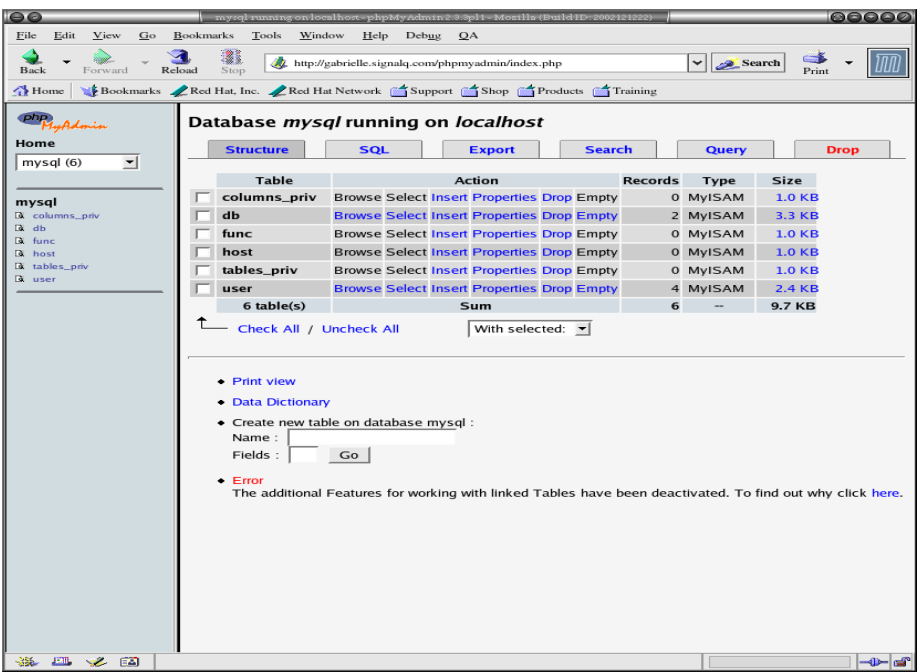

#### <span id="page-28-1"></span>**2.5.1 Δυνατότητες του PhpMyAdmin**

Το PhpMyAdmin μπορεί να :

- Δημιουργεί και να διαγράφει βάσεις δεδομένων
- Δημιουργεί, τροποποιεί, διαγράφει, αντιγράφει και μετονομάζει πίνακες
- Κάνει συντήρηση της βάσης
- Προσθέτει, διαγράφει και τροποποιεί πεδία πινάκων
- Εκτελεί ερωτήματα SQL ακόμα και ομαδικά (batch)
- Διαχειρίζεται κλειδιά σε πεδία
- Φορτώνει αρχεία κειμένου σε πίνακες
- Δημιουργεί και διαβάζει πίνακες (που προέρχονται από dump βάσης)
- Εξάγει δεδομένα σε μορφή CVS, XML και LATEX
- Διαχειρίζεται πολλούς διακομιστές
- Διαχειρίζεται τους χρήστες MySQL και τα δικαιώματα τους
- Ελέγχει την αναφορική δραστηριότητα των δεδομένων των MyISAM πινάκων
- Δημιουργεί PDF γραφικών του layout της βάσης δεδομένων
- Εκτελεί αναζητήσεις σε όλη τη βάση δεδομένων ή μέρος αυτής
- Υποστηρίζει πίνακες InnoDB και ξένα κλειδιά
- Υποστηρίζει MySQLi, μια βελτιωμένη επέκταση του MySQL

### <span id="page-29-0"></span>**2.6 Javascript**

Η JavaScript αναπτύχθηκε αρχικά από τον Brendan Eich του Netscape µε το όνοµα Μόκα, η οποία αργότερα µετονοµάστηκε σε LiveScript, και τελικά σε JavaScript. LiveScript ήταν το επίσημο όνομα για τη γλώσσα, όταν εισήχθη για πρώτη φορά σε beta εκδόσεις του Netscape Navigator 2,0 τον Σεπτέµβριο του 1995, αλλά µετονοµάστηκε σε JavaScript σε µια κοινή ανακοίνωση µε την Sun Microsystems τον Δεκέµβριο του 1995, όταν προοριζόταν να αναπτυχθεί στη νέα έκδοση του Netscape Navigator 2.0B3.

#### <span id="page-29-1"></span>**2.6.1 Τι είναι Javascript**

JavaScript, επίσης γνωστή ως ECMAScript , είναι µία πρότυπη object-oriented scripting γλώσσα η οποία είναι δυναμική και έχει πρώτης τάξεως λειτουργίες. Θεωρείται επίσης µια λειτουργική γλώσσα προγραµµατισµού , όπως τις Scheme και OCaml.

JavaScript είναι µια εφαρµογή του προτύπου γλώσσας ECMAScript και χρησιµοποιείται κυρίως µε τη µορφή client-side Javascript, όπου υλοποιείται ως µέρος ενός web browser, ώστε να παρέχονται ενισχυµένη διεπαφή χρηστών και δυναµικές ιστοσελίδες.

Αυτό επιτρέπει την πρόσβαση µέσω προγραµµατισµού στα υπολογιστικά αντικείµενα µέσα σε ένα περιβάλλον υποδοχής.

χρήση JavaScript σε εφαρµογές έξω από ιστοσελίδες, όπως για παράδειγµα σε έγγραφα PDF, site-specific προγράµµατα περιήγησης και desktop widgets, είναι επίσης σηµαντική. Νεότερα και ταχύτερα VMs Javascript και πλαίσια βασισµένα πάνω σε αυτές (κυρίως Node.js), παρουσίασαν επίσης αύξηση της δηµοτικότητας του Javascript για server-side web εφαρµογές.

JavaScript χρησιµοποιεί σύνταξη επηρεασµένη από αυτή της C. Πολλά ονόµατα και συµβάσεις ονοµατολογίας έχουν αντιγραφεί από τη Java, αλλά οι δύο γλώσσες είναι διαφορετικές και έχουν πολύ διαφορετική σημασιολογία. Οι βασικές αρχές σχεδιασµού στο πλαίσιο της JavaScript, λαμβάνονται από Self και Scheme γλώσσες προγραµµατισµού.

Είναι µια γλώσσα συγγραφής σεναρίων (scripting language) για την προσθήκη διαδραστικότητας (interactivity) σε ιστοσελίδες. Δηµιουργήθηκε από την εταιρεία Netscape με αρχικό όνομα LiveScript και είναι πολύ δημοφιλής στους δημιουργούς ιστοσελίδων καθώς είναι απλή στη σύνταξή της και υποστηρίζεται απ' όλους τους δηµοφιλείς φυλλοµετρητές. Ανταγωνιστής της είναι η γλώσσα συγγραφής σεναρίων VBScript της εταιρείας Microsoft. Μια άλλη προσέγγιση στον προγραμματισμό από την πλευρά του πελάτη είναι η γλώσσα προγραµµατισµού JavaScript. Για τον προγραµµατισµό σε JavaScript πρέπει να εισάγετε δηλώσεις προγραµµατισµού απευθείας στον κώδικα HTML. Αυτός ο κώδικας αλληλεπιδρά µε τον browser, για παράδειγµα παράγει οπτικά εφέ, όπως rollover. Αυτό βρίσκεται σε αντίθεση µε τα applet όπου ο κώδικας βρίσκεται στον διακοµιστή, υπάρχει µόνο αναφορά για αυτόν στον κώδικα HTML, φορτώνεται στον πελάτη χρησιµοποιώντας την αναφορά και εκτελείται.

#### <span id="page-31-0"></span>**2.6.2 Δυνατότητες της Javascript**

Με τη JavaScript µπορούµε να φτιάξουµε σενάρια που να εκτελούν αυτόµατες εργασίες, για παράδειγµα όταν µια σελίδα του Web ανοίγει ή κλείνει. Επίσης µπορούµε να κάνουµε την JavaScript να εκτελεί ενέργειες ανταποκρινόµενη σε ένα συγκεκριµένο γεγονός. Για παράδειγµα όταν ο χρήστης επιλέγει ένα κουµπί ή ένα σύνδεσµο, όταν εστιάζει από ένα στοιχείο µιας φόρµας σε ένα άλλο στοιχείο της . Τα σενάρια µπορεί να ανοίγουν νέα παράθυρα στον browser και να εµφανίζουν συγκεκριµένα HTML έγγραφα ή να παρουσιάζουν µια σελίδα επιλεγµένη από τον κατάλογο ιστορικού του browser. Μπορεί επίσης να είναι και περίπλοκες δηλαδή ένα σενάριο µπορεί να ελέγχει τα περιεχόµενα µιας φόρµας που θέλει να υποβάλει ένας χρήστης και στη συνέχεια να προειδοποιεί τον χρήστη αν τα δεδοµένα είναι λάθος. Το σενάριο µπορεί να ψάξει για πληροφορίες σε µια µικρή βάση δεδοµένων ή να κάνει πολύπλοκους υπολογισµούς οικονοµικών στοιχείων.

Με την βοήθεια της Java Script µπορούµε να πετύχουµε:

- Πολυµερή έγγραφα µε πλαίσια
- Επαναφόρτωση µέρους του παραθύρου
- Δηµιουργία έγγραφων µε αλληλεπίδραση
- Περισσότερος έλεγχος στην αλληλεπίδραση με το χρήστη
- Έγγραφα µε µνήµη
- Ζωντανά έγγραφα
- Μηνύµατα που ολισθαίνουν
- Ρολόγια
- Χρονικός µηχανισµός αντίστροφης µέτρησης
- Έγγραφα µε αυτόµατη ενηµέρωση κ.α.

#### <span id="page-32-0"></span>**2.6.3 Τρόπος Λειτουργίας της JavaScript**

Η JavaScript είναι ενσωµατωµένη σ' ένα αρχείο HTML ανάµεσα σε tags SCRIPT. Παρακάτω δίνεται ένα παράδειγµα ενός πολύ απλού προγράµµατος:

# **<SCRIPT LANGUAGE = "JavaScript"> document.writeln( "<H3> Hello there"); </SCRIPT>**

O κώδικας βρίσκεται µέσα στα <SCRIPT> </SCRIPT> και αποτελείται από µία απλή δήλωση που εµφανίζει σε µια ιστοσελίδα το µήνυµα 'Hello there'στο σηµείο όπου υπάρχει δήλωση µέσα στο HTML αρχείο. Το µήνυµα εµφανίζεται σε επικεφαλίδα µεγέθους 3, χρησιµοποιώντας το κατάλληλο tag. Το αντικείµενο document αντιπροσωπεύει το αρχείο HTML στο οποίο περικλείεται ο κώδικας. Η µέθοδος writeln του αντικειμένου document γράφει ένα string στον HTML κώδικα που θα εµφανιστεί.

JavaScript μοιάζει πολύ με μια κανονική γλώσσα προγραμματισμού καθώς περιλαµβάνει:

- 1. Αριθµητικούς τύπους δεδοµένων, όπως ακέραιους, καθώς και strings.
- 2. Ένα µεγάλο αριθµό τελεστών που µπορούν να εφαρµοστούν στους διάφορους τύπους δεδοµένων.
- 3. Δοµές ελέγχου, όπως οι if και while.
- 4. Συναρτήσεις: κοµµάτια κώδικα που µπορούν να κληθούν επανειληµµένα και ανεξάρτητα όποτε χρειάζεται να εκτελεστεί η συγκεκριµένη λειτουργία που µέθοδος υλοποιεί.
- 5. Πίνακες που περιέχουν συλλογές δεδοµένων.

Αυτό που την ξεχωρίζει πάντως είναι η ικανότητα, χρησιμοποιώντας την τεχνολογία της δυναµικής HTML (DHTML), να αλληλεπιδρά µε τα στοιχεία µίας ιστοσελίδας, για παράδειγμα μπορεί να έχει πρόσβαση στα στοιχεία μιας φόρµας HTML ή ν' αλλάξει την εµφάνιση ενός στοιχείου κειμένου.

# <span id="page-33-0"></span>**3 Εργαλεία Ανάπτυξης Ιστοσελίδας**

Για την ανάπτυξη της ιστοσελίδας βασιστήκαμε σε 2 βασικά εργαλεία: Την εφαρμογή στην οποία γράφεται ο κώδικας και σχεδιάζεται η ιστοσελίδα και ένα αυτοματοποιημένο πακέτο εκτέλεσης των δομικών στοιχείων μιας δυναμικής σελίδας, δηλαδή των apache, mysql και php.

### <span id="page-33-1"></span>*3.1* **Εγκατάσταση** *EasyPHP*

Το EasyPHP είναι ένα πλήρες πακέτο λογισµικού για τα Windows που επιτρέπει την ανάπτυξη PHP και MySQL στον προσωπικό υπολογιστή του χρήστη. Ξεκίνησε το 1999 και το πακέτο περιλαμβάνει ένα διακοµιστή Apache, µια βάση δεδομένων MySQL, την επέκταση της PHP καθώς και εργαλεία εύκολης ανάπτυξης για το web site ή τις εφαρµογές µας.

Τρέχουµε το αρχείο easyphp 5.3.0 το οποίο έχουµε κατεβάσει από το site http://www.easyphp.org/download.php.

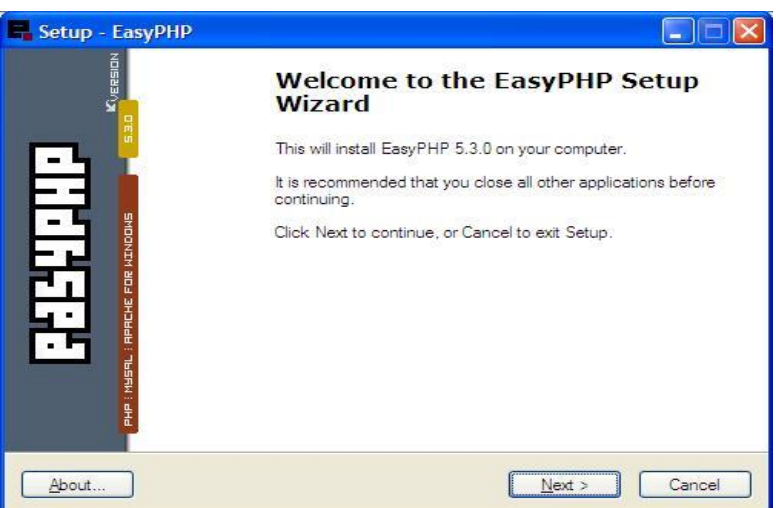

Στο παράθυρο που εµφανίζεται πατάµε το κουµπί next.

Έπειτα επιλέγουµε την επιλογή "I accept the agreement", που σηµαίνει ότι αποδεχόµαστε τους όρους χρήσης και πατάµε next.

Σύστημα για on-line δημοπρασίες & πωλήσεις

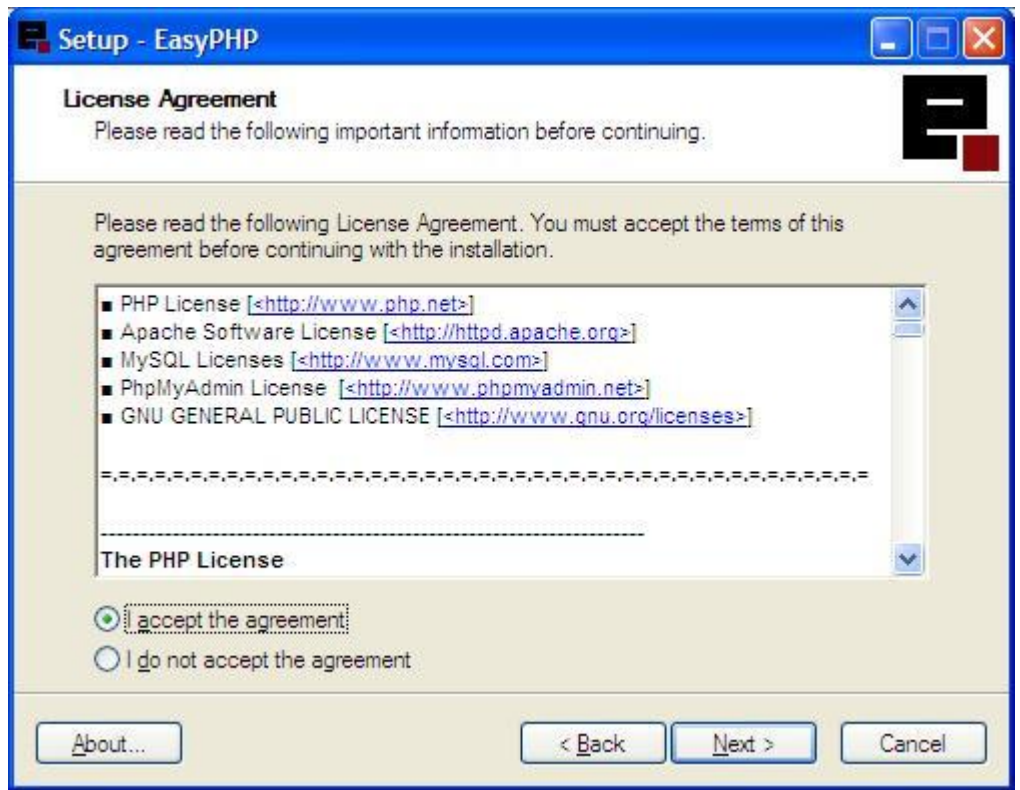

Πατάµε next και στο επόµενο παράθυρο, το οποίο µας ενημερώνει ότι πρέπει να απεγκαταστήσουµε τυχόν άλλους server πριν την εγκατάσταση.

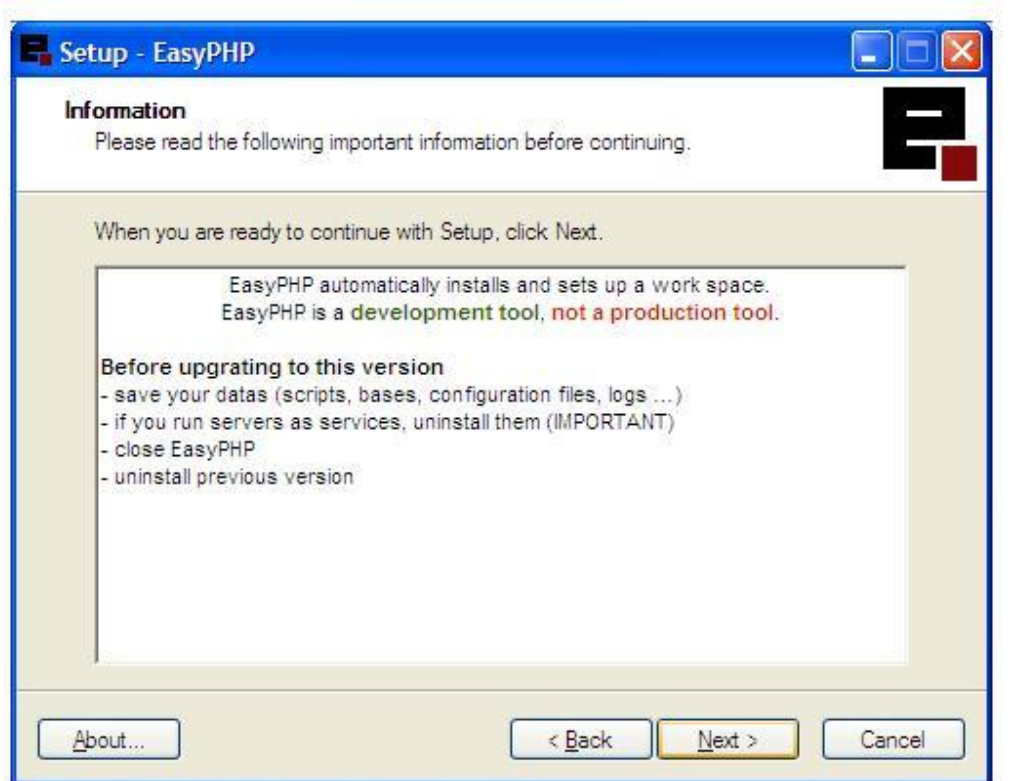

Για να συνεχίσουµε πατάµε next, αφήνοντας τη διαδροµή που έχει επιλέξει η εφαρµογή.

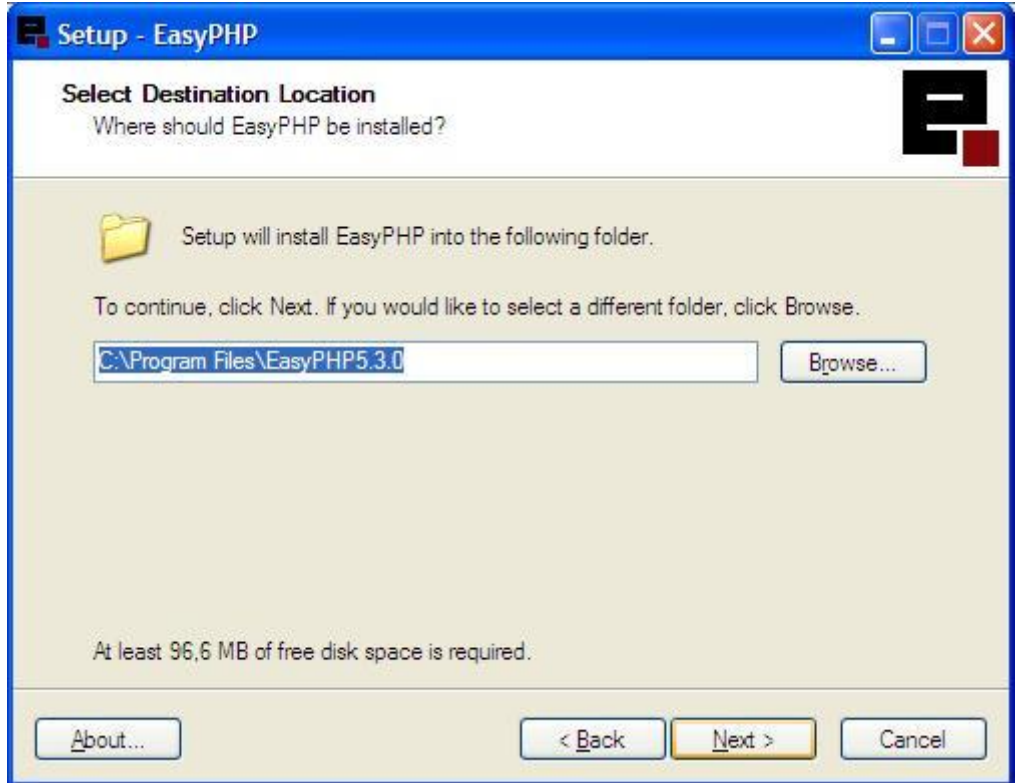

Πατάµε ξανά next και αφήνουµε το όνοµα του φακέλου που θα δημιουργηθεί ως έχει.

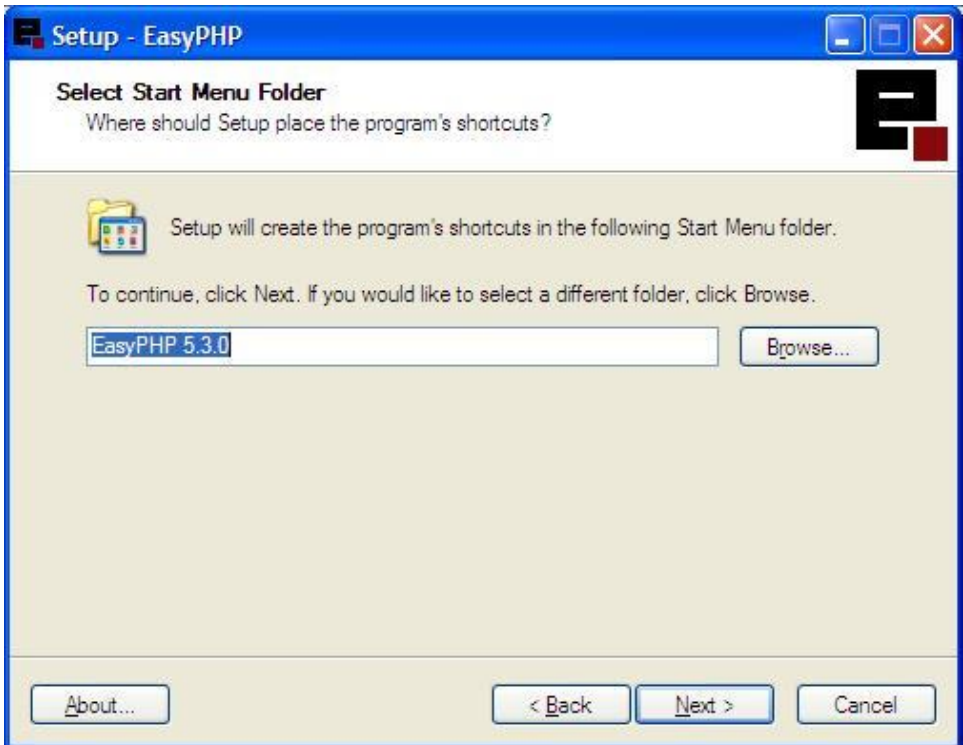

Στη συνέχεια πατάµε install.
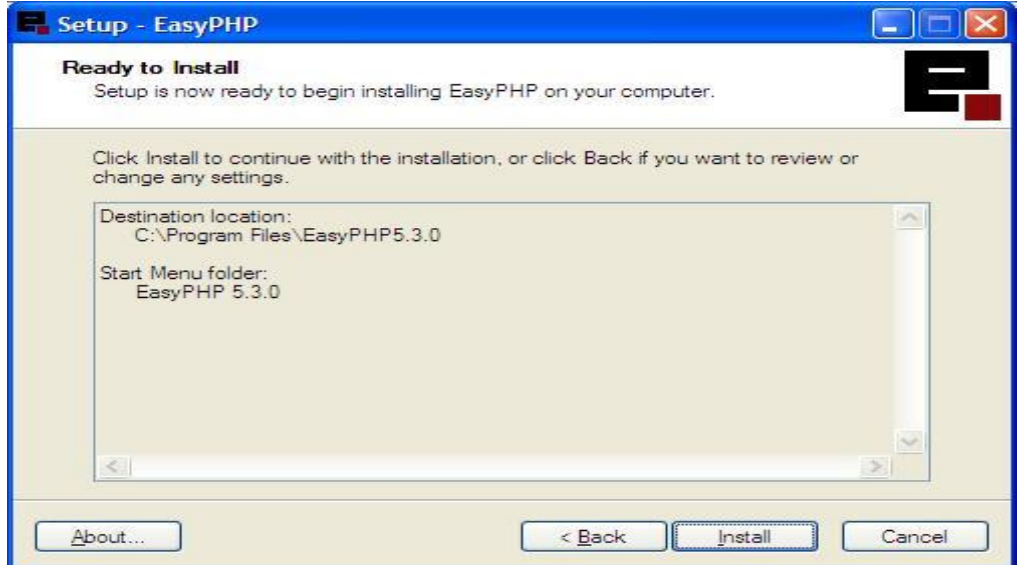

Τέλος πατάµε το κουµπί finish και αφήνουµε τσεκαρισµένες τις επιλογές ''Open Help'' και ''Launch EasyPHP'', τα οποία θα φορτώσουν την εφαρµογή µας και θα ανοίξουν ένα παράθυρο µε πληροφορίες που θα µας βοηθήσουν.

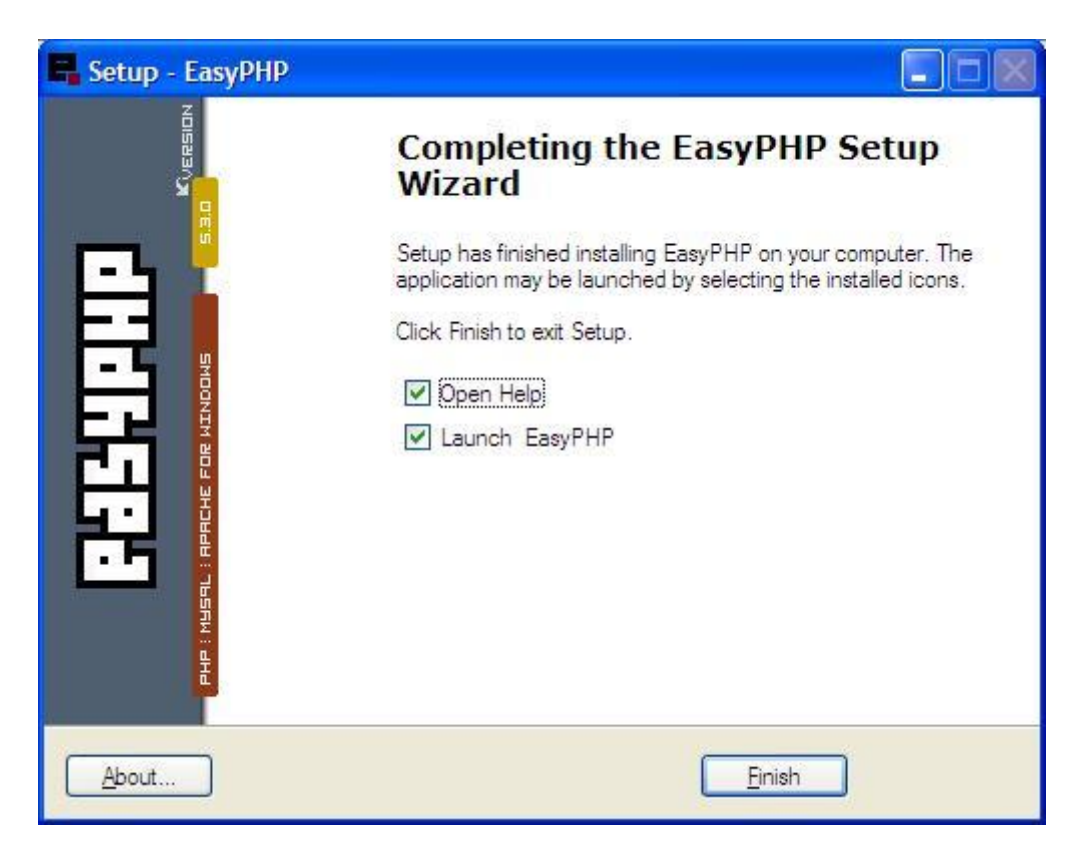

Εφόσον έχουµε ολοκληρώσει την εγκατάσταση ανοίγουµε την EasyPHP.

## Σύστημα για on-line δημοπρασίες & πωλήσεις

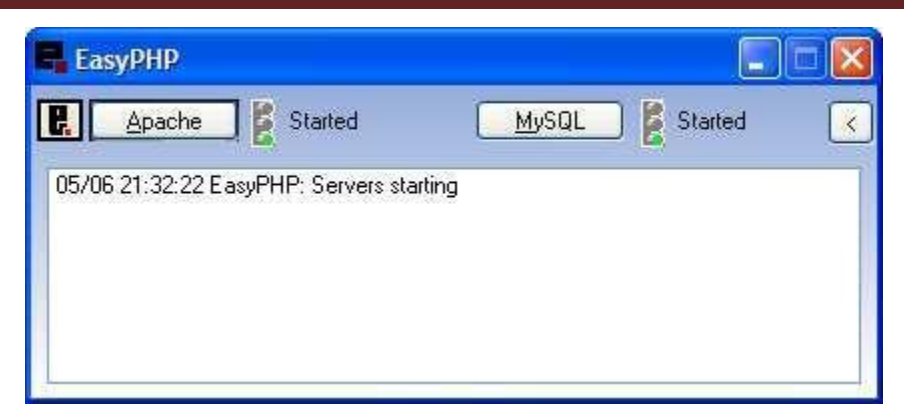

Πατώντας δεξί κλικ στο εικονίδιο της EasyPHP που θα εµφανιστεί στην κάτω δεξιά µπάρα και μετά administrator ανοίγουµε την αρχική σελίδα της EasyPHP. Το ίδιο µπορεί να γίνει πληκτρολογώντας τη διεύθυνση http://127.0.0.1/home/

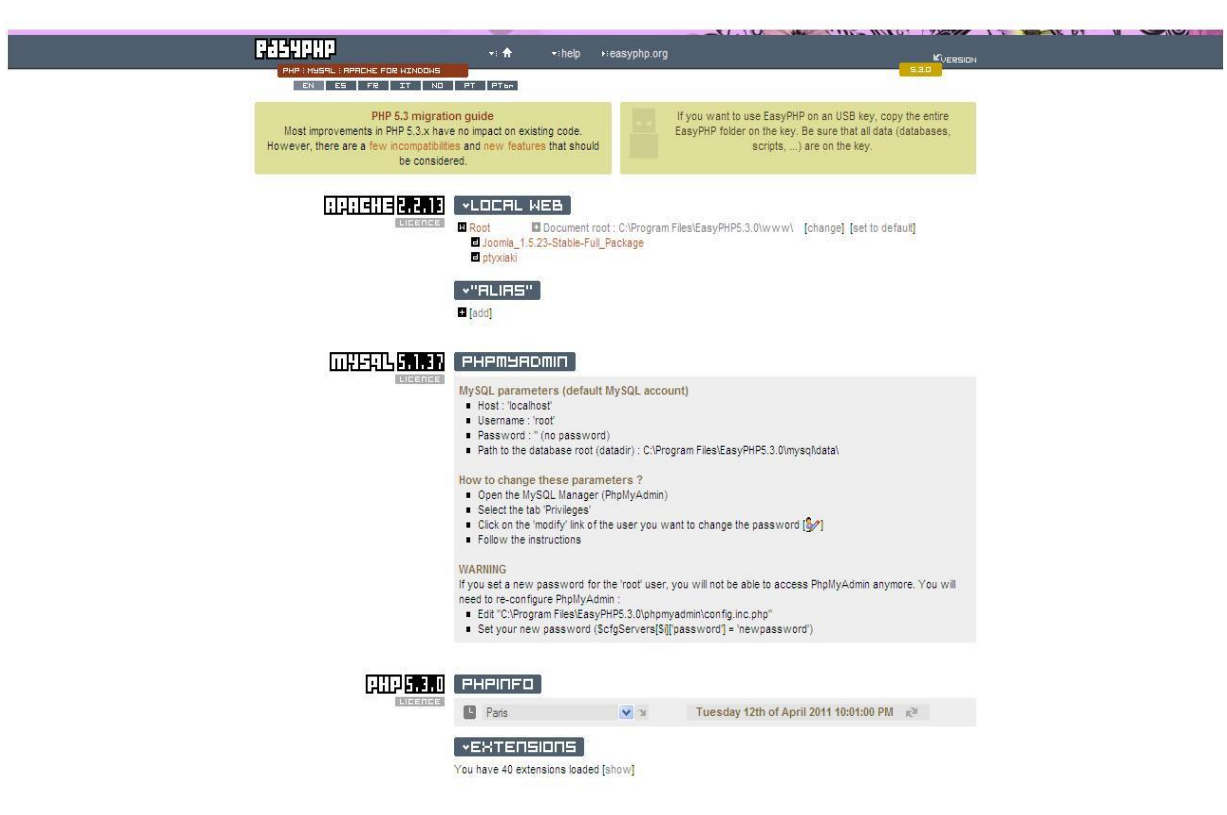

## 3.2 Adobe Dreamweaver CS6

Ένα από τα κορυφαία προγράμματα σχεδίασης ιστοσελίδων αποτελεί το Dreamweaver. Η έκδοση CS6 αποτελεί την πιο πρόσφατη της σειράς. Υποστηρίζει πλέον HTML5 και CSS3. Επίσης, δίνεται η δυνατότητα κατά τη διάρκεια συγγραφής HTML και PHP εμφάνισης τυχόν συντακτικών λαθών και πρότασης διόρθωσης.

#### **Απαιτήσεις**

.

Από την στιγμή που το Dreamweaver υλοποιείται σε περιβάλλον Windows υπάρχουν κάποιες ελάχιστες απαιτήσεις για την σταθερή εκτέλεση του και είναι:

- Intel® Pentium® 4 ή AMD Athlon® 64 επεξεργαστής
- Microsoft Windows 7
- 512MB RAM
- 1GB ελεύθερου χώρου στον σκληρό δίσκο
- 1280x800 ανάλυση με 16-bit κάρτα γραφικών
- DVD-ROM δίσκος
- Σύνδεση στο διαδίκτυο για διαδικτυακές υπηρεσίες.

# Σύστημα για on-line δημοπρασίες & πωλήσεις

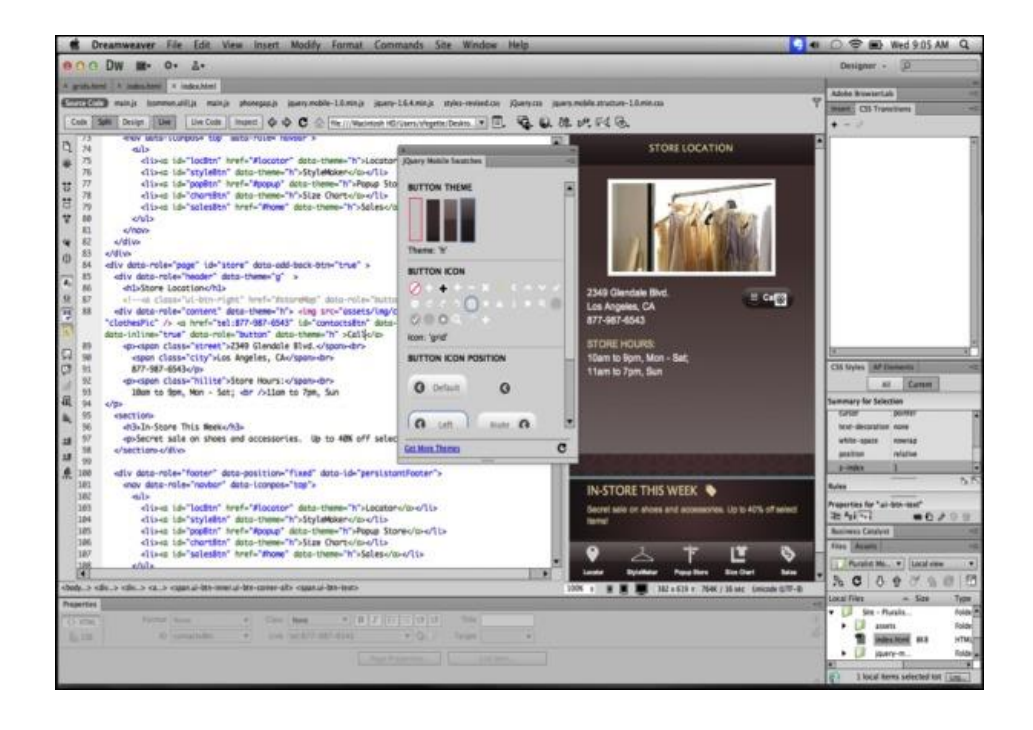

## **4 Ανάλυση Λογισμικού**

Η Ανάλυση λογισμικού αποτελείται από ένα σύνολο δραστηριοτήτων που παράγουν λογισμικό. Υπάρχουν τέσσερις κοινές δραστηριότητες σε όλες αυτές τις διαδικασίες:

- **Προδιαγραφές του λογισμικού.** Οι πελάτες και οι μηχανικοί καθορίζουν όχι μόνο του λογισμικού, αλλά και τους περιορισμούς της λειτουργικότητάς του.
- **Ανάπτυξη λογισμικού.** Σε αυτό το στάδιο, το λογισμικό έχει σχεδιαστεί και αναπτυχθεί με τα κατάλληλα προγράμματα.
- **Επικύρωσης λογισμικού**. Οι δοκιμές γίνονται με σκοπό να διασφαλίσει ότι το λογισμικό πληροί τις απαιτήσεις του πελάτη.
- Εξέλιξη λογισμικού. Αλλαγές γίνονται σε περίπτωση που νέες απαιτήσεις καταλήξει.

Για το χειρισμό αυτών των δραστηριοτήτων διάφορα μοντέλα productionhave λογισμικού έχουν αναπτυχθεί, τα οποία είναι απλουστευμένη περιγραφή της διαδικασίας παραγωγής λογισμικού. Παραδείγματα τέτοιων μοντέλων είναι το μοντέλο του καταρράκτη, το μοντέλο της εξελικτικής ανάπτυξης και η επαναχρησιμοποιηθεί με βάση το μοντέλο.

Οι απαιτήσεις του συστήματος είναι οι περιγραφές των υπηρεσιών που παρέχονται από το σύστημα και τους περιορισμούς υπό τους οποίους λειτουργεί. Αυτές οι απαιτήσεις να ικανοποιήσετε τις ανάγκες των πελατών για ένα σύστημα που βοηθά να επιλυθούν ορισμένα προβλήματα, όπως ο έλεγχος μιας συσκευής, τοποθετώντας μια παραγγελία ή εύρεση πληροφοριών. Η διαδικασία της αναγνώρισης, ανάλυσης και τεκμηρίωσης, καθώς και τον έλεγχο των υπηρεσιών αυτών και περιορισμούς ονομάζεται μηχανικές απαιτήσεις:

- I Λειτουργικές απαιτήσεις: οι δηλώσεις που ορίζουν ποιες υπηρεσίες θα πρέπει να παρέχονται από το σύστημα, τον τρόπο με τον οποίο θα πρέπει να αντιδράσουμε σε συγκεκριμένες εισόδους και πώς πρέπει να συμπεριφέρονται σε ιδιαίτερες καταστάσεις.
- II Μη λειτουργικές απαιτήσεις: οι προδιαγραφές, οι οποίες δεν σχετίζονται άμεσα με τις λειτουργίες που παρέχονται από το σύστημα. Περιλαμβάνουν χρονικούς περιορισμούς, τους περιορισμούς και τους κανόνες διαδικασίας

ανάπτυξης. Η χρηστικότητα απαιτήσεις, τις επιδόσεις και την αξιοπιστία αποτελούν παραδείγματα της μη λειτουργικές απαιτήσεις.

## **4.1 Καταγραφή απαιτήσεων**

Σε αυτή την ενότητα θα παρουσιάσουμε τις λειτουργικές απαιτήσεις του συστήματος μας.

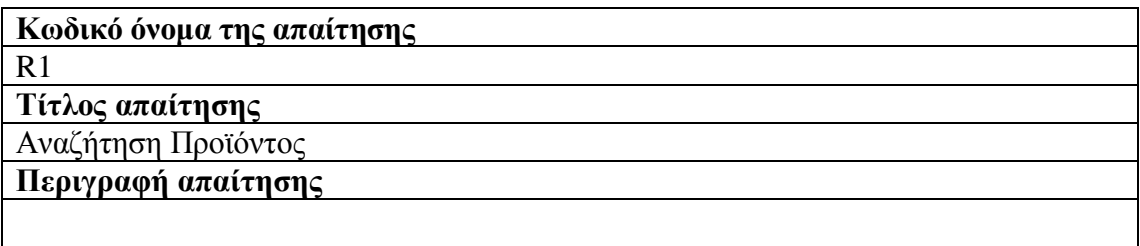

- Ο χρήστης μπορεί να αναζητήσει ένα προϊόν μέσω της φόρμας αναζήτησης.
- Τα αποτελέσματα της αναζήτησης παρουσιάζονται σε νέα σελίδα.

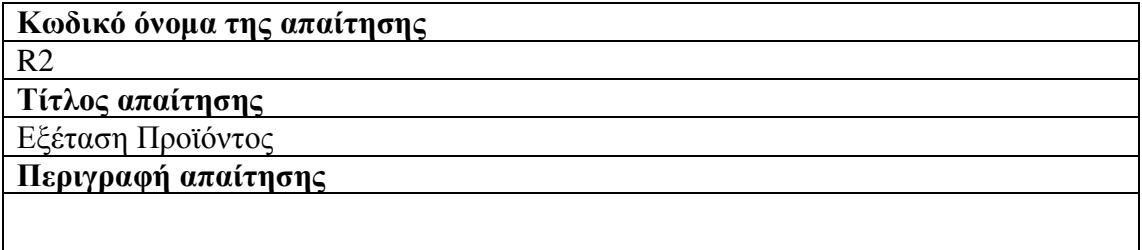

 Ο χρήστης επιλέγοντας ένα στοιχείο από τη λίστα για το κατάστημα θα είναι σε θέση να δείτε όλα τα χαρακτηριστικά του προϊόντος (όνομα, τιμή, περιγραφή, κατασκευαστής, εγγύηση, τεχνικά χαρακτηριστικά), και μια μεγαλύτερη φωτογραφία.

## Σύστημα για on-line δημοπρασίες & πωλήσεις

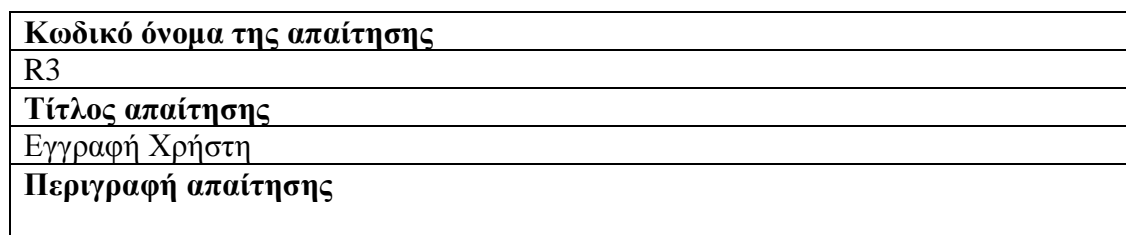

- Ο χρήστης συμπληρώνει όλα τα απαραίτητα στοιχεία, όπως όνομα χρήστη, κωδικός, προσωπικά στοιχεία.
- Τα δεδομένα θα ελεγχθούν ως προς την εγκυρότητα τους.
- Αν τα δεδομένα είναι έγκυρα πραγματοποιείται η εγγραφή και εμφανίζεται ανάλογο μήνυμα.
- Διαφορετικά, εμφανίζεται μήνυμα λάθους.

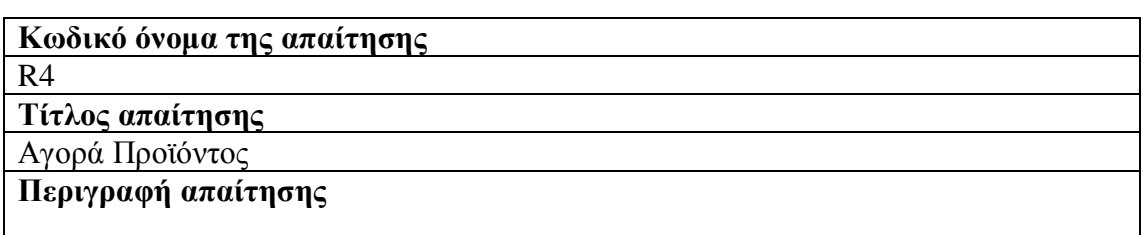

- Ο χρήστης εφόσον είναι συνδεδεμένος, θα είναι σε θέση να «χτυπήσει» και να αγοράσει το προϊόν.
- Αν το κάνει, το προϊόν διαγράφεται από τη βάση δεδομένων και ένα μήνυμα επιβεβαίωσης έρχεται στη θυρίδα του χρήστη.

## **4.2 Περιπτώσεις χρήσης (Use Cases)**

Mία περίπτωση χρήσης είναι μια περιγραφή ενός σεναρίου ή σύνολο σεναρίων που συνδέονται στενά μεταξύ τους. Mία περίπτωση χρήσης προσδιορίζει και περιγράφει την αλληλεπίδραση μεταξύ των παραγόντων και ειδικών λειτουργικών τμημάτων της εφαρμογής (system services). Αυτό είναι ένα παράδειγμα χρήσης που περιγράφει ένα υψηλό επίπεδο, κατά τρόπο συστηματικό και μεθοδικό τρόπο πώς η εφαρμογή χρησιμοποιείται για την εφαρμογή των στόχων αυτών. Πολλές περιπτώσεις τελικών χρήσεων καλύπτουν όλες τις απαιτήσεις και την επιθυμητή συμπεριφορά της εφαρμογής Του συστήματος χωρίς να μπούμε σε λεπτομέρειες, όπως το πώς η εφαρμογή. Μια περίπτωση χρήσης συνήθως περιλαμβάνει πολλά σενάρια και ενεργοποιεί αποφυγή περιττών πληροφοριών και περιγραφές των λειτουργιών του συστήματος. Αυτό που προσπαθούμε να επιτύχουμε με τη χρήση περιπτώσεις είναι μία περιεκτική προβολή των λειτουργιών και της συμπεριφοράς του συστήματος λογισμικού.

Η χρήση περιπτώσεις είναι κατασκευασμένη με τυπικό τρόπο και αυτό γίνεται μέσω μιας δομημένης περιγραφής. Τα συστατικά στοιχεία της δομής αυτής είναι:

- όνομα / σύντομη περιγραφή
- χαρακτήρες (παράγοντες): η επικοινωνία με την χρήση.
- Προϋποθέσεις: Τι προϋποθέσεις πρέπει να πληρούνται από την αρχή της υπόθεσης δήλωση.
- MetaTreaty : Ποιες προϋποθέσεις πρέπει να πληρούνται κατά το τέλος της υπόθεσης δήλωση.
- Διέγερση: ένα γεγονός που προκαλεί η χρήση υπόθεση.
- Οι Σχέσεις: σχετίζεται, περιλαμβάνει, επέκταση και γενίκευση.
- Ομαλή ροή Από συμβάντα
- Συστατικά της ροής γεγονότα
- Εναλλακτικές ροές Εξαιρέσεις: αποκλίσεις από το κύριο σενάριο για την επιτυχία.

Χρησιμοποιήστε σενάρια πρέπει να πληρούν συγκεκριμένα ποιοτικά χαρακτηριστικά που καθορίζουν την πληρότητα του σεναρίου.

- Ένα σενάριο για να είναι πλήρης θα πρέπει να καταγράφονται σε μορφή που επιτρέπει την περαιτέρω ανάλυση.
- Το σενάριο πρέπει να καθορίσετε το στόχο ή σκοπό εξυπηρετούνται και μια σαφή αναφορά στους ενδιαφερόμενους φορείς (χρήστες και τα συστατικά του συστήματος).
- Το σενάριο θα αποτελείται από επιμέρους δραστηριότητες (βήματα) που όταν εκτελούνται επιτευχθεί το επιθυμητό αποτέλεσμα.
- Το σενάριο θα πρέπει να προσδιορίζει τη ροή των δραστηριοτήτων (μέτρα) που πρέπει να εκτελεστούν.
- Για κάθε δραστηριότητα ή βήμα θα πρέπει να είναι ή μπορεί να διαπιστωθεί όρια που εξασφαλίζουν την έναρξη και το τέλος της δραστηριότητας, και σε γενικές γραμμές το σενάριο.
- Ένα σενάριο θα πρέπει να προσδιορίζει τις προϋποθέσεις ότι η πλήρης και τυχόν εξαιρέσεις είναι συνήθως εναλλακτικά σενάρια.

Όσον αφορά την τεχνική εγγραφής ένα σενάριο ανάλογα με το βαθμό ωριμότητας μπορεί να καταγραφεί με πολλούς διαφορετικούς τρόπους, όπως οι εξής:

- Κείμενο / αφήγηση γεγονότων.
- Διατεταγμένη ακολουθία των βημάτων.
- Μορφή δομημένη περιγραφή.
- Διαχωρισμένη αφήγηση.
- Περιπτώσεις χρήσης Model.
- Διάγραμμα script Vord.
- Ακολουθία μοντέλο της UML, κλπ.

Επίσης, είναι δυνατόν το σενάριο αρχικά καταγράφεται από τον γενικό τύπο (π.χ. κείμενο) πρέπει να χαρακτηριστεί με τη χρήση άλλης μορφής (π.χ. διαχωρίζεται αλληλουχία των σταδίων) προκειμένου να καταστεί δυνατή η καλύτερη κατανόηση των επιμέρους στοιχείων.

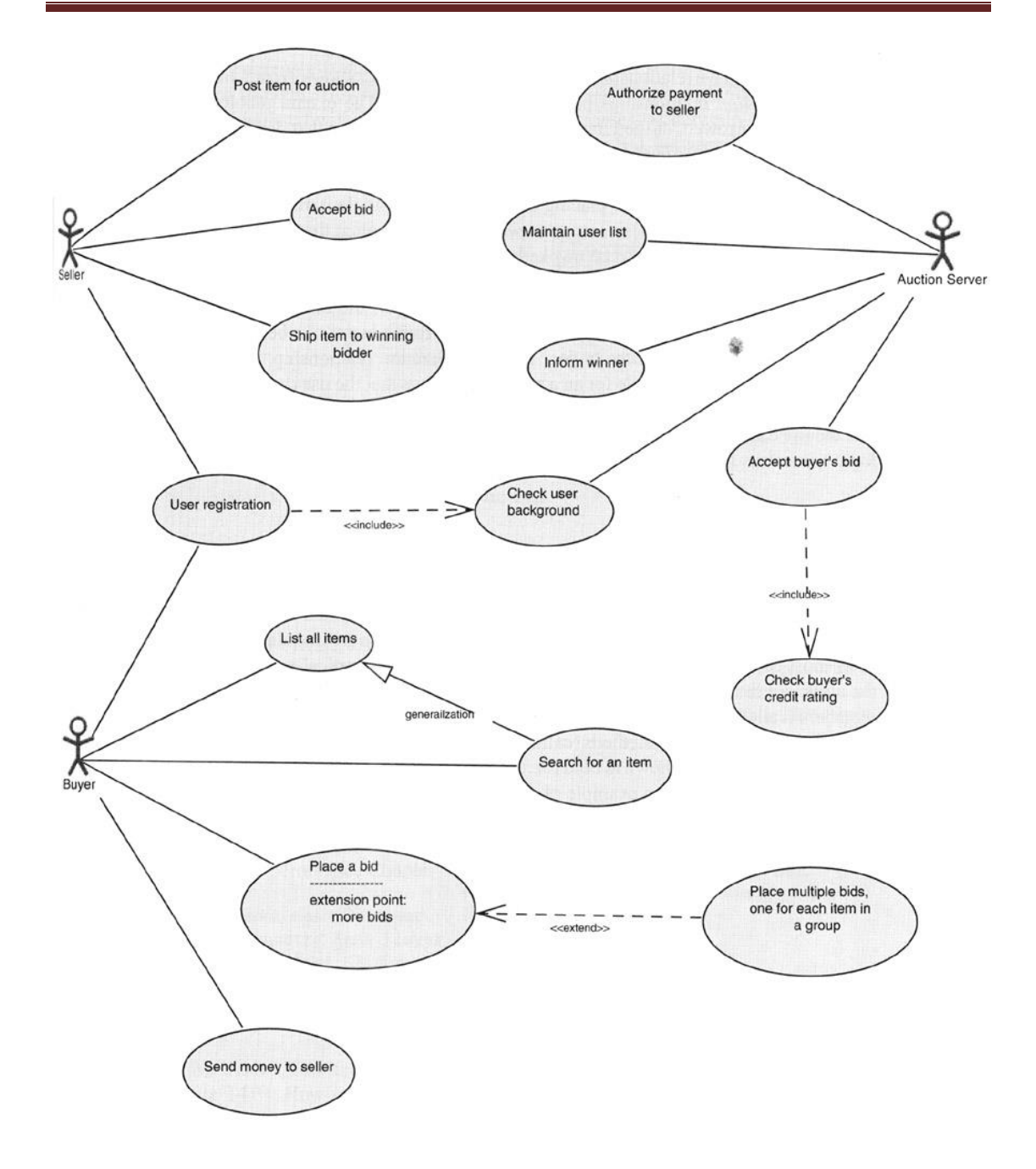

## **4.3 Εφαρμογή Use Case**

Η εφαρμογή εστιάζεται στην ανάλυση, το σχεδιασμό και την ανάπτυξη της μιας ηλεκτρονικής δημοπρασίας που ειδικεύεται στην πώληση εξοπλισμού hardware για υπολογιστές. Το σύστημα θα παρέχει ένα φιλικό προς το χρήστη περιβάλλον, μέσω του οποίου ο χρήστης μπορεί, μεταξύ άλλων, για να αναζητήσετε προϊόντα με βάση συγκεκριμένα κριτήρια και να κάνουν διαδικτυακές αγορές. Ιδιαίτερη έμφαση έχει δοθεί στην ανάπτυξη φιλική προς το χρήστη διεπαφή διαχείρισης, μέσω του

οποίου ο διαχειριστής μπορεί να παρακολουθεί τις εντολές και να διαχειρίζονται τη λειτουργία του ηλεκτρονικού καταστήματος.

#### **4.3.1 Περιγραφή του συστήματος**

Η ανάπτυξη εφαρμογών που βασίζονται σε προηγμένα εργαλεία που συνθέτουν ένα τεχνολογικό περιβάλλον που βασίζεται στο διαδίκτυο, μέσω της οποίας μπορούν να γίνουν οι ακόλουθες ενέργειες:

- **Εγγραφή Χρήστη.** Ο χρήστης είναι σε θέση να κάνει μια διαταγή μόνο εάν έχει καταχωρηθεί. Για να επιτευχθεί αυτό, ο χρήστης θα πρέπει να πληροί όλα τα απαιτούμενα δεδομένα μέσω μιας φόρμας εγγραφής. Στη συνέχεια, ο χρήστης μπορεί να συνδεθεί δίνοντας το όνομα χρήστη και τον κωδικό πρόσβασης.
- **Πλοήγηση στο ηλεκτρονικό κατάστημα:** Στο χρήστη παρέχεται αναλυτική περιγραφή για κάθε προϊόν στο κατάστημα και την ικανότητα για να υποβάλετε σχόλια σχετικά με ένα προϊόν. Ο χρήστης μπορεί επίσης να ψάξετε για ένα προϊόν και επικοινωνήστε με τον διαχειριστή συμπληρώνοντας την αντίστοιχη φόρμα.
- **Διαχείριση λειτουργικότητα ηλεκτρονικό κατάστημα:** Ο διαχειριστής έχει τη δυνατότητα να εμπλουτίσει τον κατάλογο του καταστήματος προσθήκη νέων προϊόντων. Μπορείτε να προσθέσετε μια νέα κατηγορία ή κατασκευαστής του προϊόντος και να καθορίζει τη σειρά του αντίστοιχου μενού.

#### **4.3.2 Use cases και σενάρια**

Σε αυτή την ενότητα θα αναλύσουμε όλες τις περιπτώσεις χρήσης για τον εντοπισμό σενάρια χρήσης της εφαρμογής και να καταγράφουν όλες τις περιπτώσεις της αλληλεπίδρασης του χρήστη με το σύστημα.

Για την περίπτωση χρήσης «Διαχείριση προϊόντα" είναι τα ακόλουθα σενάρια:

- Προσθέστε προϊόντα.
- Επεξεργασία των προϊόντων.
- Διαγραφή προϊόντος.
- Προσθήκη κατηγορίας ή τον κατασκευαστή.
- Κατηγορία Επεξεργασία ή τον κατασκευαστή.
- Διαγραφή κατηγορίας ή τον κατασκευαστή.
- Τροποποίηση ή διαγραφή χρηστών σχόλιο.
- Αναζήτηση προϊόντος.
- Δείτε λεπτομέρειες.
- Υποβολή κριτικής για ένα προϊόν.

## **5 Σχεδιασμός Βάσεων Δεδομένων**

## **5.1 Μοντέλο Οντοτήτων - Συσχετίσεων (E-R Model)**

Η οντότητα-σχέση μοντέλο που αναπτύχθηκε από τον P. Chen (1976), ως ένας τρόπος επικοινωνίας μεταξύ των χρηστών και σχεδιαστών και χρησιμοποιείται στο πρώτο στάδιο του σχεδιασμού ενός συστήματος πληροφοριών για την ανάλυση των απαιτήσεων. Σκοπός του είναι να περιγράψει τις απαραίτητες πληροφορίες που θα αποθηκεύονται στη βάση δεδομένων ή με τον απαιτούμενο τύπο. Η μοντελοποίηση των δεδομένων είναι η περιγραφή των όρων και βωτων σχέσεών τους σε μια συγκεκριμένη περιοχή ενδιαφέροντος. Στην περίπτωση του σχεδιασμού ενός συστήματος πληροφοριών βασίζεται σε μια βάση δεδομένων, το εννοιολογικό μοντέλο δεδομένων χαρτογραφείται σε προχωρημένο στάδιο σε ένα λογικό μοντέλο δεδομένων, όπως το σχεσιακό μοντέλο δεδομένων. Αυτό το στάδιο είναι συνήθως ονομάζεται λογικό στάδιο του σχεδιασμού. Στη συνέχεια, κατά τη διάρκεια του φυσικού σχεδιασμού το λογικό μοντέλο αντιστοιχίζεται σε ένα φυσικό μοντέλο.

Τα Διαγράμματα οντοτήτων-συσχετίσεων έχουν ως κύριο χαρακτηριστικό τους την οντότητα.. Η οικονομική οντότητα είναι μια αναπαράσταση ενός αυτόνομη ύπαρξη με σωματική ή θεωρητική ύπαρξη, κάθε έννοια αντικείμενο, κατάσταση ή αφηρημένη που υπάρχει. Σε αυτή την περίπτωση, η οικονομική οντότητα είναι ένας χρήστης του δικτυακού τόπου (ένας άνθρωπος με ένα όνομα, τα χαρακτηριστικά, κλπ.), αλλά και ένα προϊόν του καταστήματος.

Τα δεδομένα θα αποθηκεύονται σε μία οντότητα μοντέλο οντοτήτωνσυσχετίσεων, που αντιστοιχούν στις καταχωρήσεις στο φυσικό επίπεδο μιας βάσης δεδομένων. Έτσι, η οικονομική οντότητα θα πρέπει να έχει ένα όνομα, και κάποια στοιχεία που καθορίζουν τα χαρακτηριστικά της οντότητας. Κάθε οντότητα περιγράφει μια ειδική κατηγορία των εγγραφών που μπορούν να ομαδοποιηθούν. Έτσι, όταν γίνεται αναφορά σε στοιχεία που αποτελούν μέρος της οντότητας "Χρήστης", για παράδειγμα, θα πρέπει να υπάρχουν συγκεκριμένες περιοχές που αντιστοιχούν στα χαρακτηριστικά της εν λόγω οντότητας.

Χαρακτηριστικά μπορούν να είναι απλές ή σύνθετες. Οι απλές ιδιότητες δέχονται τιμές από μια σειρά. Για παράδειγμα, η τιμή του χαρακτηριστικού είναι μόνο χαρακτηριστικό της οντότητας "προϊόν" με τιμές στο σύνολο των θετικών

πραγματικών αριθμών. Τα σύνθετα χαρακτηριστικά αποτελούνται από μια σειρά από χαρακτηριστικά που περιγράφουν ένα σύνολο το καθεστώς. Όπως για παράδειγμα, η διεύθυνση χαρακτηριστικό αποτελείται από τον αριθμό χαρακτηριστικών, οδός, πόλη, ταχυδρομικό κώδικα. Χαρακτηριστικά χωρίζονται σε μονότιμες και πολλαπλών τιμών, απλή ή σύνθετη, κενό (null), ή δημιουργούνται. Βασικά για μια οντότητα του διαγράμματος οντοτήτων-συσχετίσεων είναι το σύνολο των κατηγορημάτων της οντότητας που είναι μοναδικά για κάθε εγγραφή και πλήρως διακρίνει από τους άλλους. Κάθε οντότητα έχει ένα μοναδικό χαρακτηριστικό και είναι το πρωτεύον κλειδί για την οντότητα. Με λίγα λόγια, τα βασικά είναι το σύνολο των χαρακτηριστικών μιας οντότητας που προσδιορίζει μοναδικά την οντότητα, η οποία προσδιορίζει κάθε ρεκόρ και τον διαφοροποιεί από τους άλλους.

Οι φορείς που συνδέονται με τις σχέσεις. Η σχέση τους φαίνεται να Database. Η σχέση μεταξύ των οντοτήτων ορίζει ένα σύνολο συσχετίσεων μεταξύ των καταχωρίσεων αυτών των οντοτήτων. Η συνολική συσχέτιση (set σχέση) είναι μια συλλογή των συσχετίσεων του ιδίου τύπου και τον αριθμό των φορέων που εμπλέκονται σε μια σχέση είναι ο βαθμός.

Οι σχέσεις χωρίζονται στις ακόλουθες κατηγορίες

- Η αναλογία του 1 προς 1, πράγμα που σημαίνει ότι οι φορείς που εμπλέκονται στη σχέση είναι μια αναλογία ένα προς ένα. Κάθε εγγραφή που σχετίζεται με την πρώτη από τη δεύτερη και αντιστρόφως.
- Η ISA σχέση, είναι απλά μια εξειδικευμένη μορφή μιας σχέσης 1 προς 1, πράγμα που σημαίνει ότι ο φορέας μπορεί να ταξινομηθεί σε δύο (ή περισσότερα) υπο-φορείς.
- Η αναλογία 1 προς Ν σημαίνει ότι κάθε εγγραφή της πρώτης οντότητας σχετίζεται με πολλές εγγραφές στον δεύτερο φορέα, αλλά κάθε εγγραφή της δεύτερης οντότητας συνδέεται με μία μόνο εγγραφή της πρώτης οντότητας.
- Η αναλογία του Ν στο Μ σημαίνει ότι πολλές εγγραφές της κάθε οντότητας που σχετίζεται με πολλές εγγραφές στον άλλο.

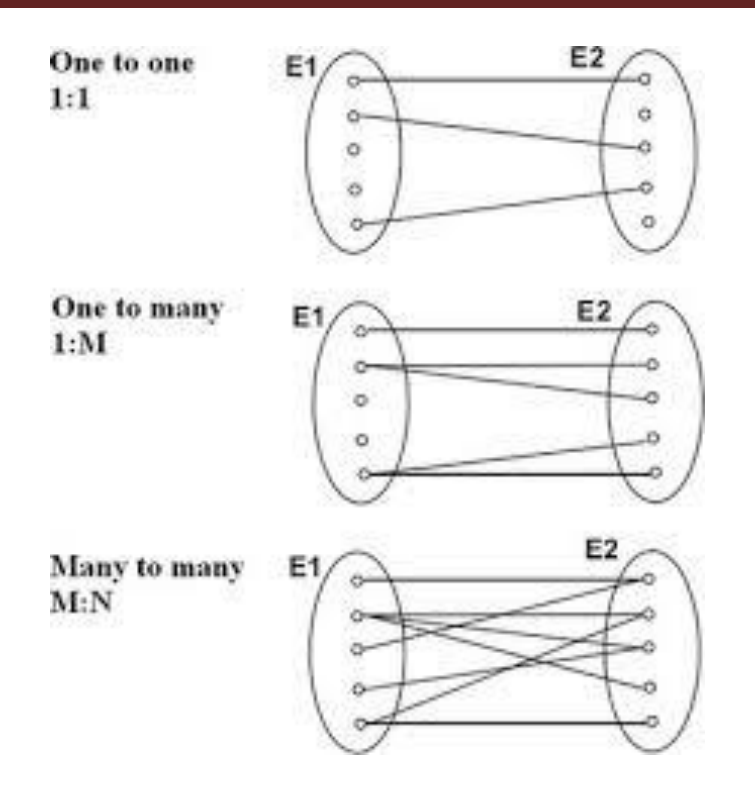

Ο πιο συνηθισμένος τρόπος για να περιγράψει την οντότητα-σχέση του μοντέλου είναι η χρήση των Διαγράμματα οντοτήτων-συσχετίσεων (ER διαγράμματα). Τα διαγράμματα αυτά παρέχουν ένα κατανοητό και απλό τρόπο για να περιγράψει τη δομή των δεδομένων της βάσης δεδομένων, οντότητες, τις σχέσεις, και τα χαρακτηριστικά. Τα βασικά γεωμετρικά σχήματα που συνθέτουν μια οντότητασχέση διάγραμμα είναι: ορθογώνιο που αντιπροσωπεύει ένα σύνολο οντοτήτων, το διαμάντι αντιπροσωπεύει ένα σύνολο σχέσεων? Έλλειψης αντιπροσωπεύει ένα χαρακτηριστικό, ενώ το τμήμα δείχνει τα χαρακτηριστικά ενός συνόλου των φορέων και τη συμμετοχή ενός σύνολο οντοτήτων ένα σύνολο συσχετισμών.

Ασθενής οντότητες είναι οντότητες που δεν έχουν καμία εγγενή ιδιότητα, δηλαδή εξαρτάται από άλλους φορείς να είναι. Μια οικονομική οντότητα E1 ορίζεται ως αδύναμη, εάν η ύπαρξη του άλλου εξαρτάται από το Ε2 οντότητας μέσω μιας σχέσης R. Η E2 χαρακτηρίζεται ως ισχυρή οντότητα. Οι ασθενείς οντότητες έχουν τα δικά τους χαρακτηριστικά τον εντοπισμό τους, αλλά μπορεί να έχουν μερικά αναγνωριστικά (μερική αναγνώρισης), για παράδειγμα, ένα σύνολο χαρακτηριστικών που καθορίζουν μοναδικά στιγμιότυπα αδύναμη οντότητα που συνδέεται με την ίδιο στιγμιότυπο με αυτό της ισχυρής οντότητας. Τα αναγνωριστικά χαρακτηριστικά για τις αδύναμες οντότητες που δημιουργούνται με τον εντοπισμό χαρακτηριστικά των ισχυρών φορέων και μερικά αναγνωριστικά της αδύναμης οικονομικής οντότητας.

Κάθε ασθενής ή ασθενής οντότητα είναι υπαρξιακά υποτελής, αλλά όχι το αντίστροφο.

Η βάση οντότητας και του σχεσιακού μοντέλου εμπλουτίζεται με την προσθήκη συμπληρωματικών στοιχείων (J. Hoffer, κλπ. 2011:125):

- *Ειδίκευση-γενίκευση: όταν ένα σύνολο οντοτήτων (κλάση)*μπορεί να περιέχουν υποσύνολα των φορέων (υποκατηγορίες), ενδεχομένως με διαφορετικά χαρακτηριστικά μεταξύ τους. Οι κατηγορίες και υποκατηγορίες που συνδέονται με την ιεραρχία ISA. Η εξειδίκευση και η γενίκευση είναι διπλή έννοιες.
- *Characteristicswhen Κληρονομικότητα τα χαρακτηριστικά όλων των*φορείς ότι ένα επίπεδο κληρονομεί από την οντότητα που το επόμενο χαμηλότερο επίπεδο του ISA ιεραρχία.
- *Συνυπολογισμός, μια ένωση που εμπλέκονται σε μια άλλη σχέση*

Εν συντομία ER μοντέλο που βασίζεται στην αντίληψη ότι ο πραγματικός κόσμος αποτελείται από πρόσωπα με τα χαρακτηριστικά και ενώσεις (σχέσεις) μεταξύ των οντοτήτων. Οι συσχετίσεις με τα ίδια χαρακτηριστικά που δημιουργούν ένα σύνολο συσχετισμών. Οι φορείς που διακρίνονται από το πρωτεύον κλειδί. Χαρακτηρίζεται μια συσχέτιση ο λόγος πληθικότητας 1:1, 1: N, N: 1, Ν: Μ. Η συμμετοχή μιας οντότητας σε ένα σύνολο συσχετίσεων μπορεί να είναι υποχρεωτική ή προαιρετική. Αναπτύχθηκε για να διευκολύνει τη σχεδίαση μιας βάσης δεδομένων, επιτρέποντας τον ορισμό ενός σχήματος που αντιπροσωπεύει τη συνολική λογική δομή της βάσης δεδομένων.

## **5.2 Σχεσιακό Μοντέλο**

Ένα σύστημα διαχείρισης βάσεων δεδομένων (DBMS) αποτελείται από ένα σύνολο δεδομένων και προγραμμάτων για την πρόσβαση σε αυτά τα δεδομένα. Το σύνολο δεδομένων ονομάζεται βάση δεδομένων. Στόχος του ΣΔΒΔ είναι η εύκολη και γρήγορη χρήση και την ανάκτηση των δεδομένων Η διαχείριση των δεδομένων περιλαμβάνει.:

- Ορίστε δομές για την αποθήκευση δεδομένων
- Καθορισμός μεθόδων για τη διαχείριση των δεδομένων

Ο ορισμός της δομής της βάσης δεδομένων βασίζεται σε ένα μοντέλο δεδομένων που καθορίζει το πώς τα δεδομένα που περιγράφονται, τις σχέσεις τους, τη σημασία τους και τους περιορισμούς σε αυτά δεδομένα.The σχεσιακό μοντέλο περιγράφει τη βάση δεδομένων και να οργανώνει τις εγγραφές με βάση τις σχέσεις. Για το λόγο αυτό, μια βάση δεδομένων σχεδιάστηκε με βάση το σχεσιακό μοντέλο, μπορεί εύκολα να πραγματοποιηθεί με ένα μοντέλο οντότητα-σχέση. Το σχεσιακό μοντέλο δεδομένων αντιπροσωπεύει τα δεδομένα και τις σχέσεις τους ως ένα σύνολο πινάκων. Κάθε πίνακας σε μια σχεσιακή βάση δεδομένων αποτελείται από στήλες με μοναδικά ονόματα που αντιστοιχούν σε τιμές (ή τα χαρακτηριστικά για την οντότητα - μοντέλο σχέση) και από σειρές ή πλειάδες του πίνακα αντιπροσωπεύει μια σχέση μεταξύ ενός συνόλου τιμών.

Η SQL (Structured Query Language) είναι σήμερα το πιο ευρέως χρησιμοποιούμενη γλώσσα για τη διαχείριση σχεσιακή βάση δεδομένων και παρέχει δυνατότητες για:

- ορισμό, τη διαγραφή και την αλλαγή στους πίνακες και τα κλειδιά
- ερωτήσεις γραπτώς (ερωτήματα),
- εισάγετε, να διαγράψετε και να αλλάξει τα δεδομένα
- ορισμό απόψεων σχετικά με τα δεδομένα,
- καθορισμός των δικαιωμάτων πρόσβασης,
- τον έλεγχο της ακεραιότητας των δεδομένων,
- συναλλαγές κοινού ελέγχου

Το σχεσιακό μοντέλο προτάθηκε από τον J. Codd το 1970 που ήταν η βάση των βιομηχανικών συστημάτων στην IBM, DB2 και SQL / DS. Το σχεσιακό μοντέλο βασίζεται στην μαθηματική έννοια της σχέσης. Ο Codd, και άλλοι διεύρυνε την έννοια να ισχύουν για το σχεδιασμό μιας βάσης δεδομένων, εκμεταλλεύτηκε τη δύναμη της μαθηματικής αφαίρεσης και την εκφραστικότητα του μαθηματικού συμβολισμού και δημιούργησε ένα απλό αλλά δυναμικό μοντέλο για τις βάσεις δεδομένων. Η αφαίρεση αυτής της προσέγγισης έχει το πλεονέκτημα ότι η επίδραση είναι γενική. Το μοντέλο χρησιμοποιεί απλές δομές δεδομένων και ένα μικρό σύνολο των τελεστών πολύ ισχυρό για να επιτευχθεί επεξεργασία των δεδομένων που κυμαίνονται από απλό στο σύνθετο.

## **5.3 Ο σχεδιασμός της βάσης δεδομένων**

#### **5.3.1 Ζωγραφίζοντας το e-r διάγραμμα**

Λαμβάνοντας υπόψη όλες τις απαιτήσεις και τη γενική ανάλυση του συστήματος το διάγραμμα σχέσης οντοτήτων κάτω έχει συνταχθεί. Σε αυτό το διάγραμμα το πρωτεύον κλειδί έχει επισημανθεί, όπως υπογραμμίζεται.

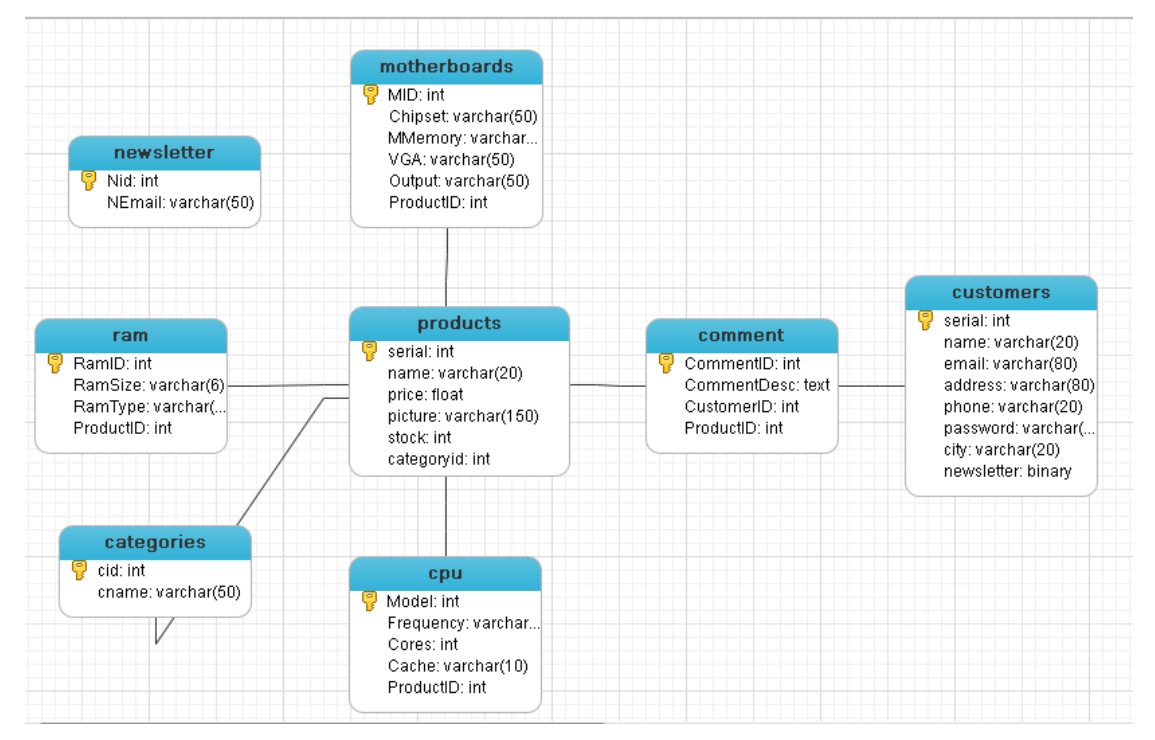

#### **5.3.2 Μετατροπή ER σε πίνακες βάσης δεδομένων**

Μετατροπή του ER διαγράμματος σε σχήμα σχέσης καταλήγουμε στους παρακάτω πίνακες:

## Σύστημα για on-line δημοπρασίες & πωλήσεις

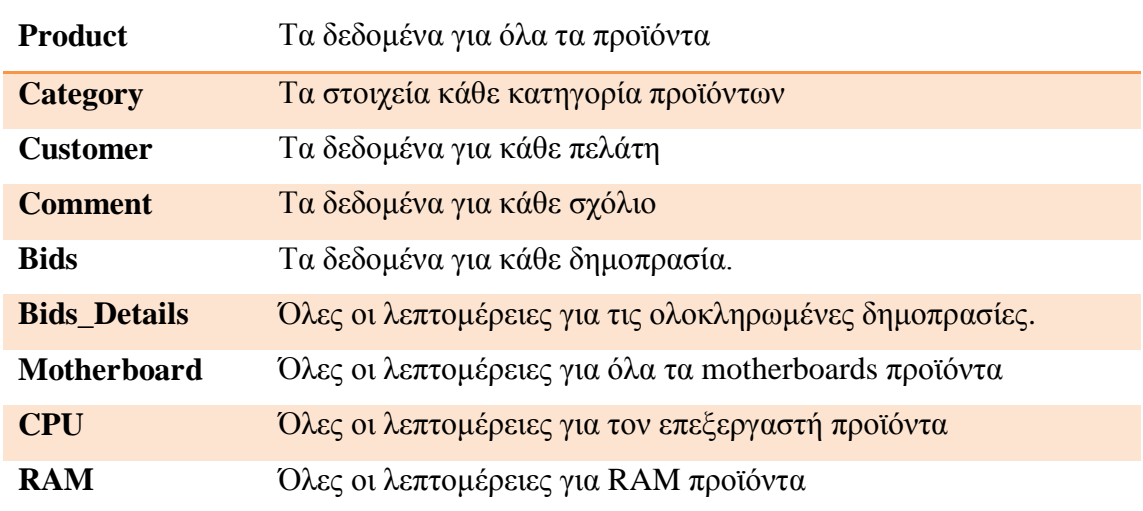

#### **Πίνακας Product**

Το πρωτεύον κλειδί σε αυτό το τραπέζι είναι το μοντέλο διότι κάθε προϊόν έχει μια διαφορετική σειρά ως πρότυπο. Τα άλλα πεδία είναι το όνομα του προϊόντος, η τιμή του προϊόντος και την περιγραφή της.

#### **Πελάτης Customer**

Η ταυτότητα των πελατών που θα επιλεγεί να είναι το πρωτεύον κλειδί. Επιπλέον, ο πελάτης έχει, επίσης, το όνομα, τον κωδικό πρόσβασης, e-mail, αριθμό τηλεφώνου, προκειμένου να επικοινωνήσει μαζί του / της, σε κάθε περίπτωση, τη διεύθυνση και ένα δυαδικό πεδίο για το ενημερωτικό δελτίο

#### **Πίνακας Category**

Ο πίνακας αυτός περιέχει την ταυτότητα κατηγορία και το όνομα της κατηγορίας του κάθε προϊόντος. Πρωτεύον κλειδί αντιπροσωπεύεται από την id κατηγορία.

#### **Πίνακας Bids**

Τα πεδία αυτού του πίνακα είναι το id του προϊόντος (πρωτεύον κλειδί), την ημερομηνία προσφοράς και το ID του πελάτη.

#### **Πίνακας Comment**

Το σχόλιο του πίνακα περιέχει τις πληροφορίες για τα σχόλια τους πελάτες να κάνουν. Κάθε σχόλιο έχει ένα αναγνωριστικό ως το πρωτεύον κλειδί, τα δεδομένα που έχει προστεθεί, το κείμενο, το id του πελάτη που έκανε το σχόλιο και, τέλος, το id του προϊόντος.

#### **Πίνακες Motherboard, CPU και μνήμη RAM**

Οι πίνακες αυτοί περιλαμβάνουν όλα τα απαιτούμενα στοιχεία για το διαφορετικό είδος των προϊόντων. Όλοι οι πίνακες έχει ως πρωτεύον κλειδί ένα αναγνωριστικό που αυξάνεται αυτόματα. Τα άλλα πεδία με βάση τις δυνατότητες που έχει η κατηγορία. Για παράδειγμα, Ram πίνακας έχει ως πεδίο το μέγεθος και τον τύπο της μνήμης.

#### **Πίνακας Bids\_Details**

Αυτός ο πίνακας έχει σαν πρωτεύον κλειδί το OrderID συνδυασμού και ΚωδΠροϊόντος. Καταγράφει επίσης την ποσότητα των προϊόντων που ο πελάτης αγόρασε και την τελική τιμή.

## **5.3.3 Η εφαρμογή της βάσης δεδομένων**

Η εφαρμογή της βάσης δεδομένων λαμβάνει χώρα απευθείας στην phpMyAdmin. Παρακάτω δίνεται η SQL κώδικα για τη δημιουργία του πελάτη πίνακα:

CREATE TABLE `πελάτες` (

`Αύξοντα` int (11) NOT NULL AUTO\_INCREMENT,

 `Όνομα` varchar (20) CHARACTER SET latin1 COLLATE latin1\_general\_ci NOT NULL,

 `E-mail` ΔΕΝ varchar (80) CHARACTER SET latin1 COLLATE latin1\_general\_ci NULL,

 `Διεύθυνση` varchar (80) CHARACTER SET latin1 COLLATE latin1\_general\_ci NOT NULL,

 `Τηλέφωνο` varchar (20) CHARACTER SET latin1 COLLATE latin1\_general\_ci NOT NULL,

 `Κωδικό` varchar (20) CHARACTER SET latin1 COLLATE latin1\_general\_ci NOT NULL,

 `Πόλη` varchar (20) SET latin1 ΧΑΡΑΚΤΗΡΑ COLLATE latin1\_general\_ci NULL DEFAULT,

`Newsletter` δυαδικό (1) DEFAULT '0 ',

PRIMARY KEY (`αύξοντα`)

) ENGINE = InnoDB AUTO\_INCREMENT = 4 DEFAULT charset = utf8?

Η παρακάτω εικόνα δείχνει τη δομή του νέου πίνακα. Αντί της σύνταξης SQL κώδικα, phpmyadmin έχει το χαρακτηριστικό της τη δημιουργία ενός πίνακα αυτόματα.

# Σύστημα για on-line δημοπρασίες & πωλήσεις

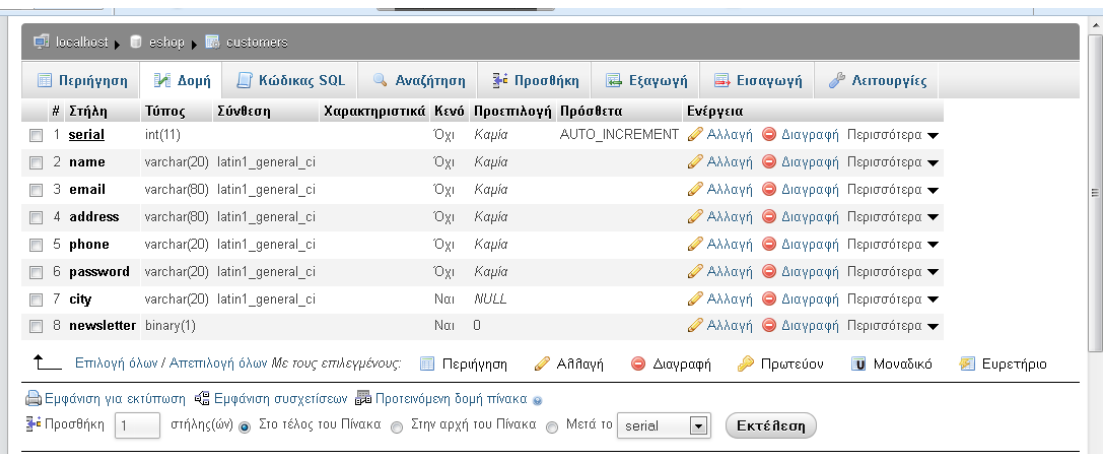

## **6 Εγχειρίδιο χρήσης και ανάλυση κώδικα**

Σε αυτό το κεφάλαιο υπάρχει αναλυτική περιγραφή των βημάτων που ακολουθούνται από τους χρήστες αυτής της ιστοσελίδας, οι οποίοι είναι: ο διευθυντής και τον απλό χρήστη (Client-Customer)

## **6.1 Απλός χρήστης**

Στην ενότητα αυτή αναφέρει τα βασικά βήματα που μπορεί να ακολουθηθεί από ένα κανονικό χρήστη. Για να συνδεθείτε με την ιστοσελίδα, ο χρήστης πρέπει να ανοίξει ένα πρόγραμμα περιήγησης και typehttp :/ / localhost / eshop.The επισκέπτης θα επιλέξουν ως ένα πρώτο βήμα για να δούμε το περιεχόμενο των προϊόντων που προσφέρονται από την εταιρεία, επιλέγοντας την κατηγορία που σας ενδιαφέρει από το αριστερό μενού διαθέσιμα. Στη συνέχεια, αν θέλετε να αγοράσετε ένα προϊόν, εάν σε απόθεμα, θα προσθέσει την ευκολία στο καλάθι αγορών, κάνοντας κλικ στο "Προσθήκη στο καλάθι". Η κατάσταση του καλάθι θα ανανεωθεί.

Εάν ένας επισκέπτης επιλέγει να κλείσει την εντολή, θα πάμε σε μια νέα σελίδα όπου αυτός / αυτή θα σας ζητηθεί να συμπληρώσετε τα στοιχεία. Ο χρήστης για να ολοκληρωθεί η παραγγελία θα πρέπει να δημιουργήσει το δικό της λογαριασμό, εκτός αν αυτός / αυτή είναι ήδη εγγεγραμμένος χρήστης και τα δεδομένα που είναι ήδη αποθηκευμένα και δεν χρειάζεται να επαναλάβετε τη διαδικασία, μόνο που πρέπει να έχετε εισέλθει

Η διαδικασία δημιουργίας του λογαριασμού είναι πολύ απλή. Υποψήφιο πελάτη συμπληρώνει μια φόρμα, δίνοντας όνομα χρήστη, κωδικό πρόσβασης, e-mail, αριθμό τηλεφώνου και διεύθυνση.

Τέλος, αν εγγεγραμμένος χρήστης ή δεν θέλω να επικοινωνήσετε με την εταιρεία, για παράδειγμα, τηλεφώνου ή αυτοπροσώπως, αυτός / αυτή θα πρέπει να μεταβείτε στη σελίδα Επικοινωνίας, όπου θα βρείτε ό, τι πληροφορίες χρειάζεται, και φυσικά έχει τη δυνατότητα να στείλει μέσω e-mail ένα μήνυμα όταν κάνετε κλικ στην κατάλληλη σύνδεση για να μεταβείτε στην φόρμα επικοινωνίας).

## **6.2 Διαχειριστής**

Ο διαχειριστής επισκέπτεται επίσης την αρχική σελίδα του οίκου δημοπρασιών, αλλά δίνοντας ορισμένων όνομα χρήστη και τον κωδικό πρόσβασης σε αρχεία καταγραφής σε διαφορετική σελίδα. Εκεί, τους δίνονται επιλογές, όπως την προσθήκη / διαγραφή των προϊόντων, την προσθήκη / διαγραφή κατηγορίας, να επεξεργαστείτε τα σχόλια κλπ.

Για να προσθέσετε ένα διαχειριστή προϊόν πρέπει να έχει ολοκληρώσει τα χαρακτηριστικά του προϊόντος. Χαρακτηριστικά να περιέχει το όνομα του προϊόντος, την κατηγορία που ανήκει, η τιμή κλπ. ίδια διαδικασία ακολουθείται για την προσθήκη κατηγορία.

## **6.3 Ανάλυση του κώδικα**

Το παρόν κεφάλαιο υπογραμμίζει τα πιο σημαντικά τμήματα του κώδικα. Πολλές λειτουργίες της τοποθεσίας απαιτούν βαθιά γνώση της εκμάθησης δεξιοτήτων. Είναι πολύ χρήσιμο να υπάρχει ο πηγαίος κώδικας σε περισσότερα από μία ενότητες, ειδικά όταν κώδικα δεν βασίζεται σε ένα σύστημα διαχείρισης περιεχομένου σαν το joomla.

#### **6.3.1 Εγγραφή χρήστη**

Η εγγραφή επιτυγχάνεται μέσα από ένα αρχείο με όνομα Registration\_proc.php. Αυτό το αρχείο χρησιμοποιείται για την εγγραφή ενός νέου χρήστη. Αρχικά, ο χρήστης έχει γεμίσει όλα τα πεδία και πατάει το κουμπί Εγγραφή. Αν δεν έχει γεμίσει τα πεδία τότε εμφανίζεται ένα μήνυμα λάθους. Όταν τα πεδία είναι συμπληρωμένα διαβιβάζονται σε ένα αρχείο. Αρχικά, οι δύο κωδικοί πρόσβασης ελέγχονται αν είναι ίδιος ο ένας με τον άλλο. Αν είναι έτσι, τότε το πρόγραμμα συνδέεται με τη βάση (μέσω αρχείου db\_con.php) και εκτελεί το επερώτημα που έχει τεθεί. Αν το όνομα χρήστη που παρέχεται από το χρήστη υπάρχει ήδη στη βάση δεδομένων τότε εμφανίζεται εκ νέου μήνυμα λάθους.

```
\langle?php
        if(\$_POST['password_r'] = \$_POST['password_r2'])
        {
                include("db_con.php");
                $q = mysql_query("SELECT username FROM user WHERE 
username='".$_POST['username_r']."'");
                $num = mysql_number{\_}rows($q);
                if($num > 0)
                {
                        echo 'This username already exists!<br/>shown>leads to \geqPlease <a
href="index.php">try again</a>...';
                }else
                { mysql_query("INSERT INTO user (username, password) 
VALUES ('".$_POST['username_r']."', '".$_POST['password_r']."')");
                        echo 'Your registration is complete!<br/>
\langle \text{Br } \rangle>Please <a
href="index.php">log in</a>...';
                }
                mysql_close();
        }
        else{ echo 'You didn\'t re-enter the password correctly!<br />Please 
\langle a \cdot \text{href} = \text{index.php} \cdot \text{try again} \langle a \rangle \dots \rangle?>
```
Αυτό επιτυγχάνεται καταμετρώντας τις εγγραφές που ικανοποιούν το ερώτημα. Αν βρείτε έστω και ένα, τότε εμφανίζεται το μήνυμα λάθους μέσω ενός συνδέσμου που επιστρέφει το χρήστη πίσω στην αρχική σελίδα. Διαφορετικά, ο νέος χρήστης είναι εγγράφεται στον πίνακα.

#### **6.3.2 Εγγραφή χρήστη**

Ο έλεγχος ταυτότητας του χρήστη εξετάζεται στο αρχείο Login\_proc. Πρώτα από όλα, η πρώτη σελίδα ζητά το όνομα χρήστη και τον κωδικό πρόσβασης. Στην συνέχεια, τα δεδομένα μεταφέρονται στο αρχείο Login\_proc.

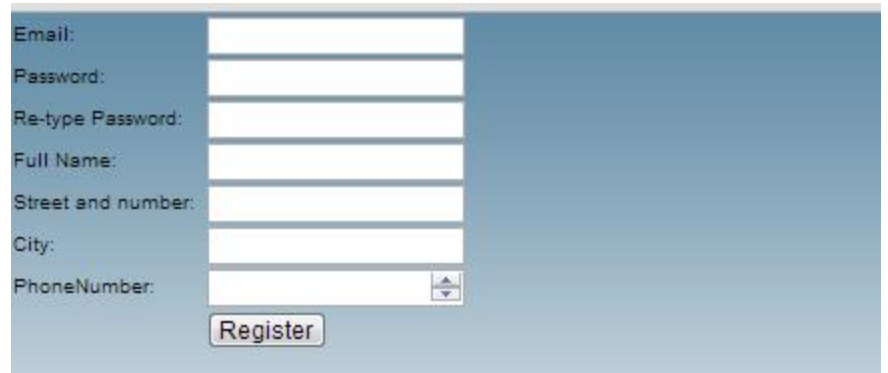

Εκεί ελέγχεται αν έχουν κάποια κενά διαστήματα και ένα επερώτημα εκτελείται στην βάση για να εξετάσει εάν ο χρήστης υπάρχει, και αν υπάρχει, εάν ο κωδικός πρόσβασης έχει αντιστοιχιστεί με το όνομα του χρήστη.

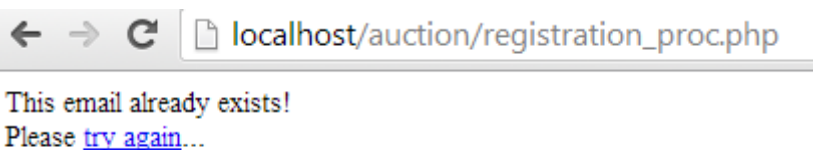

Αν όλα πήγαν καλά ξεκινά μια συνεδρία. Η συνεδρία βοηθά να αποθηκευθούν τα δεδομένα καθώς πλοηγούμαστε από τη μια σελίδα στην άλλη.

\$username = \$\_POST['username']; \$password = \$\_POST['password']; \$username = stripslashes(\$username);  $spassword = stripslashes( $spassword$ );$ include("db\_con.php");

```
// check if mail exists
       $username_query = mysql_query("SELECT username FROM user WHERE 
username = "'.$username.""');
       if(mysql_num_rows($username_query)==1)
       {
              // check is passwords is related to this user
              $password_query = mysql_query("SELECT password FROM user 
WHERE username="'.$username."' AND password="'.$password.""');
              if(mysql_num_rows($password_query))
              {
                     $query_userID = mysql_query("SELECT username FROM 
user WHERE username="".$username.""');
                     list($user_id) = mysql_fetch_row($query_userID);
                     \S_SESSION['user'] = \Suser_id;
                     header('Location: index.php');
              }
              else
              {
                     echo 'Wrong password!<br />Please <a href="index.php">try 
again</a>...';
              }
       }
       else
       {
              echo 'No such user found!<br />Please <a href="index.php">try 
again\langle a \rangle...';
       }
       mysql_close();
```
Η εντολή για να δημιουργηθεί μία συνεδρία είναι: Session\_start () και για να αποθηκεύσουμε ό,τι χρειαζόμαστε χρησιμοποιήσαμε την εντολή: \$\_SESSION[ 'user'] =\$user\_id. Οι χρήστες μπορούν να συμμετέχουν στη δημοπρασία ανά πάσα χρονική στιγμή.

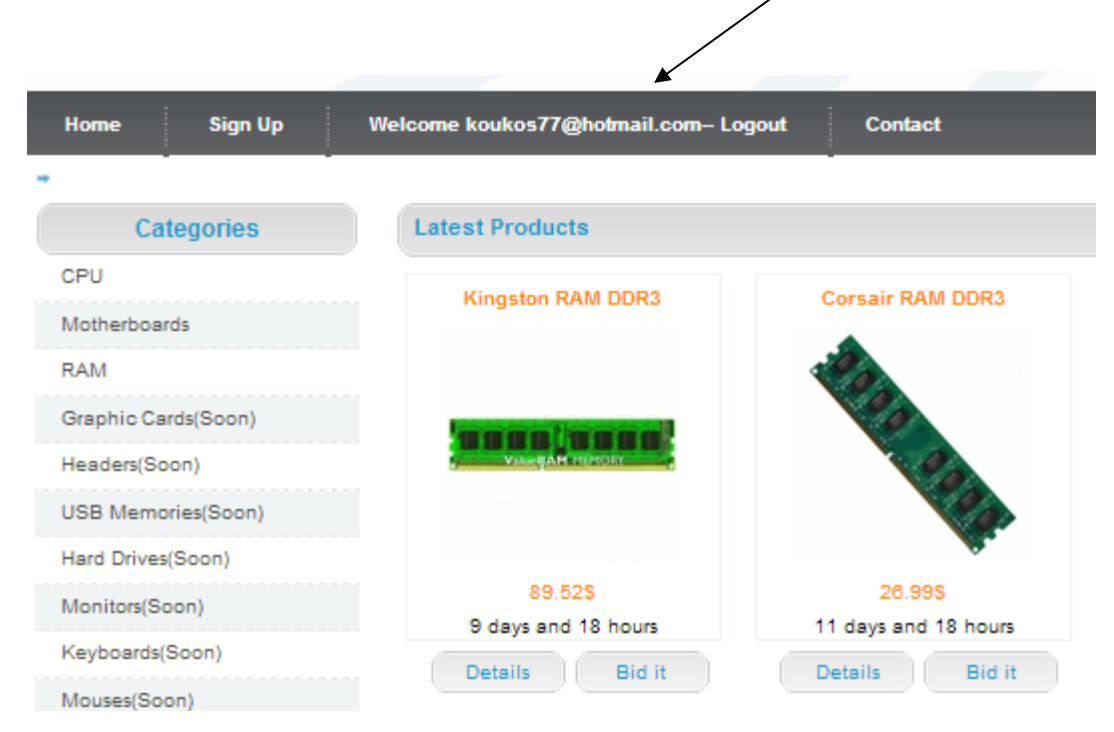

#### **6.3.3 Σύνδεση με τη βάση δεδομένων**

Σε αρκετά τμήματα του κώδικα και αρχεία, το αρχείο db\_con.php είναι εισαγόμενα (περιλαμβάνεται). Στο αρχείο αυτό γίνεται η σύνδεση με την βάση δεδομένων. Η εντολή \$con = mysql\_connect (localhost,"root","" ); ορίζει τις παραμέτρους (server, username, password) με το οποίο θα επιτευχθεί η σύνδεση. Εάν η σύνδεση είναι επιτυχής, τότε υπάρχει επικοινωνία με την επιλεγόμενη βάση δεδομένων. Η εντολή για την επιλογή της βάσης είναι mysql\_select\_db ( "eshop", \$con)·

#### **6.3.4 Αντίστροφη μέτρηση για την λήξη της δημοπρασίας**

Κάθε προϊόν ορίζεται να έχει μία συγκεκριμένη ημερομηνία που δεν θα διατίθεται πλέον για δημοπρασία. Όταν θα παρέλθει η ημερομηνία αυτή θα κατοχυρώνεται στο χρήστη που έχει κάνει τη μεγαλύτερη προσφορά. Κάθε φορά λοιπόν εμφανίζονται στην οθόνη οι υπολειπόμενες μέρες και ώρες για τη λήξη της δημοπρασίας.

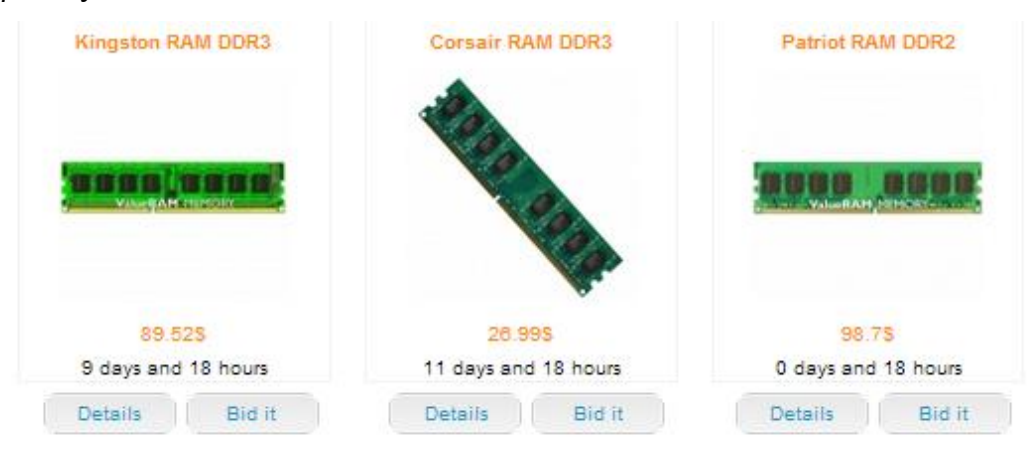

Ο κώδικας για να επιτευχθεί η αντίστροφη μέτρηση είναι

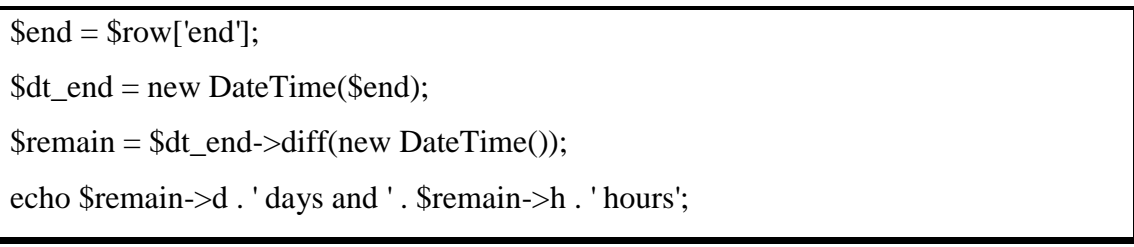

Στη 1η γραμμή επιλέγεται από τον πίνακα products η στήλη που αφορά την ημερομηνία λήξης της δημοπρασίας. Εν συνεχεία, δημιουργείται ένα αντικείμενο ημερομηνίας με βάση την καταληκτική ημερομηνία και τρέχουσα ημερομηνία. Από αυτό αποκόπτονται οι ημέρες και ώρες του.

#### **6.3.5 Συμμετοχή στη δημοπρασία**

Ο χρήστης είναι σε θέση να συμμετάσχει στη δημοπρασία μόνο αν είναι συνδεμένος. Για την ασφάλεια λοιπόν της δημοπρασίας χρησιμοποιούμε συνεδρίες για να ελεχθεί αν ο χρήστης έχει συνδεθεί. Αν δεν συμβαίνει αυτό, δεν του επιτρέπεται η είσοδος.

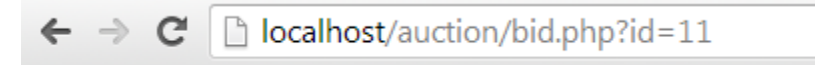

You have not log in!Please click to redirect to home page Home Page

```
if (!isset($_SESSION['user']))
       {
               echo "You have not log in!Please click to redirect to home page";
               ?>
     \alpha href="index.php">Home Page\alpha
```
Αντίθετα, αν είναι συνδεδεμένος και αποφασίσει να χτυπήσει το προϊόν, τότε αυτόματα η τιμή του τελευταίου ανεβαίνει κατά 5 ευρώ και ο χρήστης γίνεται υποψήφιος αγοραστής.

```
localhost/auction/bid.php?id=10
C
```

```
Your bid has been set. Good Luck
```

```
$date=date('Y-m-d');
               $result=mysql_query("select * from bids where prid = '$id'");
                $rows = mysql_number_rows($result);if (\text{Srows} > 0)$result = mysql_query("select price from products where serial 
= '$id'") or die("A problem occured");
                        while(\text{from} = \text{mysq} [etch_array(\text{S}result))
                        {
                                $price = $row['price'];
                        }
                $result2=mysql_query("update bids set cid ='$cid', price = '$price', 
date = '$date' where grid = '$id''');
                }else{
```
Χριστοφή Γιώργος ΑΜ 2453 Σελίδα 66

## Σύστημα για on-line δημοπρασίες & πωλήσεις

```
$result = mysql_query("select price from products where serial 
= '$id'") or die("A problem occured");
                      while($row = mysql_fetch_array($result))
                      {
                              $price = $row['price']; 
                      }
                      $result=mysql_query("insert into bids values 
('$id','$cid','$price','$date')");
               }
               $result=mysql_query("update products set price = price + 5 where 
serial = '$id';
header('Refresh:5; url=index.php');
echo 'Your bid has been set. Good Luck';
```
## **7 Έλεγχος Συστήματος**

Στο κεφάλαιο αυτό εξετάζεται η λειτουργικότητα του συστήματος μέσω διαφόρων τεστ που γίνονται.

## **7.1 Τα στάδια του ελέγχου**

Ο τελικός έλεγχος αποτελείται από τέσσερα στάδια τα οποία περιγράφονται αναλυτικά στις ενότητες που ακολουθούν:

**Έλεγχος λειτουργίας (function testing):** Εξετάζει αν το ολοκληρωμένο σύστημα πληροί τις λειτουργικές απαιτήσεις, όπως αυτές προσδιορίζονται στο έγγραφο απαιτήσεων λογισμικού.

**Έλεγχος συστήματος (system testing):** Συγκρίνει το σύστημα με τις μη λειτουργικές του απαιτήσεις. Ο έλεγχος αυτός περιλαμβάνει θέματα ασφάλειας, συμβατότητας, όγκου, χρηστικότητας, ακρίβειας και γενικά περιορισμούς κάτω από τους οποίους το σύστημα πρέπει να εκτελεί τις λειτουργίες του.

**Έλεγχος αποδοχής** (**acceptance testing):** Συγκρίνει το λογισμικό με τις αρχικές απαιτήσεις και τις τρέχουσες ανάγκες του τελικού χρήστη.

**Έλεγχος εγκατάστασης (installation testing):** Εντοπίζει τα σφάλματα που γίνονται κατά τη διάρκεια της εγκατάστασης του λογισμικού.

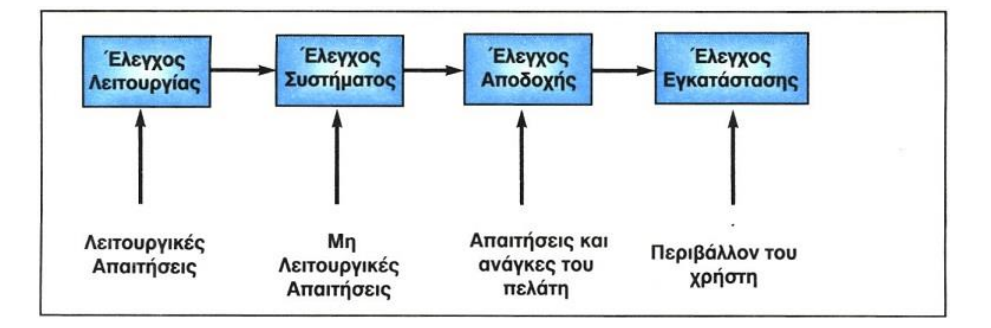

## **7.2 Έλεγχος λειτουργίας εγγραφής χρήστη**

Ο χρήστης για να ξεκινήσει τη διαδικασία εγγραφής επιλέγει από το κεντρικό μενού την επιλογή Sign up

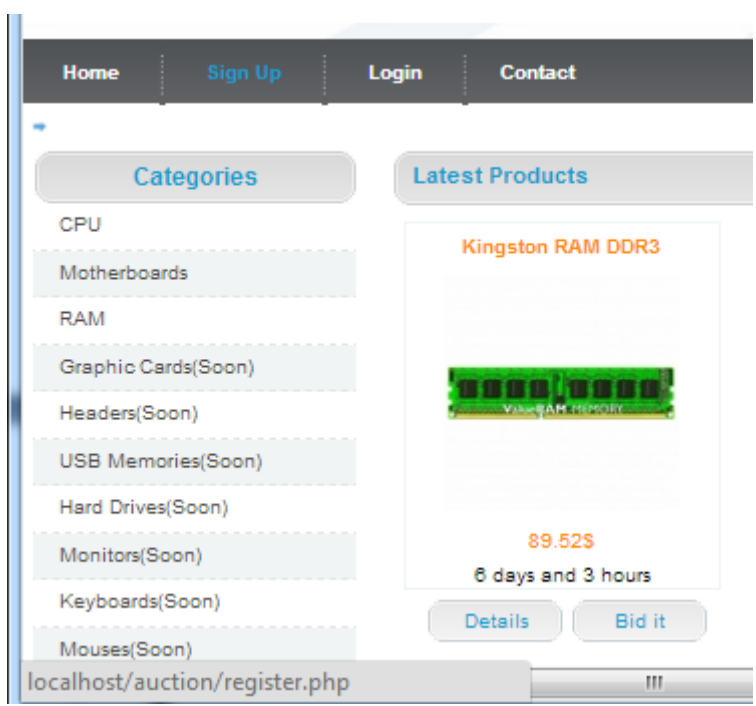

Ο χρήστη εν συνεχεία μεταφέρεται στην σελίδα register.php όπου εμφανίζεται η παρακάτω φόρμα

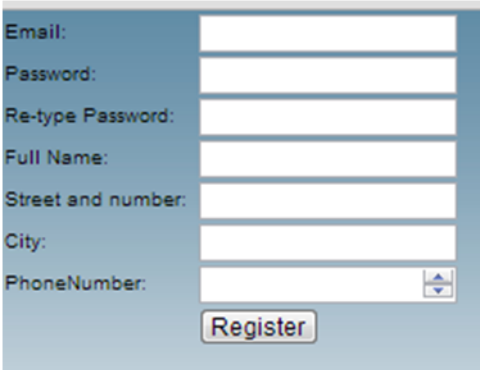

Στην περίπτωση που ο χρήστης αφήσει κάποια πεδία κενά τότε του εμφανίζεται

μήνυμα

# Σύστημα για on-line δημοπρασίες & πωλήσεις

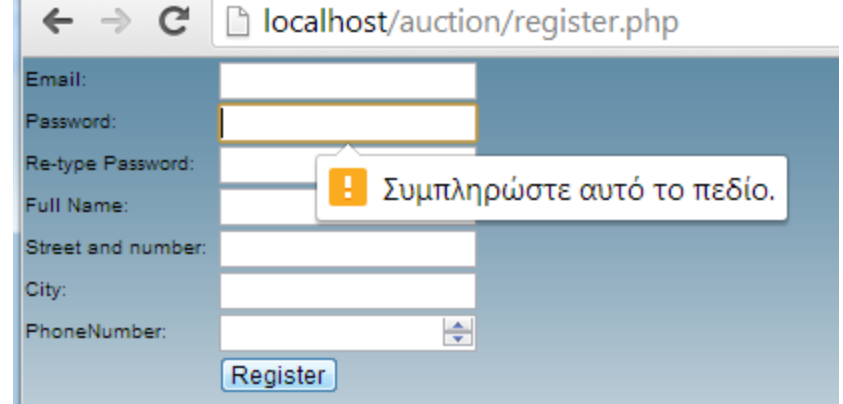

Επίσης, αν ο χρήστης δεν πληκτρολογήσει δύο φορές τον ίδιο επιθυμητό κωδικό τότε δεν επιτρέπεται η εγγραφή του.

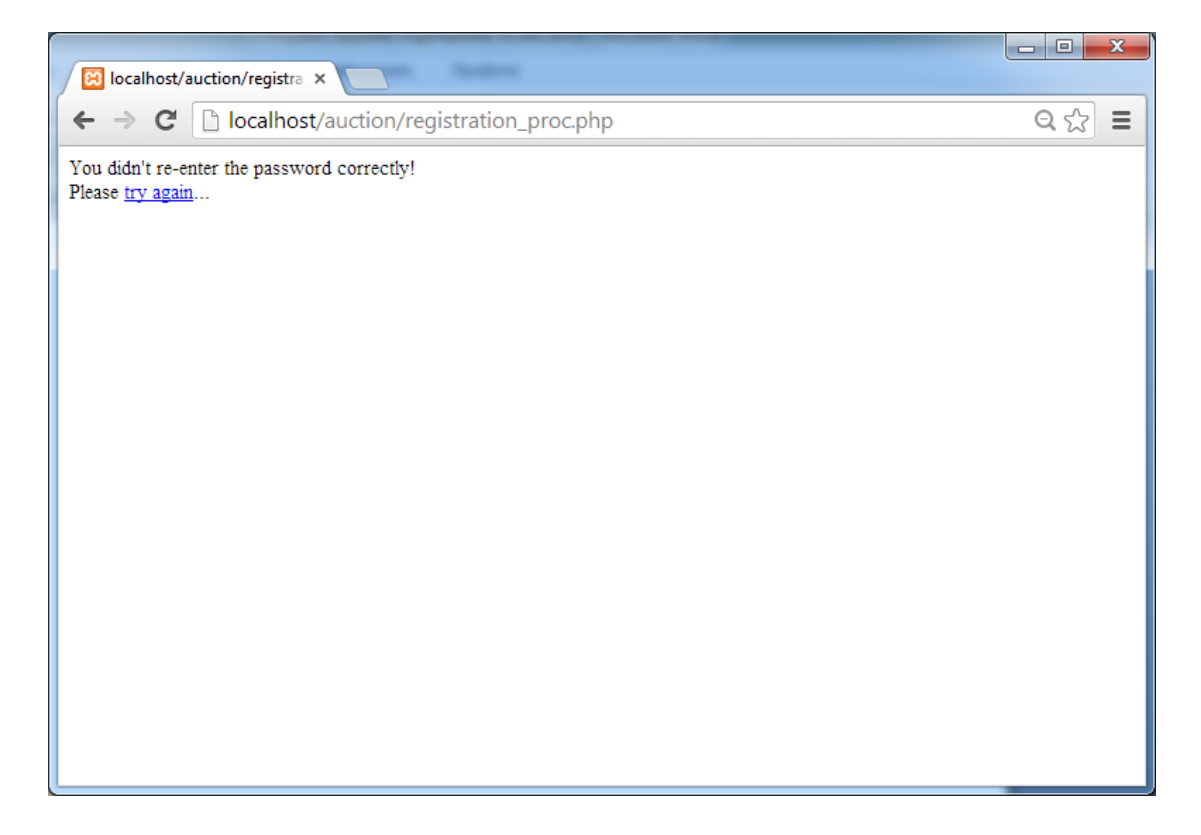

Η εγγραφή του χρήστη δεν επιτρέπεται και στην περίπτωση που το email που πληκτρολογείται υπάρχει ήδη στη βάση δεδομένων

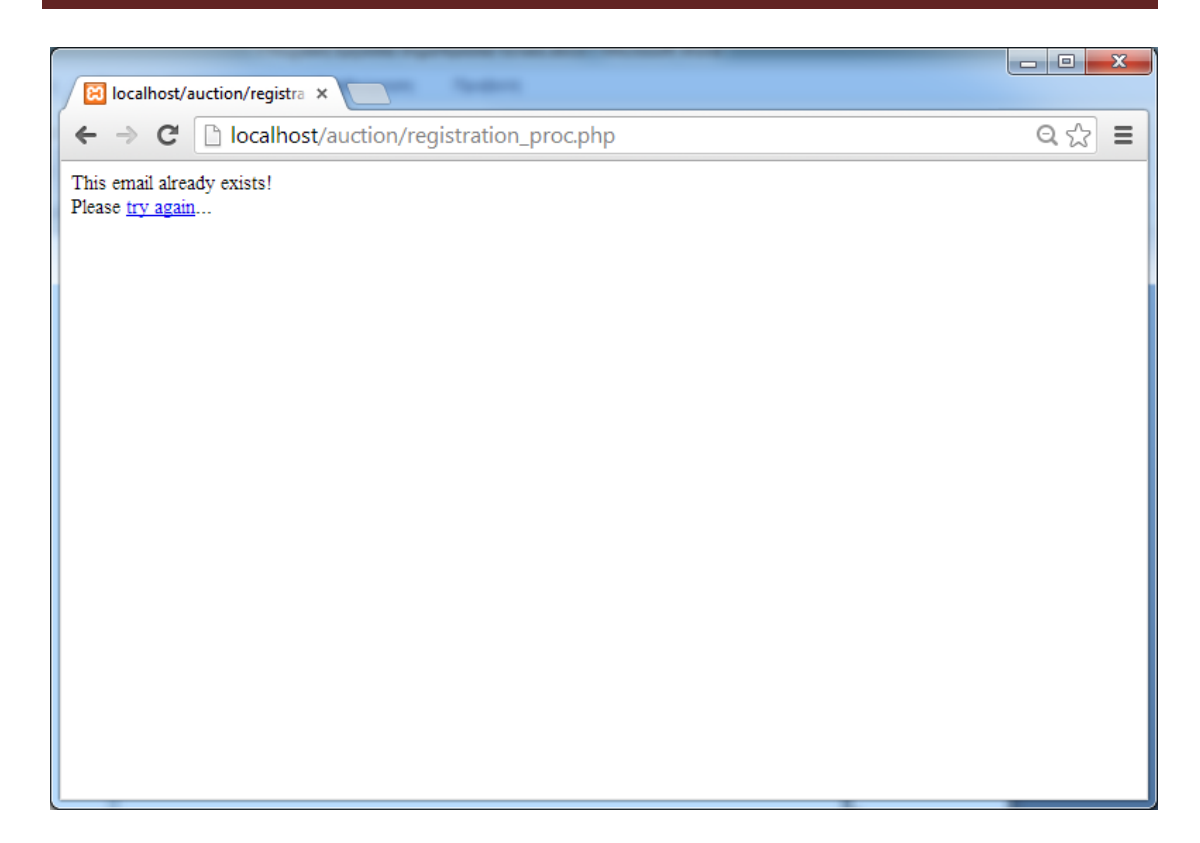

Αν τα στοιχεία δοθούν σωστά τότε η εγγραφή γίνεται επιτυχώς.

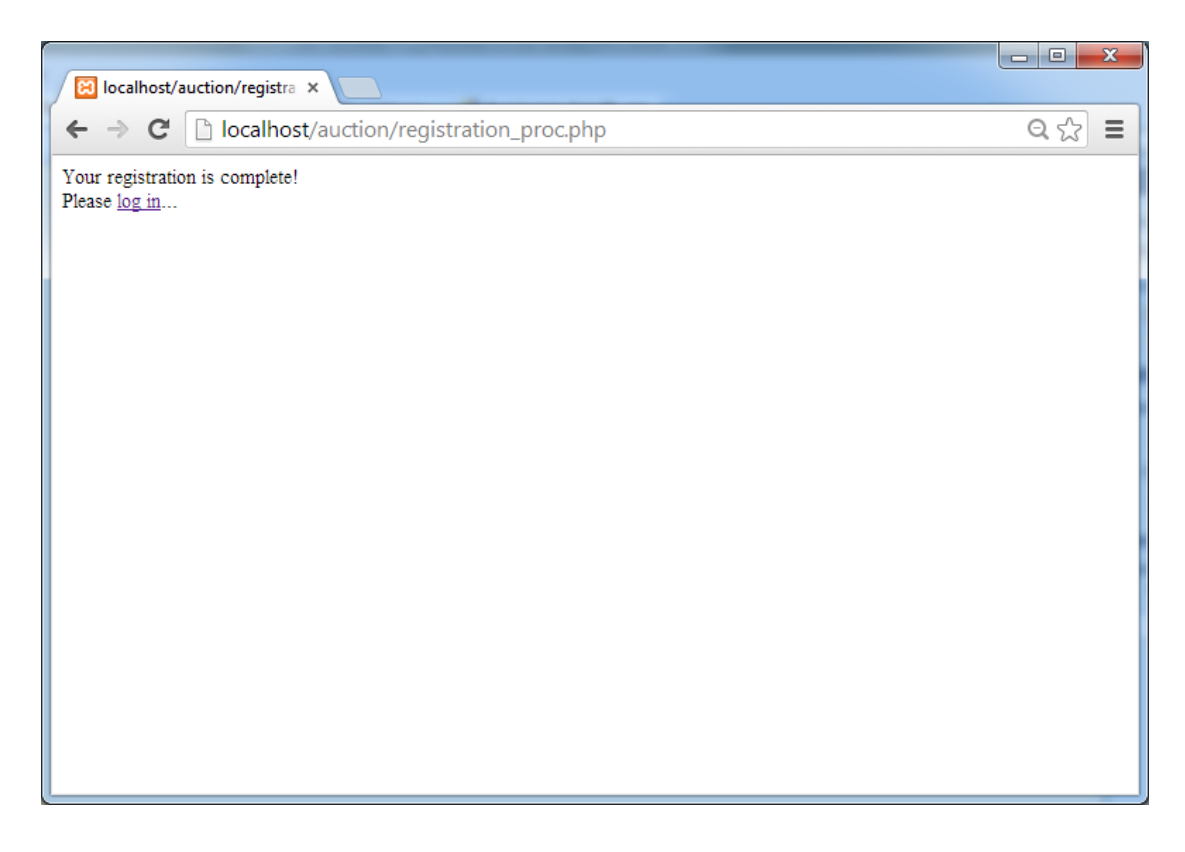

## **7.3 Έλεγχος λειτουργίας σύνδεσης χρήστη**

Για να μπορέσει ο χρήστης να συνδεθεί πρέπει να επιλέγει από το κεντρικού μενού την επιλογή Log In.

Αφού το κάνει, μεταφέρεται στην σελίδα σύνδεσης:

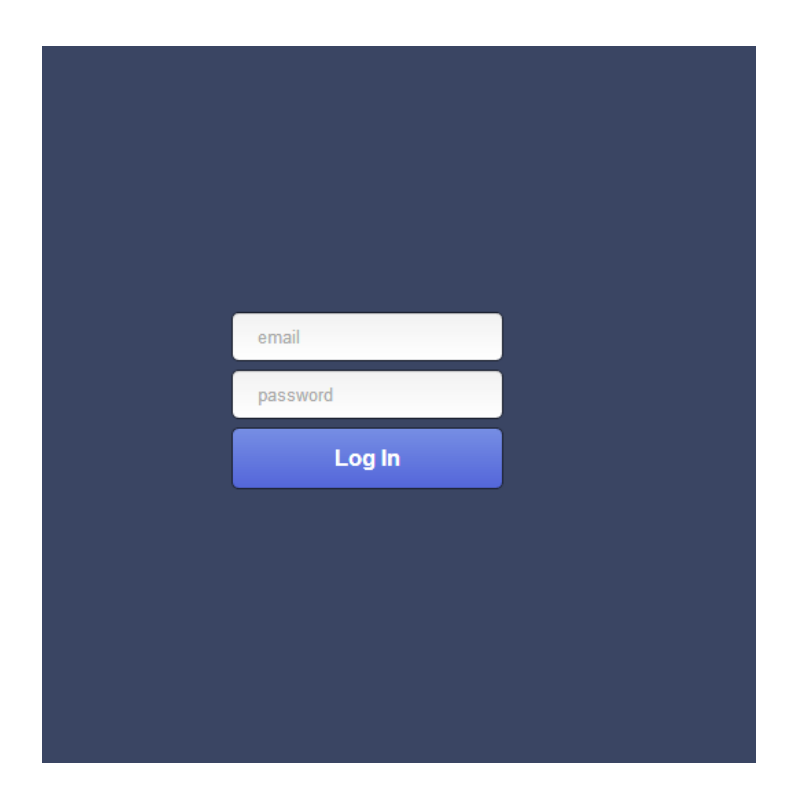

Σε περίπτωση που εισάγει λανθασμένα τα στοιχεία του εμφανίζεται το εξής:

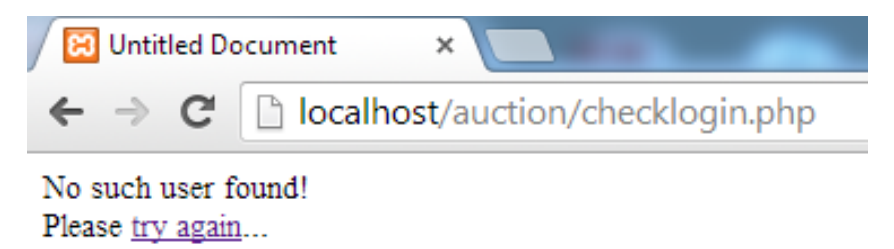
Διαφορετικά , συνδέεται με το σύστημα και εμφανίζεται στο κεντρικό μενού η επιλογή αποσύνδεσης (logout)

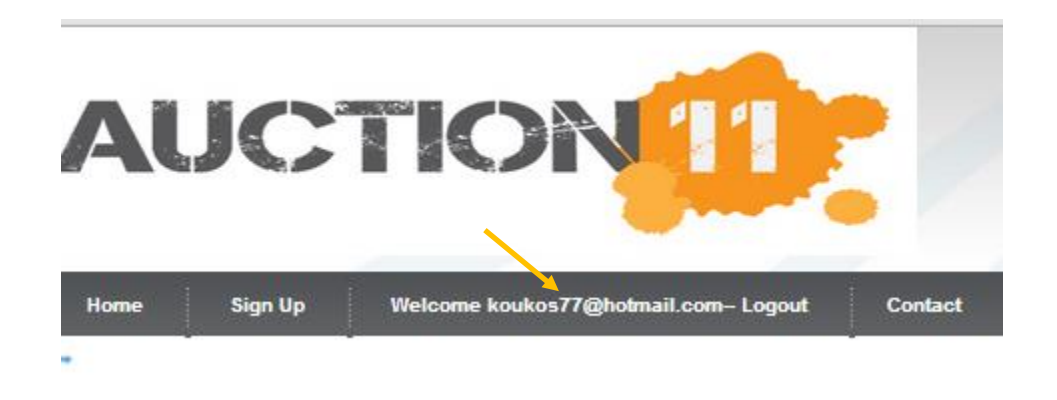

#### **7.4 Προσφορά για ένα προϊόν**

Ο χρήστης δύναται να κάνει προσφορά για ένα προϊόν αρκεί να μην έχει εκπνεύσει η προθεσμία αυτό. Στο σύστημα που έχουμε δημιουργήσει ο χρήστης δεν δίνει συγκεκριμένη προσφορά. Το «χτύπημα» που κάνει αυξάνει σταθερά την τιμή του προϊόντος κατά 5 ευρώ.

Έτσι, πριν ο χρήστης υποβάλει προσφορά για την μνήμη Kingston ram ddr3 η τιμή της είναι 89.52 δολάρια .

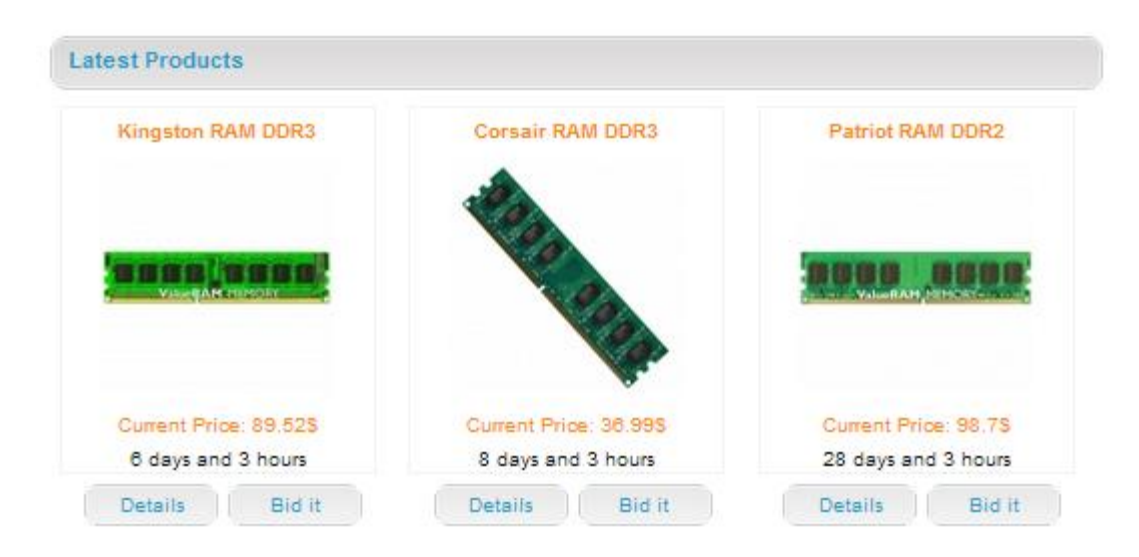

Μόλις πατήσει το κουμπί "Bid it" εμφανίζεται το εξής μήνυμα

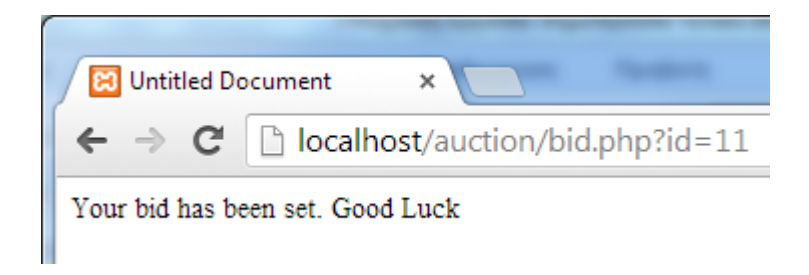

και ο χρήστης ανακατευθύνεται αυτόματα στην κεντρική σελίδα όπου εμφανίζεται η νέα τιμή του προϊόντος:

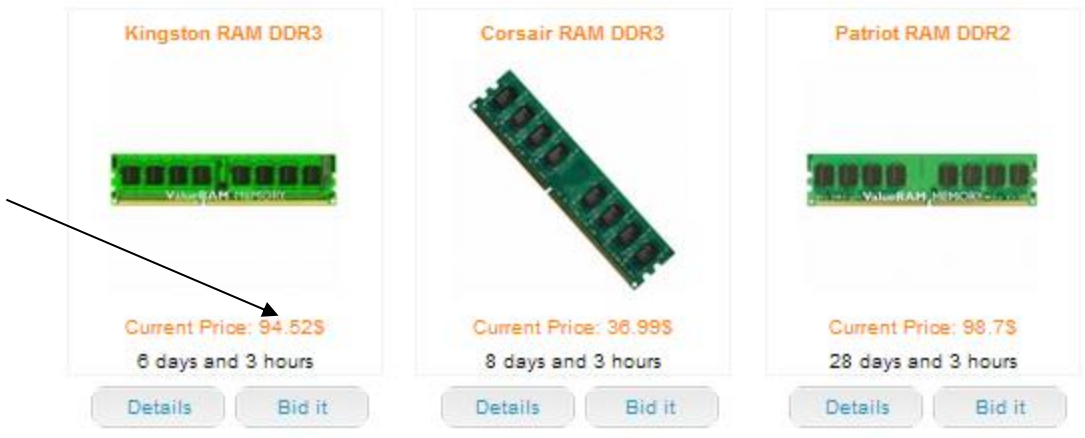

# **7.5 Λήξη προσφοράς ενός προϊόντος**

Όταν ο χρόνος χτυπήματος τελειώσει τότε δεν είναι σε θέση ο χρήστης να κάνει προσφορά. Όταν συμβεί αυτό, εξαφανίζεται το κουμπί "Bid it".

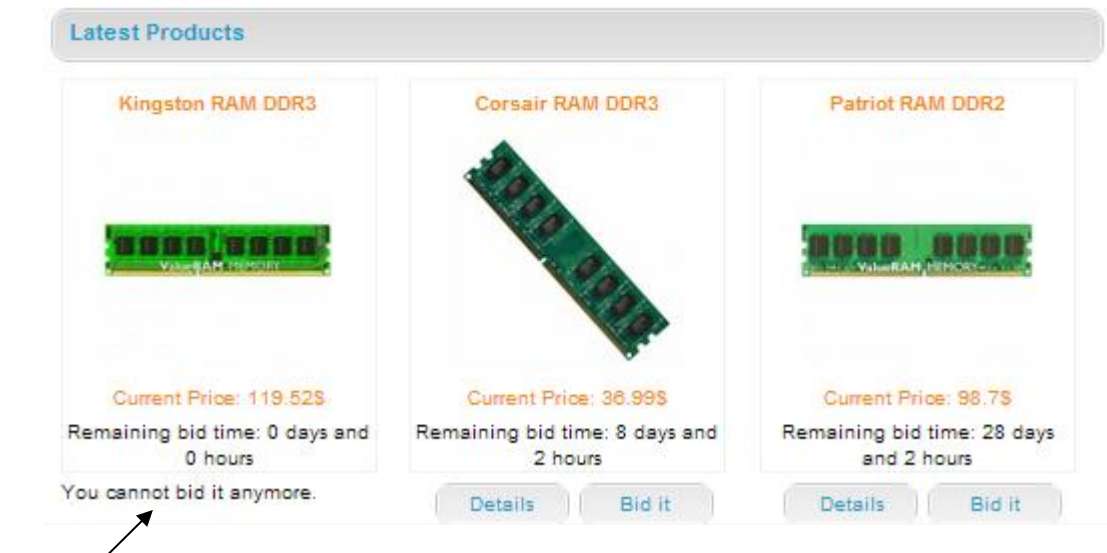

 $\bigg\}$ 

## **8 Επίλογος – Συμπεράσματα – Μελλοντικές Επεκτάσεις**

Στο σημείο αυτό θα πρέπει να εξηγηθεί τι έχουμε αντιληφθεί σε σχέση με τις ανάγκες, τα προβλήματα που διαπιστώθηκαν κατά την περίοδο της ανάπτυξης του συστήματος, τι μάθαμε από την υλοποίηση του έργου και τις πιθανές βελτιώσεις του διαδικτυακού συστήματος δημοπρασιών.

## **8.1 Υλοποίηση απαιτήσεων**

Παρακάτω φαίνεται ο πίνακας υλοποίησης των απαιτήσεων που τέθηκαν εξαρχής και μερικές από αυτές αναλύθηκαν στο κεφάλαιο 4.

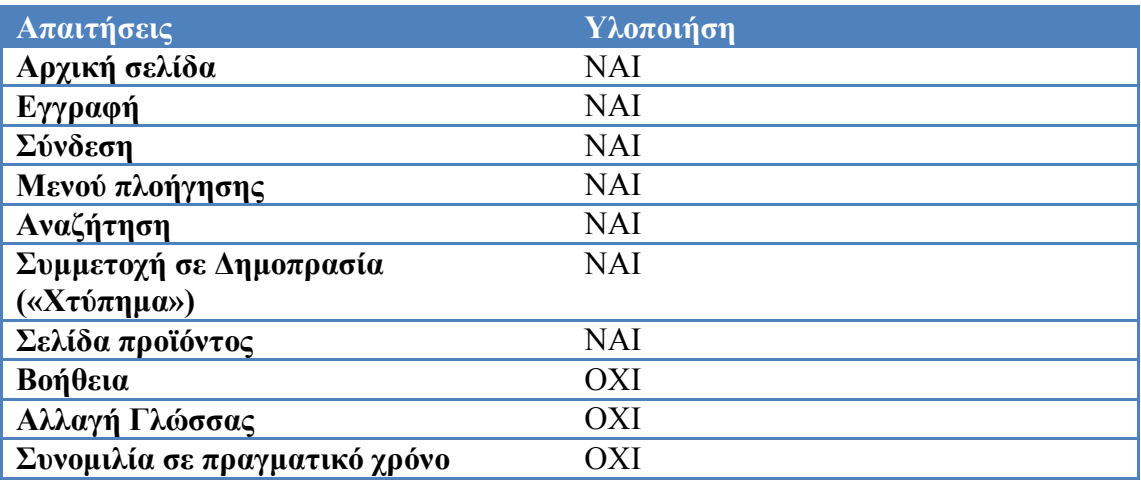

Είναι εύκολα παρατηρήσιμο πως οι περισσότερες απαιτήσεις υλοποιήθηκαν με εξαίρεση κάποιες δευτερεύουσες. Η μη υλοποίηση τους συνδέεται με την έλλειψη χρόνου και στη χαμηλή προτεραιότητα τους σε σχέση με τις υπόλοιπες.

## **8.2 Προβλήματα**

Τα περισσότερα προβλήματα που ανέκυψαν είχαν να κάνουν με τη χρήση της γλώσσας Javascript. Η αρχική σκέψη ήταν όταν κάνει ένα «χτύπημα» σε προϊόν ένας χρήστης, να μην μεταφέρεται σε άλλη σελίδα, αλλά με τη βοήθεια της προαναφερθείσας γλώσσας και της τεχνολογίας AJAX να επαναφορτώνονται τα δεδομένα στην ίδια σελίδα. Θεωρώ πως η Javascript αποτελεί σπουδαίο εργαλείο. Ταυτόχρονα, όμως, απαιτεί αρκετή εμπειρία στο χειρισμό της.

## **8.3 Γνώση που αποκτήθηκε**

Οι γνώσεις που απέκτησα κατά τη διάρκεια της ανάπτυξης του έργου έχουν να κάνουν κυρίως με το δυναμικό προγραμματισμό στο διαδίκτυο. Θέματα που αφορούν την σχεδίαση βάσεων δεδομένων και το χειρισμό τους μέσω της γλώσσας PHP. Ταυτόχρονα έγινε μια αρκετά ικανοποιητική προσέγγιση της γλώσσας σεναρίων Javascript. Με αυτό το έργο είχα επίσης την ευκαιρία να δω στην πράξη τεχνικές μοντελοποίησης (περιπτώσεων χρήσης, UML διαγράμματα, ER διαγράμματα, διαγράμματα ροής κτλ.) που είχα δει περισσότερο θεωρητικά σε διάφορα μαθήματα του πανεπιστημίου.

### **8.4 Μελλοντικές επεκτάσεις**

Η ηλεκτρονική δημοπρασία λειτουργεί πολύ καλά Ωστόσο, ορισμένα μελλοντικά έργα μπορεί να γίνουν στο υπάρχον σύστημα:

- Προσθήκη ενός SSL συστήματος ασφάλειας. Δεδομένου ότι ένας εγγεγραμμένος χρήστης μπορεί να δημοσιεύσει νέες δημοπρασίες, προσφορές, αποστολή μηνυμάτων κλπ.θα μπορούσε να είναι χρήσιμο για την προστασία αυτών των δεδομένων από υποκλοπή από τρίτους.
- Προσθήκη ενός δωματίου συνομιλίας με την πύλη. Αυτή η συνομιλία μπορεί να υλοποιηθεί χρησιμοποιώντας την Java Applet τεχνολογία.
- Πιο ελκυστικά γραφικά στο web σελίδες του portal.
- Προσθήκη συστήματος πληρωμών με πιστωτική κάρτα. Θα ήταν ευχάριστο για τους χρήστες να κάνουν τις πληρωμές χρησιμοποιώντας τη δική τους πιστωτική κάρτα με τη βοήθεια της ιστοσελίδας.

# **9 Βιβλιογραφία**

#### **Διαδίκτυο**

- PHP http://el.wikipedia.org/wiki/PHP
- MySql <http://en.wikipedia.org/wiki/MySQL>
- CSS,<https://el.wikipedia.org/wiki/CSS>
- CSS,<http://www.xmluk.org/css-history-information.htm>
- Διαδίκτυο,https://el.wikipedia.org/wiki/%CE%94%CE%B9%CE%B1%CE% B4%CE%AF%CE%BA%CF%84%CF%85%CE%BF
- WampServer,<http://www.wampserver.com/en/>

#### **Βιβλία**

- Larry Ullman, *Peachpit Press PHP5Advanced*, 2007
- Timothy Boronczyk, Elizabeth Naramore, Jason Gerner, Yann Le Scouarnec, Jeremy Stolz, Michael K. GlassPractical, *Beginning PHP 6 Apache MySQL 6 Web Development*, 2009
- Craig Cannell, Dionysios Synodinos, *The Essential Guide to HTML5 and CSS3 Web Design*, 2012
- Ανάπτυξη Web εφαρμογών με PHP και MySQL », Luke Welling, Laura Thomson, Εκδόσεις: Γκιούρδας
- « Βάσεις δεδομένων και SQL » , Αθανάσιος Σταυρακούδης , Εκδόσεις: Κλειδάριθμος